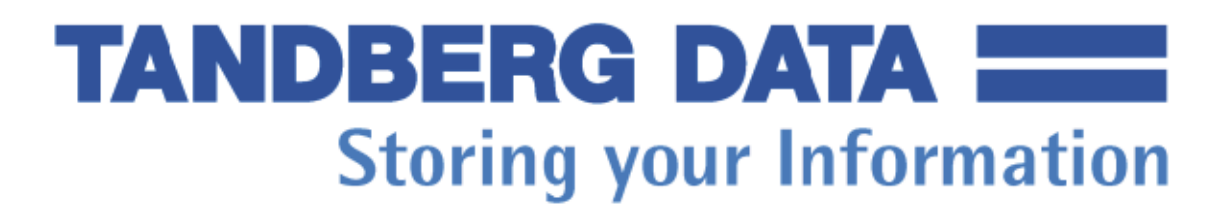

 Unité de bande Ultrium LTO 2 Modèles StorTape 440LTi et 440LTe

Guide de configuration, d'utilisation et de maintenance

# <span id="page-2-0"></span>**Notice d'édition**

#### **Important**

Avant d'utiliser le présent guide et le produit associé, prenez connaissance des informations générales figurant aux sections [«Consignes](#page-10-0) de sécurité et de protection de [l'environnement»](#page-10-0) à la page xi et [«Remarques»](#page-82-0) à la page 69.

Première édition - juin 2004.

LE PRESENT DOCUMENT EST LIVRE ″EN L'ETAT″. IBM DECLINE TOUTE RESPONSABILITE, EXPRESSE OU IMPLICITE, RELATIVE AUX INFORMATIONS QUI Y SONT CONTENUES, Y COMPRIS EN CE QUI CONCERNE LES GARANTIES DE QUALITE MARCHANDE OU D'ADAPTATION A VOS BESOINS. Certaines juridictions n'autorisent pas l'exclusion des garanties implicites, auquel cas l'exclusion ci-dessus ne vous sera pas applicable.

Ce document est mis à jour périodiquement. Chaque nouvelle édition inclut les mises à jour. Les informations qui y sont fournies sont susceptibles d'être modifiées avant que les produits décrits ne deviennent eux-mêmes disponibles. En outre, il peut contenir des informations ou des références concernant certains produits, logiciels ou services non annoncés dans ce pays. Cela ne signifie cependant pas qu'ils y seront annoncés.

Pour plus de détails, pour toute demande d'ordre technique, ou pour obtenir des exemplaires de documents IBM, référez-vous aux documents d'annonce disponibles dans votre pays, ou adressez-vous à votre partenaire commercial.

Vous pouvez également consulter les serveurs Internet suivants :

- <http://www.fr.ibm.com> (serveur IBM en France)
- <http://www.can.ibm.com> (serveur IBM au Canada)
- <http://www.ibm.com> (serveur IBM aux Etats-Unis)

*Compagnie IBM France Direction Qualité Tour Descartes 92066 Paris-La Défense Cedex 50*

© Copyright IBM France 2004. Tous droits réservés.

© Tandberg Data ASA 2004. All rights reserved.

© International Business Machines Corporation 2003. All rights reserved.

US Government Users Restricted Rights — Use, duplication or disclosure restricted by GSA ADP Schedule Contract with IBM Corp.

# **Table des matières**

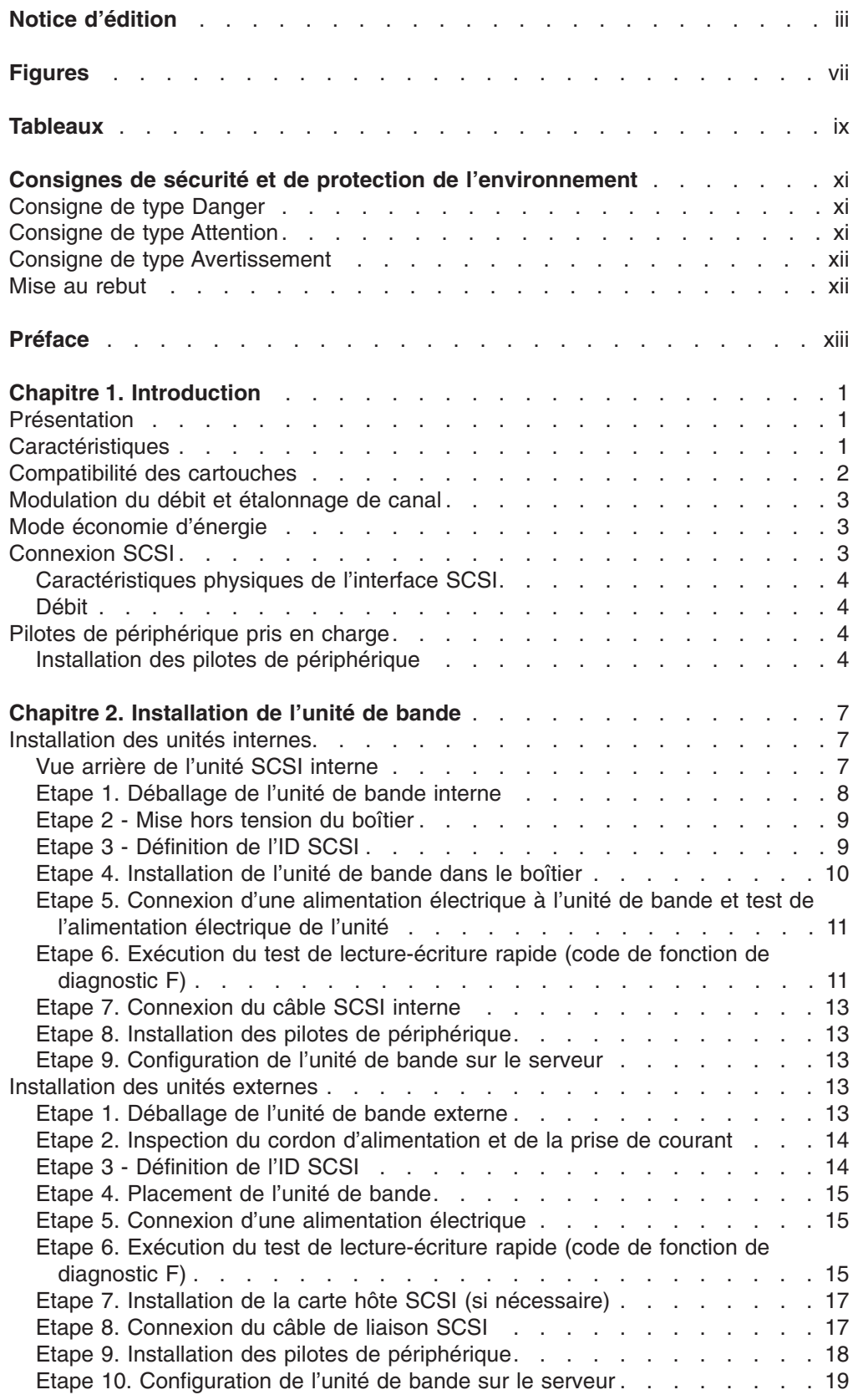

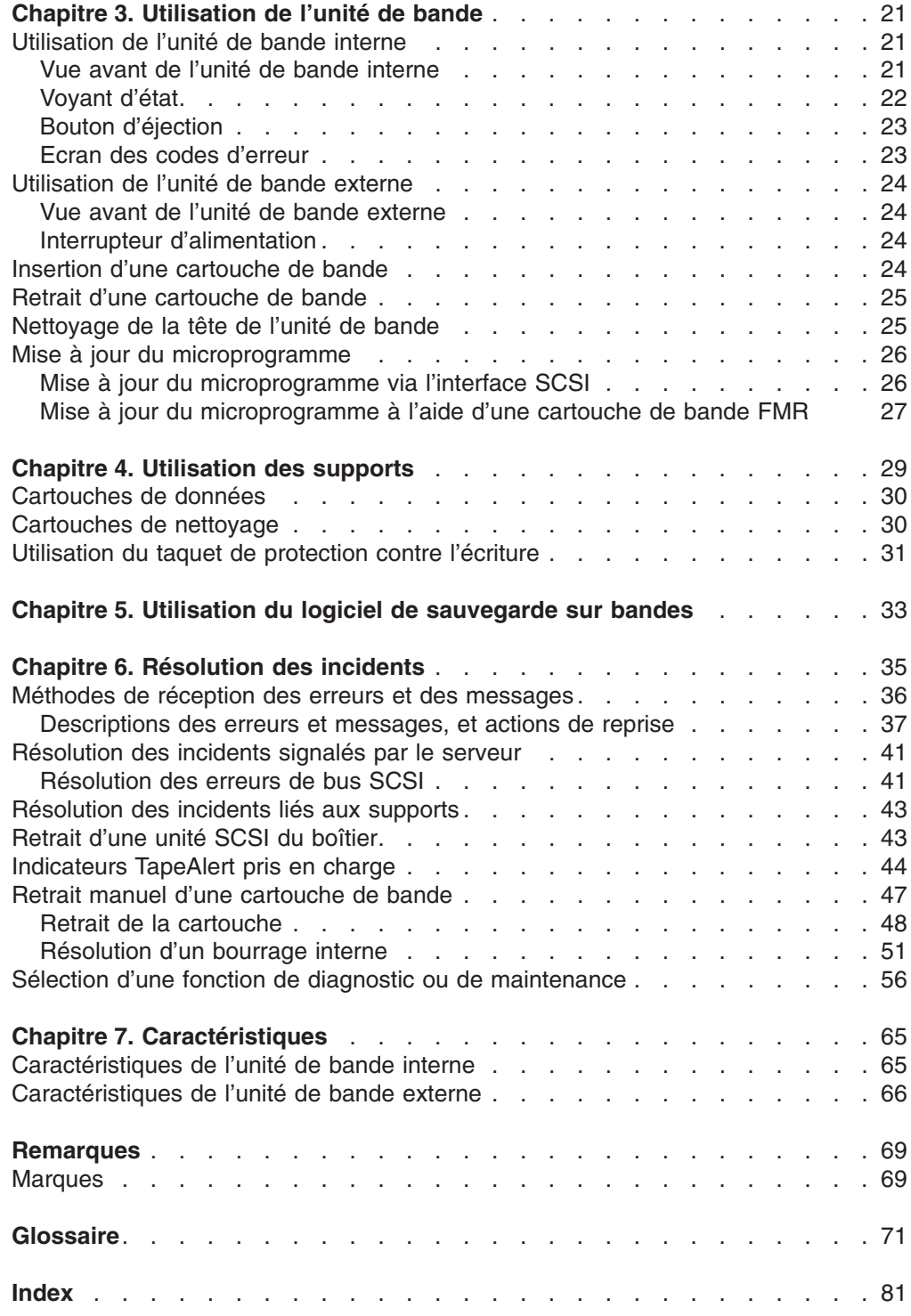

# <span id="page-6-0"></span>**Figures**

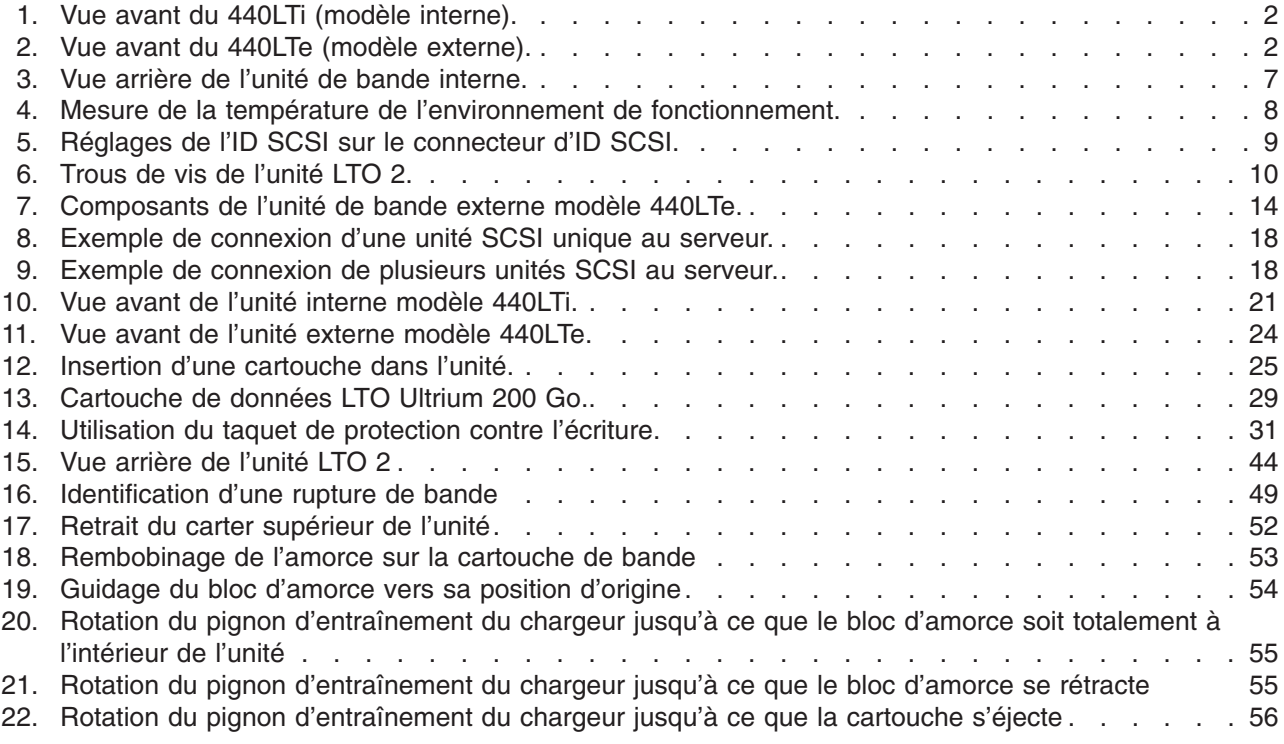

# <span id="page-8-0"></span>**Tableaux**

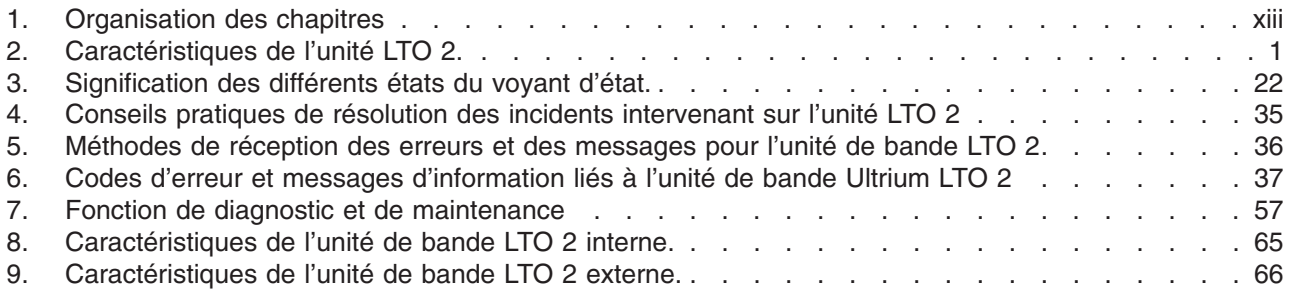

# <span id="page-10-0"></span>**Consignes de sécurité et de protection de l'environnement**

«Consigne de type Danger»

- «Consigne de type Attention»
- «Consigne de type [Avertissement»](#page-11-0) à la page xii
- «Mise au [rebut»](#page-11-0) à la page xii

Lorsque vous utilisez ce produit, respectez les consignes de type Danger, Attention et Avertissement contenues dans ce guide. Ces consignes sont accompagnées d'un symbole qui indique le niveau du risque pour la sécurité qu'elles décrive.

Les sections ci-dessous définissent chaque type de consigne de sécurité et en donnent des exemples.

# **Consigne de type Danger**

Ce type de consigne attire l'attention sur une situation présentant un risque potentiellement mortel ou très dangereuse. Les consignes de type Danger sont toujours accompagnées d'un symbole représentant un éclair en cas de présence d'une tension électrique dangereuse. Voici un exemple d'une consigne de ce type :

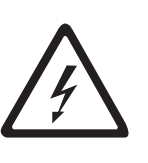

#### **DANGER**

**Une prise de courant incorrectement câblée peut mettre sous tension de façon dangereuse les pièces métalliques du système ou des produits reliés à ce dernier. Il appartient au client de s'assurer que le socle de prise de courant est correctement câblé et mis à la terre afin d'éviter tout risque de choc électrique.**

# **Consigne de type Attention**

Ce type de consigne attire l'attention sur une situation présentant un risque pour les personnes en raison d'une condition existante. Les consignes de type Danger peuvent être accompagnées de l'un des symboles suivants :

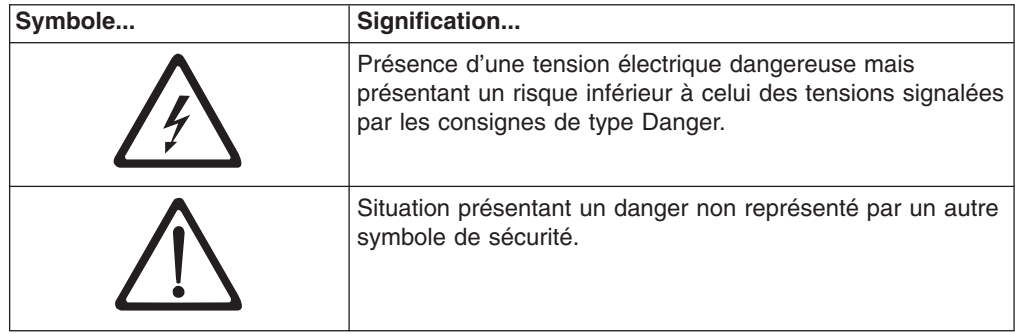

<span id="page-11-0"></span>Voici des exemples de consignes de ce type :

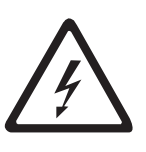

#### **ATTENTION :**

**La carte contrôleur contient une pile au lithium. Pour éviter tout risque d'explosion, n'essayez pas de remplacer ni de recharger la pile et ne la faites pas brûler. Pour la mise au rebut de la carte contrôleur, reportez-vous à la réglementation en vigueur concernant les piles au lithium.**

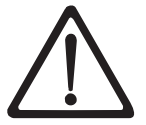

#### **ATTENTION :**

**N'essayez pas de soulever l'ensemble de l'unité (module et boîtier) à l'aide de la poignée du module. Retirez d'abord le module, puis utilisez vos deux mains pour soulever le boîtier.**

# **Consigne de type Avertissement**

Ce type de consigne attire l'attention sur une situation risquant d'endommager un programme, une unité, un système (serveur) ou des données. Les consignes de type Avertissement peuvent être accompagnées d'un symbole représentant un point d'exclamation, mais la présence de ce symbole n'est pas obligatoire. Voici des exemples de consignes de ce type :

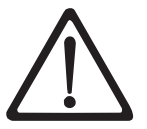

**Avertissement :** N'utilisez pas de tournevis électrique lors de cette procédure, vous risqueriez d'endommager la bande.

**Avertissement :** N'utilisez pas l'unité de bande Ultrium LTO 2 dans une atmosphère polluée.

### **Mise au rebut**

Ce produit n'est disponible qu'à la vente. Par conséquent, il relève de la seule responsabilité de l'acquéreur de s'assurer, lors de la mise au rebut du produit, que celle-ci s'effectue bien conformément aux règlements et à la législation en vigueur.

Cette unité contient des matériaux recyclables. Ces derniers doivent être recyclés là où cela est possible et conformément à la réglementation locale.

# <span id="page-12-0"></span>**Préface**

*Tableau 1. Organisation des chapitres*

| Chapitre 1, «Introduction», à la page 1                                      |
|------------------------------------------------------------------------------|
| Chapitre 2, «Installation de l'unité de bande», à la page 7                  |
| Chapitre 3, «Utilisation de l'unité de bande», à la page 21                  |
| Chapitre 4, «Utilisation des supports», à la page 29                         |
| Chapitre 5, «Utilisation du logiciel de sauvegarde sur bandes», à la page 33 |
| Chapitre 6, «Résolution des incidents», à la page 35                         |
| Chapitre 7, «Caractéristiques», à la page 65                                 |
| «Remarques» à la page 69                                                     |
| «Glossaire» à la page 71                                                     |

La version interne de l'unité de cartouche de bande Tandberg Ultrium LTO 2 correspond au modèle 440LTi.

La version externe (c'est-à-dire la version interne livrée dans un boîtier) de l'unité de cartouche de bande Tandberg Ultrium LTO 2 correspond au modèle 440LTe.

# <span id="page-14-0"></span>**Chapitre 1. Introduction**

«Présentation»

«Caractéristiques»

[«Compatibilité](#page-15-0) des cartouches» à la page 2

[«Modulation](#page-16-0) du débit et étalonnage de canal» à la page 3

«Mode économie [d'énergie»](#page-16-0) à la page 3

[«Connexion](#page-16-0) SCSI» à la page 3

«Pilotes de [périphérique](#page-17-0) pris en charge» à la page 4

# **Présentation**

L'unité de bande Tandberg Ultrium LTO 2 est un dispositif de stockage de données hautes performances de grande capacité, conçu pour la sauvegarde et la restauration d'applications de systèmes ouverts. Elle peut être intégrée dans un boîtier, par exemple dans un serveur ou un système de bureau. L'unité de bande (également appelée ″unité LTO 2″, ″unité de bande″ et ″l'unité″) constitue la deuxième génération de la gamme de produits Ultrium. Elle est disponible avec une interface SCSI (Small Computer Systems Interface).

Elle offre une capacité de cartouche formatée pouvant atteindre 200 Go (400 Go avec un taux de compression de 2:1) et une vitesse de transfert continue des données de 35 Mo par seconde (70 Mo par seconde avec un taux de compression de 2:1).

# **Caractéristiques**

Les caractéristiques de l'unité LTO 2 sont les suivantes :

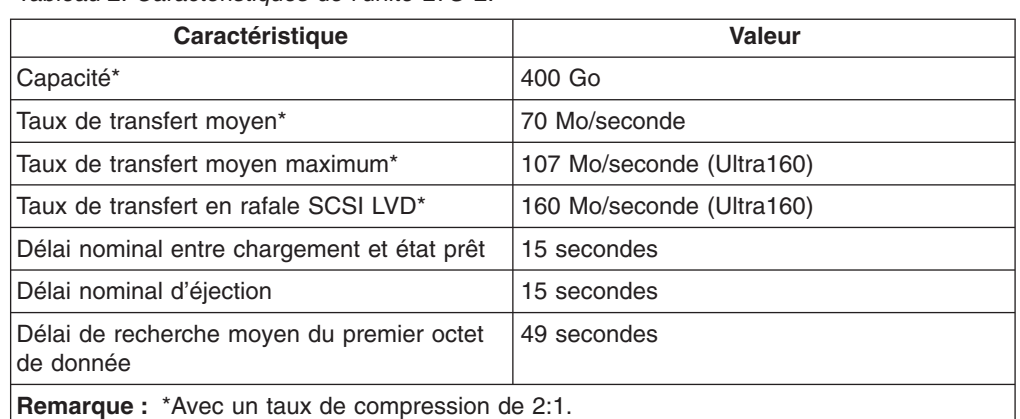

*Tableau 2. Caractéristiques de l'unité LTO 2.*

Autres caractéristiques de l'unité de bande LTO 2 :

- Compatibilité en lecture-écriture avec les cartouches de données LTO Ultrium 1
- Mémoire LTO-CM
- Interface Ultra160 LVD SCSI
- Modulation numérique du débit
- Mémoire tampon de 64 Mo
- <span id="page-15-0"></span>• Compression de données LTO avancée
- v Gestion intelligente de l'alimentation

La figure 1 présente la vue avant du modèle interne. La figure 2 présente la vue avant du modèle externe.

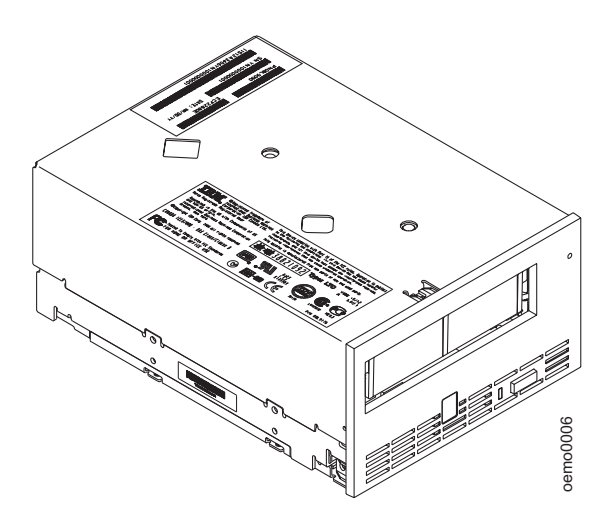

*Figure 1. Vue avant du 440LTi (modèle interne).*

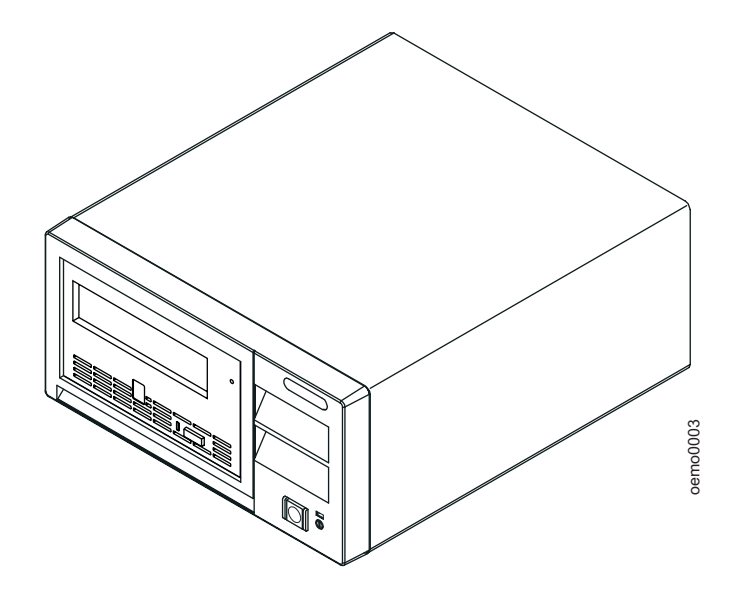

*Figure 2. Vue avant du 440LTe (modèle externe).*

## **Compatibilité des cartouches**

L'unité LTO 2 utilise la cartouche de données LTO Ultrium 200 Go et reste compatible avec les cartouches du modèle précédent. Voici le détail de cette compatibilité :

- v L'unité peut lire et écrire des données sur des cartouches de Génération 2 au format Génération 2.
- v L'unité peut lire et écrire des données sur des cartouches de Génération 1 au format Génération 1.
- v L'unité ne peut pas écrire des données sur des cartouches Génération 2 au format Génération 1.

v L'unité ne peut pas écrire des données sur des cartouches Génération 1 au format Génération 2.

L'unité LTO 2 peut lire les bandes écrites par d'autres unités Ultrium 2 sous licence. Elle peut également écrire sur des bandes lisibles par d'autres unités Ultrium 2 sous licence.

## <span id="page-16-0"></span>**Modulation du débit et étalonnage de canal**

Pour améliorer les performances du système, l'unité LTO 2 utilise une technique appelée *modulation du débit* pour régler de façon dynamique sa vitesse de transmission native (sans compression) sur celle, plus lente, d'un serveur. Avec cette technique, l'unité sélectionne sa vitesse de fonctionnement parmi les cinq vitesses disponibles lors des opérations de lecture et d'écriture au format Génération 2, afin d'obtenir un débit natif de 17,5, 21,9, 26,25, 30,63 ou 35 Mo par seconde (Mo/s). Si le débit net (avec compression) du serveur est compris entre deux de ces cinq vitesses natives, l'unité détermine automatiquement laquelle des deux utiliser. (Par exemple, si le serveur transfère les données à 60 Mo/s sur le bus hôte avec une compression de 2:1, son débit net est de 30 Mo/s. L'unité choisira alors de façon dynamique de fonctionner à un débit natif de 26,25 ou 30,63 Mo/s, et sélectionnera la vitesse qui lui permettra de recevoir avec succès la plus grande quantité de données compressées via le réseau.) La modulation du débit réduit considérablement les reculs, phénomène qui consiste en un arrêt, un retour en arrière et un redémarrage dans le sens normal de la bande. Les reculs sont généralement le résultat d'une différence entre les débits du serveur et de l'unité de bande.

Les performances du système sont encore davantage optimisées par une fonctionnalité appelée *étalonnage de canal*, grâce à laquelle l'unité personnalise automatiquement chaque canal de données de lecture-écriture pour compenser les variations de la fonction de transfert du canal d'enregistrement, du support, et des caractéristiques de la tête de l'unité.

## **Mode économie d'énergie**

Pour économiser l'énergie lorsque les fonctions assurées par ses circuits électroniques ne sont pas nécessaires à son fonctionnement, l'unité LTO 2 comporte une fonctionnalité de gestion de l'alimentation qui place ces circuits dans un mode de faible consommation appelé *mode économie d'énergie*. Pour qu'elle puisse être placée dans ce mode, l'unité doit être restée inactive pendant au minimum 15 minutes. Pour en sortir, elle doit recevoir une commande via son interface SCSI ou une demande de chargement ou d'éjection. Lorsque l'unité est en mode économie d'énergie, son délai de réponse aux commandes qui ne nécessitent pas un défilement du support est augmenté de jusqu'à 10 microsecondes. L'exécution des commandes qui nécessitent un défilement du support peut être retardée de 100 millisecondes supplémentaires car la tension de la bande doit être rétablie.

# **Connexion SCSI**

Pour communiquer avec un serveur, l'unité de bande LTO 2 utilise l'interface SCSI LVD Ultra160.

# <span id="page-17-0"></span>**Caractéristiques physiques de l'interface SCSI**

L'unité de bande Ultrium 2 est équipée d'un connecteur de type ″D-shell″ haute densité à 68 broches (HD68) qui permet sa connexion à un serveur. Elle accepte les câbles SCSI LVD (Low Voltage Differential, différentiel basse tension) avec connecteurs HD68.

# **Débit**

L'interface SCSI LVD Ultra160 est compatible avec les technologies SCSI antérieures et permet des débits de données allant jusqu'à 160 Mo/s. La norme SCSI Ultra160 utilise les trois fonctionnalités de gestion de la norme SCSI Ultra3 qui concernent spécifiquement le débit de données :

- v **Double transition clocking** (transmission sur les deux fronts) technique de transfert de données qui permet de doubler les débits de données sans augmenter la fréquence d'horloge.
- v **Validation de domaine** procédure qui détecte et corrige les problèmes de configuration SCSI susceptibles d'empêcher les interactions entre unités SCSI.
- v **Cyclic Redundancy Check (CRC)** (contrôle de redondance cyclique) technique de détection des erreurs.

Les câbles, connecteurs et modules de terminaison utilisés par les interfaces SCSI Ultra160 et Ultra2 étant identiques, il est possible de relier des unités de type Ultra160 et des unités de type Ultra2 à un même bus et de faire fonctionner chacune de ces unités à sa vitesse maximale.

# **Pilotes de périphérique pris en charge**

Les pilotes de périphérique (drivers) sont des composants logiciels qui permettent à l'unité de bande d'interagir avec différents serveurs. Pour savoir comment télécharger et installer correctement un pilote de périphérique (si cela est nécessaire), consultez les sites Web ou FTP ci-dessous (le CD du produit contient la dernière version des pilotes disponibles lors de sa fabrication). Pour vous procurer les versions les plus récentes des pilotes de périphérique conçus pour l'unité et de leur documentation, tapez l'adresse suivante dans votre navigateur :

• <http://www.tandberg.com>

Pour les applications utilisant d'autres pilotes de périphérique, consultez la documentation de ces applications pour déterminer quels pilotes doivent être utilisés.

# **Installation des pilotes de périphérique**

Pour installer des pilotes de périphérique pour l'unité, procédez comme suit :

**Remarque :** Si vous comptez utiliser votre unité de bande avec une application du commerce, il est recommandé de ne pas installer de pilote de périphérique figurant sur le CD fourni avec l'unité, car cela risquerait de provoquer des conflits de contrôle de l'unité entre pilotes (le CD contient les pilotes destinés aux systèmes d'exploitation pris en charge ainsi que les instructions d'installation correspondantes). N'installez un pilote de périphérique à partir du CD que si les instructions d'installation de votre application du commerce vous y invitent.

- Si vous comptez utiliser votre unité de bande avec une application du commerce nouvelle ou existante, reportez-vous aux instructions d'installation de cette application pour savoir comment installer le pilote de périphérique et configurer l'unité.
- Si vous ne comptez pas utiliser votre unité de bande avec une application du commerce, installez le pilote de périphérique à partir du CD fourni avec l'unité. Reportez-vous aux instructions d'installation qui figurent dans le manuel *IBM Ultrium Device Drivers Installation and User's Guide*, qui figure sur le CD. Le CD contient les pilotes destinés aux systèmes d'exploitation pris en charge ainsi que les instructions d'installation correspondantes.

# <span id="page-20-0"></span>**Chapitre 2. Installation de l'unité de bande**

«Installation des unités internes»

[«Installation](#page-26-0) des unités externes» à la page 13

# **Installation des unités internes**

La procédure ci-dessous explique comment installer l'unité de bande interne dans un boîtier.

# **Vue arrière de l'unité SCSI interne**

- 1-Commutateurs de l'unité
- 2-Connecteur SCSI
- 3-Connecteur d'ID SCSI
- 4-Connecteur d'alimentation

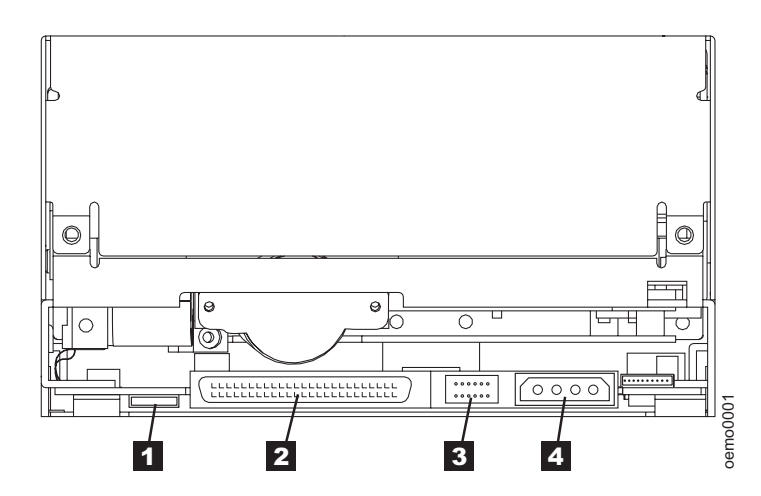

*Figure 3. Vue arrière de l'unité de bande interne.*

# <span id="page-21-0"></span>**Etape 1. Déballage de l'unité de bande interne**

Déballez l'unité de bande et conservez son emballage.

**Remarque :** Vous pourrez en avoir besoin si vous devez renvoyer l'unité pour une réparation.

#### **Attention :**

Si vous constatez que la température de l'unité que vous déballez ne correspond pas à la température de l'environnement de fonctionnement (mesurée devant le panneau frontal, à proximité de la zone d'entrée d'air, comme indiqué à la figure 4), une période d'acclimatation au nouvel environnement est nécessaire. Une période d'acclimatation de 4 heures à compter du déballage de l'unité ou d'une heure à compter de la fin de l'évaporation de toute condensation observée est recommandée (la période la plus longue étant préférable). Pour cette acclimatation, appliquez les mesures suivantes :

- v Si la température de l'unité est inférieure à celle de son environnement de fonctionnement et que l'air contient suffisamment d'humidité, de la condensation peut se former dans l'unité et l'endommager. Lorsque la température de l'unité est comprise dans la plage des températures de fonctionnement (supérieure à 10°C) et qu'il n'existe aucun risque de condensation (l'air est sec), réchauffez plus rapidement l'unité en la mettant sous tension pendant 30 minutes. Utilisez une bande de diagnostic pour tester l'unité avant d'insérer une bande contenant des données.
- Si la température de l'unité est supérieure à celle de l'environnement de fonctionnement, la bande risque de rester collée à la tête de lecture/écriture. Lorsque la température de l'unité est redescendue dans la plage des températures de fonctionnement (inférieure à 40°C), refroidissez plus rapidement l'unité en la ventilant pendant 30 minutes. Mettez l'unité sous tension et utilisez une bande de diagnostic pour la tester avant d'insérer une bande contenant des données.

Si vous n'êtes pas certain que la température de l'unité soit comprise dans la plage recommandée ou que le taux d'humidité permette la formation de condensation, laissez l'unité s'adapter à son nouvel environnement pendant 4 heures.

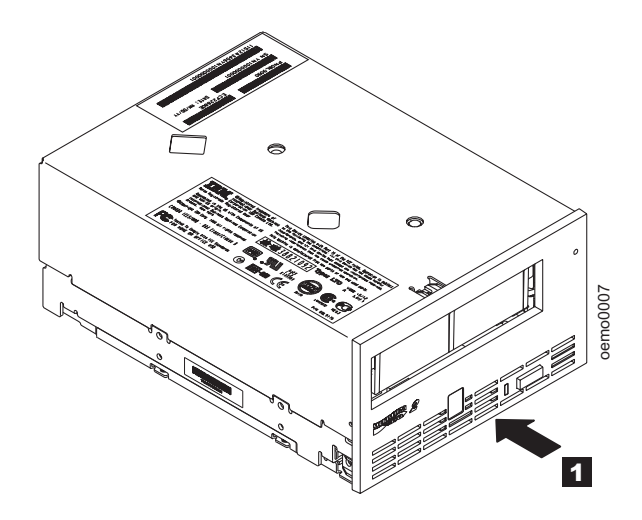

*Figure 4. Mesure de la température de l'environnement de fonctionnement.. La température doit être mesurée devant le panneau frontal, à proximité de la zone d'entrée d'air.*

# <span id="page-22-0"></span>**Etape 2 - Mise hors tension du boîtier**

- \_\_ 1. Mettez hors tension le boîtier (ou l'unité qui alimente l'unité de bande).
- \_\_ 2. Débranchez le cordon d'alimentation de la prise d'alimentation et du boîtier.

# **Etape 3 - Définition de l'ID SCSI**

Définissez l'ID SCSI de l'unité. Pour savoir comment procéder, lisez la section suivante, «Définition de l'ID SCSI».

#### **Définition de l'ID SCSI**

Pour définir l'ID SCSI, utilisez l'une des deux méthodes suivantes :

- v Placement de cavaliers sur le connecteur d'ID SCSI
- v Utilisation d'un commutateur d'ID SCSI branché sur le connecteur d'ID SCSI

Les sections qui suivent décrivent ces deux méthodes.

*Définition de l'ID SCSI à l'aide de cavaliers :* Il est possible de définir l'ID SCSI de l'unité en installant des cavaliers de 2 mm sur le connecteur d'ID SCSI de l'unité (numéro 3- de la [figure](#page-20-0) 3 à la page 7). Il se peut que votre unité vous ait été livrée avec un ID SCSI préconfiguré par défaut, c'est-à-dire avec des cavaliers déjà installés. Pour savoir comment modifier cette configuration SCSI par défaut, prenez contact avec votre partenaire commercial ou votre support technique. Pour modifier l'ID SCSI, il suffit de déplacer, ajouter ou supprimer des cavaliers.

Pour définir l'ID SCSI, procédez comme suit :

- \_\_ 1. Repérez le connecteur d'ID SCSI (numéro 3- de la [figure](#page-20-0) 3 à la page 7).
- \_\_ 2. Avant de connecter le câble de liaison SCSI au serveur, déterminez l'ID SCSI (numéro) à utiliser. Assurez-vous que cet ID n'est pas déjà utilisé par une autre unité.
- \_\_ 3. Reportez-vous à la figure 5 ci-dessous, repérez le numéro d'ID que vous avez choisi, puis placez les cavaliers sur les broches du connecteur représentées en grisé, comme indiqué (utilisez pour ce faire une pince à bec effilé).

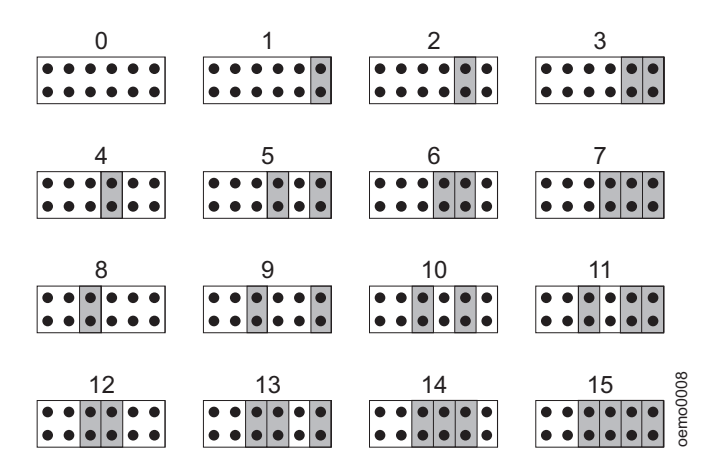

*Figure 5. Réglages de l'ID SCSI sur le connecteur d'ID SCSI.*

<span id="page-23-0"></span>*Définition de l'ID SCSI à l'aide d'un commutateur d'ID SCSI :* Si votre boîtier utilise un commutateur d'ID SCSI (au lieu de cavaliers), branchez ce commutateur sur le connecteur d'ID SCSI de l'unité (numéro **3** de la [figure](#page-20-0) 3 à la page 7). Si des cavaliers sont installés sur ce connecteur, retirez-les avant de brancher le commutateur. Le commutateur d'ID SCSI doit être compatible avec le connecteur d'ID SCSI de l'unité et doit établir des connexions électriques entre les mêmes broches que les cavaliers afin de définir les mêmes ID SCSI.

*Fourniture de TERMPOWER (unité SCSI uniquement) :* Pour fournir TERMPOWER au bus, prenez l'un des cinq cavaliers livrés avec l'unité et placez-le sur le connecteur d'ID SCSI comme indiqué à la figure ci-dessous. Placez le cavalier sur les broches représentées en grisé.

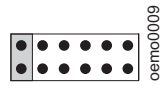

Remarque : vous devez équiper l'unité LTO 2 d'une terminaison SCSI externe.

## **Etape 4. Installation de l'unité de bande dans le boîtier**

Pour installer l'unité LTO 2 dans un boîtier, procédez comme suit :

- \_\_ 1. Retirez le capot du boîtier (pour savoir comment faire, reportez-vous aux instructions qui figurent dans la documentation du boîtier).
- \_2. Placez l'unité de bande dans le boîtier de telle manière que son compartiment de chargement de la bande se trouve face à l'ouverture correspondante du boîtier.
- \_\_ 3. Insérez deux vis 6-32 dans les trous prévus à cet effet ( 2 ) sur les plaques latérales du châssis.

**Avertissement :** La longueur de la partie filetée des vis de montage insérée dans l'unité LTO 2 ne doit pas excéder 3,5 mm à partir de l'extérieur du châssis. Dans le cas contraire, l'unité risque d'être endommagée.

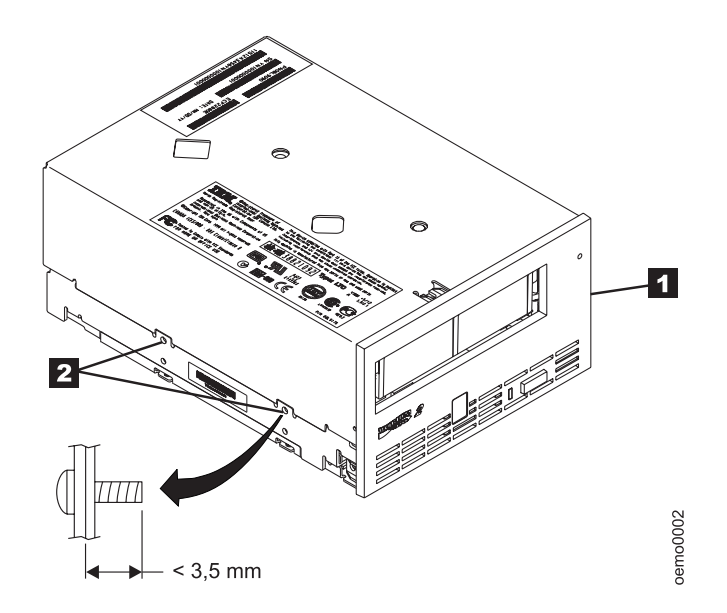

*Figure 6. Trous de vis de l'unité LTO 2.. Ces trous sont situés des deux côtés de l'unité. L'unité est représentée ici avec un panneau frontal.*

<span id="page-24-0"></span>Lorsque vous installez l'unité LTO 2 :

- Utilisez des vis de longueur correcte.
- Assurez-vous qu'aucun objet tel qu'une tête de vis, un câble ou une unité adjacente n'appuie sur le châssis.
- v N'obstruez pas les fentes de ventilation situées à l'arrière de l'unité de bande.
	- v Réservez un espace suffisant pour permettre l'accès aux commandes situées sur le panneau frontal de l'unité de bande.

# **Etape 5. Connexion d'une alimentation électrique à l'unité de bande et test de l'alimentation électrique de l'unité**

L'unité LTO 2 ne contenant pas sa propre source d'alimentation, elle doit être alimentée de façon externe.

Pour connecter une alimentation électrique à l'unité et tester l'alimentation électrique de celle-ci, procédez comme suit :

- \_\_ 1. Assurez-vous que le boîtier (ou l'unité qui alimente l'unité de bande) est hors tension.
- \_\_ 2. Assurez-vous que le cordon d'alimentation est débranché du boîtier et de la prise de courant.
- \_\_ 3. Branchez le cordon d'alimentation interne du boîtier sur le connecteur d'alimentation de l'unité (numéro 4 de la [figure](#page-20-0) 3 à la page 7). Assurez-vous que ce branchement est correctement effectué.
- \_\_ 4. Connectez le cordon d'alimentation au boîtier et à la prise électrique.
- \_\_ 5. Repérez l'emplacement de l'écran des codes d'erreur et du voyant d'état sur la [figure](#page-34-0) 10 à la page 21. Pour vérifier que l'alimentation électrique de l'unité est correcte, contrôlez les éléments suivants lors de la mise sous tension du boîtier :
	- v L'écran des codes d'erreur affiche une série de caractères aléatoires, puis s'efface (s'éteint).

#### **Remarque : Si l'écran des codes d'erreur ne s'allume pas, il se peut que l'unité ne soit pas alimentée.**

• Le voyant d'état s'allume en continu. Il est d'abord orange, puis devient vert.

# **Etape 6. Exécution du test de lecture-écriture rapide (code de fonction de diagnostic F)**

Le test de lecture-écriture rapide (code de fonction de diagnostic F) permet de s'assurer que l'unité peut lire et écrire sur la bande. Son exécution nécessite environ 5 minutes et se poursuit ensuite en boucle jusqu'à ce que vous l'interrompiez. Pour arrêter le diagnostic, appuyez sur le bouton d'éjection. Le diagnostic se poursuit jusqu'à la fin de la boucle en cours, puis s'arrête.

#### **Avertissement : Pour ce test, n'utilisez qu'une cartouche de données vierge ou contenant des données pouvant être effacées. En effet, au cours du test, l'unité écrase les données qui se trouvent sur la bande.**

- \_\_ 1. Assurez-vous que l'unité ne contient pas de cartouche.
- \_\_ 2. Appuyez sur le bouton d'éjection trois fois en l'espace de 2 secondes. Le voyant d'état s'allume en continu (couleur orange), ce qui signifie que l'unité de bande est en mode maintenance.
- **Remarque :** Si une cartouche se trouve dans l'unité, elle est éjectée lors de la première pression sur le bouton d'éjection et l'unité ne passe pas en mode maintenance. Pour placer l'unité en mode maintenance, exécutez à nouveau l'étape précédente.
- \_\_ 3. Appuyez sur le bouton d'éjection une fois par seconde jusqu'à ce que la lettre **F** s'affiche sur l'écran des codes d'erreur. (Si vous dépassez le code souhaité, continuez d'appuyer sur le bouton d'éjection une fois par seconde jusqu'à ce que ce code s'affiche à nouveau.)
- 4. Appuyez de façon continue sur le bouton d'éjection pendant 3 secondes. Quand la fonction est sélectionnée, la lettre **C** s'affiche et clignote.
- \_\_ 5. Lorsque la lettre **C** clignote, cela signifie que l'unité attend l'insertion d'une cartouche. Vous disposez alors de 60 secondes pour introduire la cartouche de test. Passé ce délai, l'unité de bande quitte le mode maintenance. Après l'introduction de la cartouche, le code **F** clignote et le test commence :
	- **Remarque :** Si vous avez inséré une cartouche incorrecte ou protégée contre l'écriture, le chiffre **7** s'affiche sur l'écran des codes d'erreur. L'unité LTO 2 éjecte la cartouche et quitte le mode maintenance.
	- Si aucune erreur n'est détectée, le test recommence et s'exécute dix fois. L'exécution de chaque boucle prend environ 10 minutes. Après la dixième boucle, le test s'arrête et l'unité quitte automatiquement le mode maintenance. Pour arrêter le test, appuyez sur le bouton d'éjection. L'unité indique que la demande a été reçue en ralentissant la fréquence du clignotement du caractère affiché sur l'écran des codes d'erreur (de deux fois par seconde à une fois par seconde). Le test continue jusqu'à la fin de la boucle en cours, puis s'arrête. L'unité de bande rembobine alors la cartouche et l'éjecte, affiche le code **0** et quitte le mode maintenance.
	- v Si une erreur est détectée, le voyant d'état clignote (couleur orange) et l'unité de bande affiche un code d'erreur sur l'écran prévu à cet effet. (Pour déterminer quelle erreur s'est produite, recherchez le code d'erreur dans le [tableau](#page-50-0) 6 à la page 37.) L'unité éjecte la cartouche et quitte le mode maintenance.
		- **Remarque :** Pour réinitialiser l'unité après une erreur, mettez la hors tension, puis de nouveau sous tension.
- \_\_ 6. Mettez l'unité de bande hors tension.
- \_\_ 7. Débranchez le cordon d'alimentation du boîtier et de la prise d'alimentation.

# <span id="page-26-0"></span>**Etape 7. Connexion du câble SCSI interne**

- 1. Branchez le cordon SCSI interne du boîtier sur le connecteur SCSI de l'unité (numéro 2 de la [figure](#page-20-0) 3 à la page 7). Assurez-vous que ce branchement est correctement effectué.
- 2. Branchez le cordon d'alimentation sur la prise de courant et mettez le boîtier sous tension.
	- v L'écran des codes d'erreur affiche une série de caractères aléatoires, puis s'efface (s'éteint).
	- v Le voyant d'état s'allume en continu. Il est d'abord orange, puis devient vert.

# **Etape 8. Installation des pilotes de périphérique**

Pour savoir comment installer des pilotes de périphérique, reportez-vous à la section «Pilotes de [périphérique](#page-17-0) pris en charge» à la page 4.

# **Etape 9. Configuration de l'unité de bande sur le serveur**

Pour savoir comment configurer l'unité de bande SCSI sur le serveur, reportez-vous à la documentation du serveur.

# **Installation des unités externes**

Comme pour toutes les unités, il est recommandé de télécharger le dernier niveau du microprogramme, en vous connectant au site Web <http://www.tandberg.com>, puis en cliquant sur ″Support″ et ″LTO Support″.

Pour installer l'unité LTO 2, procédez comme indiqué ci-après.

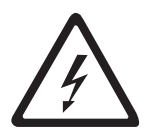

#### **DANGER**

**Une prise de courant incorrectement câblée peut mettre sous tension de façon dangereuse les pièces métalliques du système ou des produits reliés à ce dernier. Il appartient au client de s'assurer que le socle de prise de courant est correctement câblé et mis à la terre afin d'éviter tout risque de choc électrique.**

# **Etape 1. Déballage de l'unité de bande externe**

- \_\_ 1. Déballez l'unité LTO 2 externe.
- \_\_ 2. Inspectez l'unité à la recherche d'éventuels dommages subis lors de son expédition. Si vous découvrez de tels dommages, n'installez pas l'unité. Au contraire, signalez immédiatement ces dommages en prenant contact avec votre revendeur.
- 1- Compartiment de chargement de la cartouche 5- Connecteurs SCSI 2-Ecran des codes d'erreur 6 Prise électrique 3-Voyant d'état 7-1 Interrupteur d'alimentation 4- Bouton d'éjection 8-Commutateur d'adresse SCSI

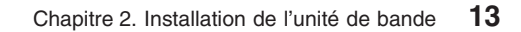

<span id="page-27-0"></span>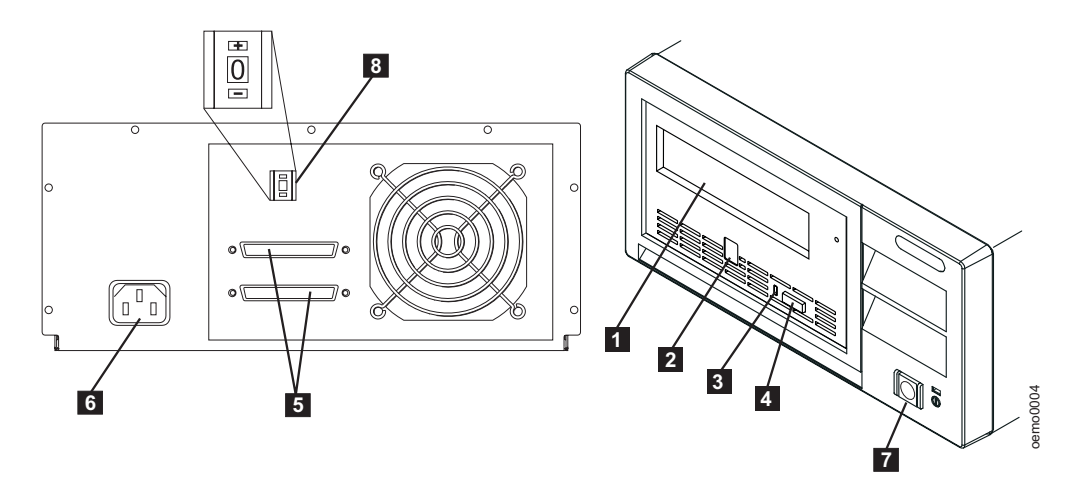

*Figure 7. Composants de l'unité de bande externe modèle 440LTe.*

# **Etape 2. Inspection du cordon d'alimentation et de la prise de courant**

- \_\_ 1. Examinez les prises du cordon d'alimentation pour vous assurer qu'elles correspondent bien aux socles auxquels elles sont destinées.
- \_\_ 2. Assurez-vous les prises de courant que vous utilisez sont correctement mises à la terre et que le disjoncteur est activé.

## **Etape 3 - Définition de l'ID SCSI**

L'ID SCSI est une adresse unique qui identifie l'unité auprès du serveur. Pour définir l'ID SCSI, procédez comme suit :

\_\_ 1. Prenez connaissances des remarques suivantes et décidez quel ID vous voulez affecter à l'unité.

#### **Remarques :**

- a. La plage des ID SCSI est comprise entre 0 et 15. La priorité des ID SCSI est : 7, 6, 5, 4, 3, 2, 1, 0, 15, 14, 13, 12, 11, 10, 9, 8.
- b. Ne sélectionnez jamais un ID déjà utilisé par une autre unité connectée au bus SCSI.
- c. Ne sélectionnez jamais l'ID SCSI de la carte hôte SCSI. La priorité de cet ID est généralement supérieure à celle de toutes les autres unités connectées au bus SCSI. En général, l'ID SCSI de la carte hôte est 7.
- \_\_ 2. Repérez le commutateur d'adresse SCSI situé à l'arrière de l'unité (numéro 8 de la figure 7).
- \_\_ 3. A l'aide d'un petit objet pointu (tel qu'un stylo à bille), appuyez sur le bouton + or − jusqu'à ce que l'ID souhaité s'affiche sur le commutateur.
- **Remarque :** Si vous devez changer l'ID SCSI après l'installation, mettez l'unité hors tension puis de nouveau sous tension après l'opération afin d'activer le nouvel ID SCSI.

# <span id="page-28-0"></span>**Etape 4. Placement de l'unité de bande**

Placez l'unité à un emplacement pratique par rapport au serveur. Les seules restrictions qui s'exercent sont la longueur du cordon d'alimentation et celle du câble SCSI. Voici les emplacements recommandés :

- v A l'écart des zones de passage fréquent, notamment lorsque le sol est couvert de moquette.
- v Hors des salles informatiques (pour éviter les poussières d'encre et de papier). Ne stockez pas les fournitures papier près d'une unité.
- v Hors des courants d'air (par exemple, portes, fenêtres ouvertes, ventilateurs et climatiseurs).
- En hauteur.
- En position horizontale.
- A un emplacement facilitant l'insertion des cartouches de bande.

N'empilez pas l'unité de bande avec d'autres unités. Ne posez rien l'unité. Pour réduire au maximum le risque de contamination par des particules atmosphériques, veillez à ce que le capot de l'unité soit toujours fermé.

# **Etape 5. Connexion d'une alimentation électrique**

- \_\_ 1. L'unité risquant de ne pas pouvoir terminer l'autotest à la mise sous tension (POST) sans module de terminaison SCSI, veillez à ce qu'un module de terminaison (ou qu'un bus SCSI doté d'un module de terminaison) soit branché sur l'un des deux connecteurs SCSI placés à l'arrière de l'unité.
- \_\_ 2. Branchez le cordon d'alimentation sur l'unité (6-), puis branchez l'autre extrémité du cordon sur une prise de courant mise à la terre.
- \_\_ 3. Mettez l'unité sous tension en appuyant sur l'interrupteur d'alimentation. L'unité exécute l'autotest qui permet de vérifier tout le matériel, à l'exception de la tête de lecture-écriture. Lors de l'autotest, l'écran des codes d'erreur affiche de façon clignotante plusieurs caractères segmentés. Chacun de ces caractères représente un test effectué au cours de l'autotest. Au terme de l'autotest, l'écran des codes d'erreur affiche brièvement la totalité des 8 segments avant de s'éteindre. Le voyant d'état s'allume en continu, d'abord brièvement en orange, puis en vert.

# **Etape 6. Exécution du test de lecture-écriture rapide (code de fonction de diagnostic F)**

Le test de lecture-écriture rapide (code de fonction de diagnostic F) permet de s'assurer que l'unité peut lire et écrire sur la bande. Son exécution nécessite environ 5 minutes et se poursuit ensuite en boucle jusqu'à ce que vous l'interrompiez. Pour arrêter le diagnostic, appuyez sur le bouton d'éjection. Le diagnostic se poursuit jusqu'à la fin de la boucle en cours, puis s'arrête.

#### **Avertissement : Pour ce test, n'utilisez qu'une cartouche de données vierge ou contenant des données pouvant être effacées. En effet, au cours du test, l'unité écrase les données qui se trouvent sur la bande.**

- \_\_ 1. Assurez-vous que l'unité ne contient pas de cartouche.
- \_\_ 2. Appuyez sur le bouton d'éjection trois fois en l'espace de 2 secondes. Le voyant d'état s'allume en continu (couleur orange), ce qui signifie que l'unité de bande est en mode maintenance.
- **Remarque :** Si une cartouche se trouve dans l'unité, elle est éjectée lors de la première pression sur le bouton d'éjection et l'unité ne passe pas en mode maintenance. Pour placer l'unité en mode maintenance, exécutez à nouveau l'étape précédente.
- \_\_ 3. Appuyez sur le bouton d'éjection une fois par seconde jusqu'à ce que la lettre **F** s'affiche sur l'écran des codes d'erreur. (Si vous dépassez le code souhaité, continuez d'appuyer sur le bouton d'éjection une fois par seconde jusqu'à ce que ce code s'affiche à nouveau.)
- \_\_ 4. Appuyez de façon continue sur le bouton d'éjection pendant 3 secondes. Quand la fonction est sélectionnée, la lettre **C** s'affiche et clignote.
- \_\_ 5. Lorsque la lettre **C** clignote, cela signifie que l'unité attend l'insertion d'une cartouche. Vous disposez alors de 60 secondes pour introduire la cartouche de test. Passé ce délai, l'unité de bande quitte le mode maintenance. Après l'introduction de la cartouche, le code **F** clignote et le test commence :
	- **Remarque :** Si vous avez inséré une cartouche incorrecte ou protégée contre l'écriture, le chiffre **7** s'affiche sur l'écran des codes d'erreur. L'unité LTO 2 éjecte la cartouche et quitte le mode maintenance.
	- Si aucune erreur n'est détectée, le test recommence et s'exécute dix fois. L'exécution de chaque boucle prend environ 10 minutes. Après la dixième boucle, le test s'arrête et l'unité quitte automatiquement le mode maintenance. Pour arrêter le test, appuyez sur le bouton d'éjection. L'unité indique que la demande a été reçue en ralentissant la fréquence du clignotement du caractère affiché sur l'écran des codes d'erreur (de deux fois par seconde à une fois par seconde). Le test continue jusqu'à la fin de la boucle en cours, puis s'arrête. L'unité de bande rembobine alors la cartouche et l'éjecte, affiche le code **0** et quitte le mode maintenance.
	- v Si une erreur est détectée, le voyant d'état clignote (couleur orange) et l'unité de bande affiche un code d'erreur sur l'écran prévu à cet effet. (Pour déterminer quelle erreur s'est produite, recherchez le code d'erreur dans le [tableau](#page-50-0) 6 à la page 37.) L'unité éjecte la cartouche et quitte le mode maintenance.
		- **Remarque :** Pour réinitialiser l'unité après une erreur, mettez la hors tension, puis de nouveau sous tension.

# <span id="page-30-0"></span>**Etape 7. Installation de la carte hôte SCSI (si nécessaire)**

Si aucune autre unité n'est connectée à votre serveur, il se peut que vous deviez installer dans celui-ci une carte hôte SCSI LVD.

Pour savoir comment installer une carte particulière, reportez-vous aux instructions qui l'accompagnent ainsi qu'à la section qui concerne l'installation d'une carte SCSI dans la documentation de votre serveur.

Bien que le matériel de type LVD contenu dans l'unité de bande soit capable de fonctionner en mode monoport (SE), ce mode de fonctionnement n'est ni recommandé ni pris en charge.

## **Etape 8. Connexion du câble de liaison SCSI**

Pour des performances maximum, le nombre d'unités de bande que vous pouvez connecter à un bus SCSI est limité et dépend du type de bus utilisé et du taux de compression des données. Les bus SCSI Ultra ont une bande passante de 40 Mo par seconde ; les bus SCSI Ultra2, une bande passante de 80 Mo par seconde ; et les bus SCSI Ultra160, une bande passante de 160 Mo par seconde. L'unité LTO 2 permet des débits de données pouvant atteindre 35 Mo par seconde sans compression et 70 Mo par seconde avec un taux de compression de 2:1. Par conséquent, vous ne devez connecter qu'une seule unité LTO 2 à un bus SCSI Ultra, une ou deux unités LTO 2 à un bus SCSI Ultra2, et de une à quatre unités LTO 2 à un bus SCSI Ultra160.

Le câble de liaison SCSI connecte l'unité au serveur. Vous pouvez brancher ce câble (ainsi que le module de terminaison) sur n'importe lequel des deux connecteurs SCSI de l'unité.

- \_\_ 1. Assurez-vous que l'unité est hors tension et reliée à la prise de courant.
- \_\_ 2. Si le bus SCSI du serveur est en cours d'utilisation, arrêtez toute activité sur ce bus en vue de la connexion (pour savoir comment arrêter l'activité sur un bus SCSI, reportez-vous à la documentation du serveur).
- \_\_ 3. Déterminez la longueur maximum autorisée de votre câble de liaison. Cette longueur dépend du type du bus SCSI utilisé (LVD ou HVD) et du nombre d'unités qui y sont connectées :
	- Pour un bus LVD avec une seule unité, la longueur maximum du câblage SCSI ne doit pas excéder 25 m.
	- Pour un bus LVD avec plusieurs unités, la longueur maximum du câblage SCSI ne doit pas excéder 12 m.

**Avertissement :** Les protocoles de transfert de données utilisés avec les unités de bande sont très différents de ceux utilisés avec les disques durs. Par conséquent, il est fortement recommandé d'éviter de connecter simultanément des unités de disque et des unités de bande à une même carte hôte. Une configuration comportant ces deux types d'unités connectés à une même carte hôte présentera des performances faibles et peu fiables.

- <span id="page-31-0"></span>\_\_ 4. Configurez votre unité comme indiqué dans l'un ou l'autre des exemples suivants :
	- v **Si l'unité est la seule unité connectée au bus SCSI**, connectez le câble de liaison SCSI au serveur (voir figure 8).

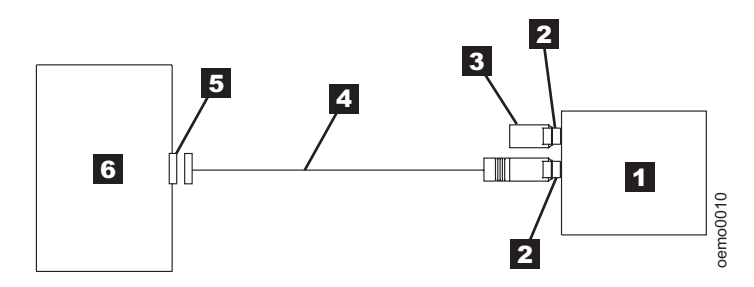

*Figure 8. Exemple de connexion d'une unité SCSI unique au serveur.. Vue du dessus.*

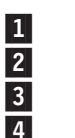

Connecteurs SCSI 6-Module de terminaison

Câble de liaison SCSI

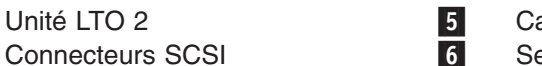

 Carte hôte SCSI Serveur

v **Si l'unité n'est pas la seule unité connectée au bus SCSI**, connectez le câble de liaison SCSI à l'unité suivante connectée au bus, et branchez le module de terminaison sur la dernière unité du bus (voir figure 9).

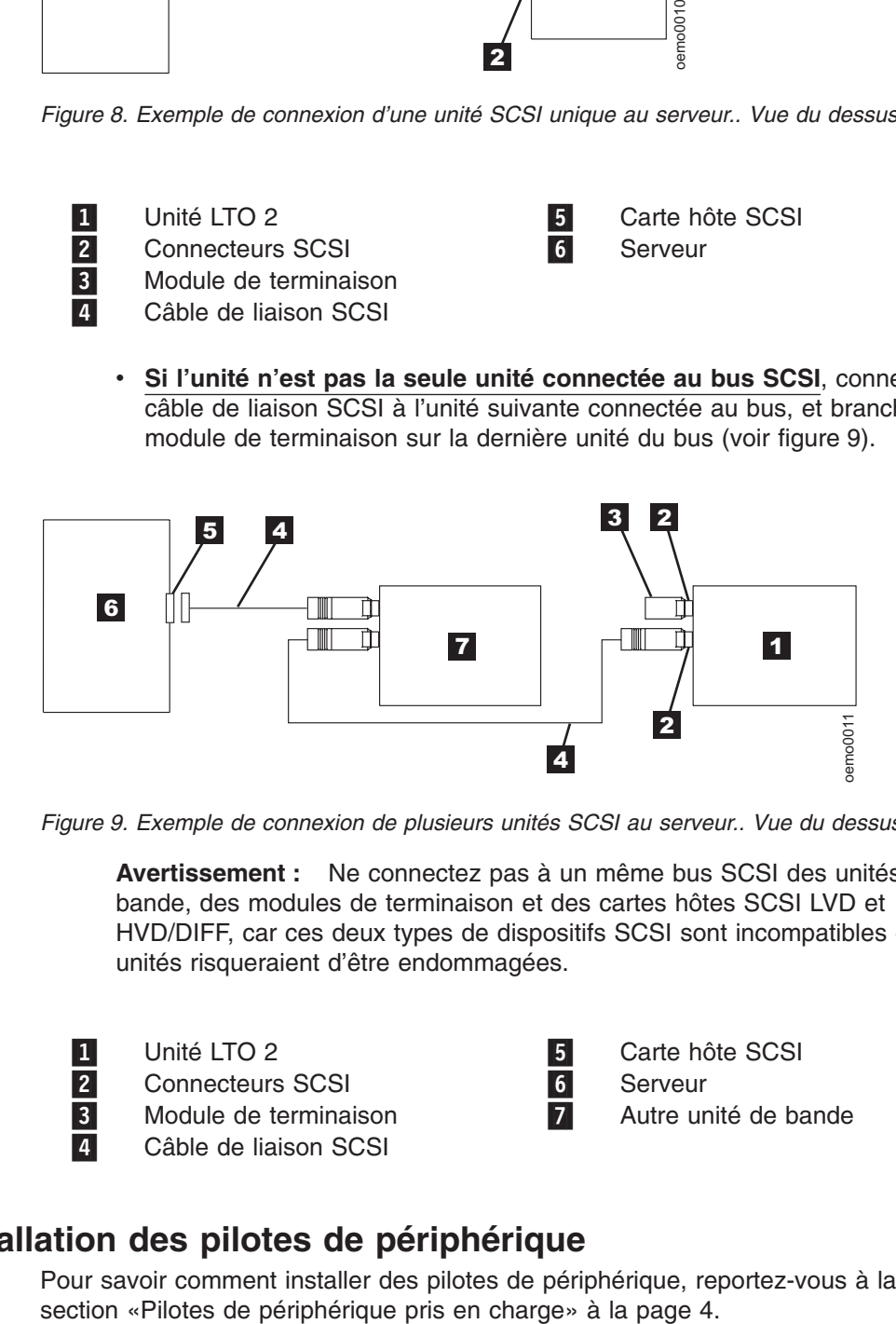

*Figure 9. Exemple de connexion de plusieurs unités SCSI au serveur.. Vue du dessus.*

**Avertissement :** Ne connectez pas à un même bus SCSI des unités de bande, des modules de terminaison et des cartes hôtes SCSI LVD et HVD/DIFF, car ces deux types de dispositifs SCSI sont incompatibles et les unités risqueraient d'être endommagées.

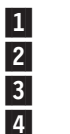

Unité LTO 2 5-Connecteurs SCSI 6-Module de terminaison **7** Câble de liaison SCSI

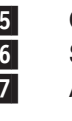

 Carte hôte SCSI Serveur Autre unité de bande

# **Etape 9. Installation des pilotes de périphérique**

Pour savoir comment installer des pilotes de périphérique, reportez-vous à la

# <span id="page-32-0"></span>**Etape 10. Configuration de l'unité de bande sur le serveur**

Pour savoir comment configurer l'unité, reportez-vous à la documentation de votre serveur et de votre application.

# <span id="page-34-0"></span>**Chapitre 3. Utilisation de l'unité de bande**

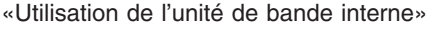

- [«Utilisation](#page-37-0) de l'unité de bande externe» à la page 24
- «Retrait d'une [cartouche](#page-38-0) de bande» à la page 25
- [«Nettoyage](#page-38-0) de la tête de l'unité de bande» à la page 25
- «Mise à jour du [microprogramme»](#page-39-0) à la page 26

# **Utilisation de l'unité de bande interne**

# **Vue avant de l'unité de bande interne**

Lorsque vous utilisez l'unité de bande LTO 2, reportez-vous à la figure 10, qui représente la face avant de l'unité.

- 1-Voyant d'état
- 2-Bouton d'éjection
- 3-Ecran des codes d'erreur
- 4-Point rouge

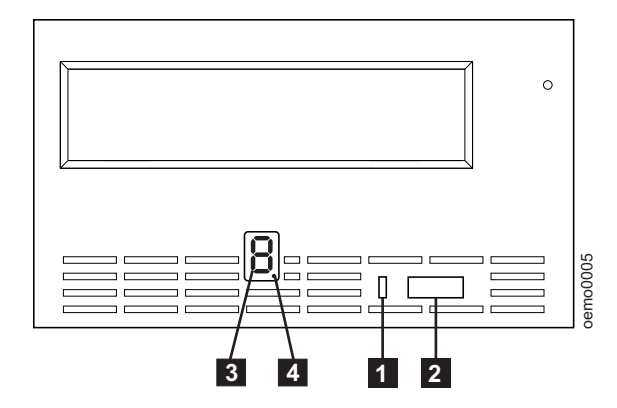

*Figure 10. Vue avant de l'unité interne modèle 440LTi.*

# <span id="page-35-0"></span>**Voyant d'état**

Le voyant d'état (numéro **1** de la [figure](#page-34-0) 10 à la page 21) est une diode électroluminescente (LED) qui fournit des informations concernant l'état de l'unité. Il peut être vert ou orange et s'allumer de façon fixe ou clignotante. Le tableau 3 répertorie les différents états de ce voyant et contient une explication de leur signification.

| Couleur et état du<br>voyant d'état | <b>Signification</b>                                                                                                    |
|-------------------------------------|----------------------------------------------------------------------------------------------------|
| Eteint                              | L'unité de bande n'est pas alimentée en courant électrique ou est<br>hors tension.                                                                                                    |
| Vert fixe                           | L'unité est sous tension et inactive.                                                                                                    |
| Vert clignotant                     | L'unité est en train de lire, écrire ou rechercher des données sur la<br>bande, ou bien de rembobiner, charger ou éjecter la cartouche.<br>L'unité contient une cartouche lors de sa mise sous tension. Dans<br>ce cas, l'unité termine son autotest (POST) et rembobine lentement<br>la bande (le rembobinage peut prendre environ 13 minutes).<br>Lorsque le rétablissement de l'unité est terminé, le voyant cesse de<br>clignoter et devient fixe ; l'unité est alors prête pour une opération<br>de lecture ou d'écriture. Pour éjecter la cartouche, appuyez sur le |
|                                     | bouton d'éjection.                                                                                                    |
| Orange fixe                         | L'unité est en cours de mise sous tension ou de réinitialisation, ou<br>en mode maintenance.                                                                                                    |
| Orange clignotant                   | Les cas suivants sont possibles :                                                                                                    |
|                                     | Si le voyant clignote une fois toutes les deux secondes, l'unité de<br>٠<br>bande a détecté une erreur et exécute une procédure de reprise<br>du microcode. Si cette reprise réussit, l'état d'erreur est<br>automatiquement réinitialisé.                                                                                                    |
|                                     | Si le voyant clignote une fois par seconde, une erreur s'est<br>produite et une intervention peut être requise sur l'unité de<br>bande ou le support, ou il se peut que l'unité doive être nettoyée.<br>Notez le code affiché sur l'écran des codes d'erreur, puis<br>reportez-vous au tableau 6 à la page 37 pour en connaître la<br>signification.                                                                                                    |
|                                     | Si le voyant clignote deux fois par seconde, une mise à jour du<br>$\bullet$<br>microprogramme de l'unité de bande est en cours.                                                                                                    |

*Tableau 3. Signification des différents états du voyant d'état.*
## **Bouton d'éjection**

Le bouton d'éjection (numéro 2 de la [figure](#page-34-0) 10 à la page 21) permet d'effectuer les opérations suivantes :

- v Rembobiner la bande dans la cartouche et éjecter la cartouche de l'unité. Pour plus d'informations, voir «Retrait d'une [cartouche](#page-38-0) de bande» à la page 25.
- v Passer en mode maintenance ou quitter ce mode, ou effectuer des opérations de diagnostic ou de maintenance. Pour plus d'informations, voir [«Sélection](#page-69-0) d'une fonction de diagnostic ou de [maintenance»](#page-69-0) à la page 56.
- v Effectuer une réinitialisation d'urgence de l'unité. **Attention :** Si l'unité a détecté une erreur permanente et a affiché un code d'erreur, elle effectue automatiquement un cliché d'unité (également appelé sauvegarde de la trace du microprogramme). Si vous effectuez alors une réinitialisation d'urgence de l'unité, le cliché existant est remplacé et les données qu'il contenait sont perdues. Pour effectuer une réinitialisation d'urgence, appuyez sur le bouton d'éjection et maintenez-le enfoncé pendant dix secondes. L'unité force la prise d'un cliché, qui remplace le cliché existant. L'unité redémarre ensuite pour permettre les communications.

#### **Ecran des codes d'erreur**

L'unité de bande Ultrium LTO 2 comporte une diode électroluminescente (numéro 3- de la [figure](#page-34-0) 10 à la page 21) capable d'afficher un code à un caractère pour :

- les opérations de diagnostic ou de maintenance,
- v les erreurs et les messages d'information.

Le [tableau](#page-70-0) 7 à la page 57 répertorie les codes susceptibles de s'afficher lors des opérations de diagnostic ou de maintenance. Le [tableau](#page-50-0) 6 à la page 37 répertorie les codes susceptibles de s'afficher en cas d'erreur ou de message d'information. Si plusieurs erreurs se produisent, le code possédant la priorité la plus élevée (représentée par le chiffre le plus faible) s'affiche en premier. Lorsque l'erreur correspondante a été corrigée, le code possédant la priorité la plus élevée suivante s'affiche, et ainsi de suite jusqu'à ce que toutes les erreurs aient été corrigées.

#### **Point rouge**

L'écran des codes d'erreur n'affiche rien en mode de fonctionnement normal. Toutefois, lorsque l'unité est en mode maintenance et qu'un cliché de l'unité est disponible, un point rouge unique (numéro 4 de la [figure](#page-34-0) 10 à la page 21) s'allume sur l'écran. Pour savoir comment copier ce cliché sur bande, reportez-vous à la description du code de fonction 5 dans le [tableau](#page-70-0) 7 à la page 57.

Le point rouge s'éteint lorsque le cliché a été exploité (à l'aide d'une bande FMR ou d'une commande SCSI ou de bibliothèque). Si aucun cliché n'est disponible lorsque l'unité est en mode maintenance, le point rouge ne s'allume pas.

#### <span id="page-37-0"></span>**Utilisation de l'unité de bande externe**

L'unité de bande externe modèle 440LTe est identique à l'unité interne, à cette différence près qu'elle possède son propre interrupteur d'alimentation.

#### **Vue avant de l'unité de bande externe**

2-

3-

1-Bouton d'éjection 4-

Voyant d'état 5-5-Ecran des codes d'erreur

 Interrupteur d'alimentation Voyant d'alimentation

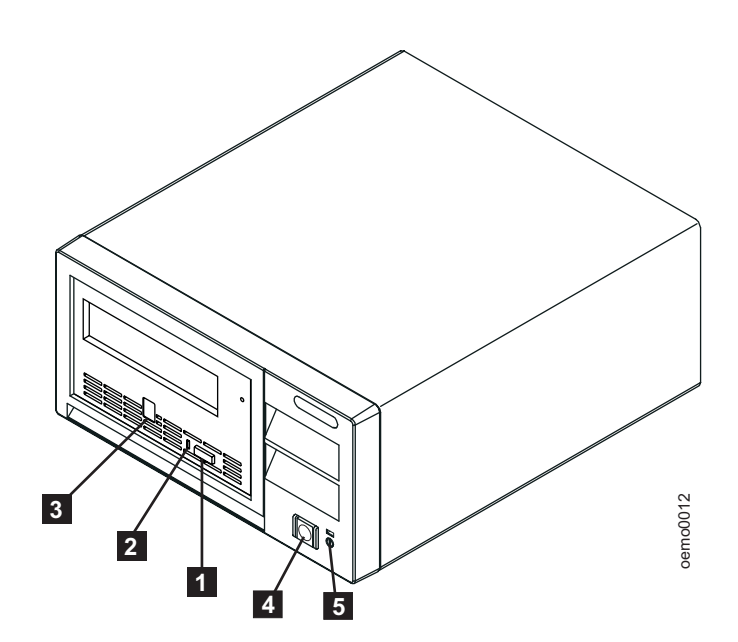

*Figure 11. Vue avant de l'unité externe modèle 440LTe.*

### **Interrupteur d'alimentation**

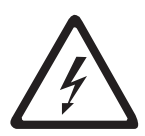

L'interrupteur d'alimentation (numéro 4 de la figure 11) est un interrupteur de type bouton poussoir qui vous permet de mettre l'unité de bande sous tension et hors tension. Pour mettre l'unité sous tension, appuyez une fois sur l'interrupteur. Une diode électroluminescente verte (numéro [5] de la figure 11) s'allume lorsque l'unité est sous tension. Pour mettre l'unité hors tension, appuyez une nouvelle fois sur l'interrupteur. Lorsque vous placez l'interrupteur en position hors tension, le boîtier est toujours alimenté en courant électrique. Si vous voulez que le boîtier ne soit plus alimenté, débranchez le cordon d'alimentation du boîtier de la prise située à l'arrière de l'unité de bande (numéro 6 de la [figure](#page-27-0) 7 à la page 14).

## **Insertion d'une cartouche de bande**

Pour insérer une cartouche de bande, procédez comme suit :

- 1. Assurez-vous que l'unité de bande est sous tension.
- 2. Assurez-vous que le taquet de protection contre l'écriture est dans la position correcte.
- 3. Saisissez la cartouche de sorte que le taquet de protection soit positionné face à vous (numéro **1** de la [figure](#page-38-0) 12 à la page 25).

<span id="page-38-0"></span>4. Faites glisser la cartouche dans le compartiment de chargement de la bande.

#### **Remarques :**

- a. Si la cartouche a été éjectée et que vous voulez la réinsérer, retirez-la, puis réinsérez-la.
- b. Si la cartouche est déjà chargée et que vous mettez l'unité hors tension, puis sous tension, la bande est rechargée.

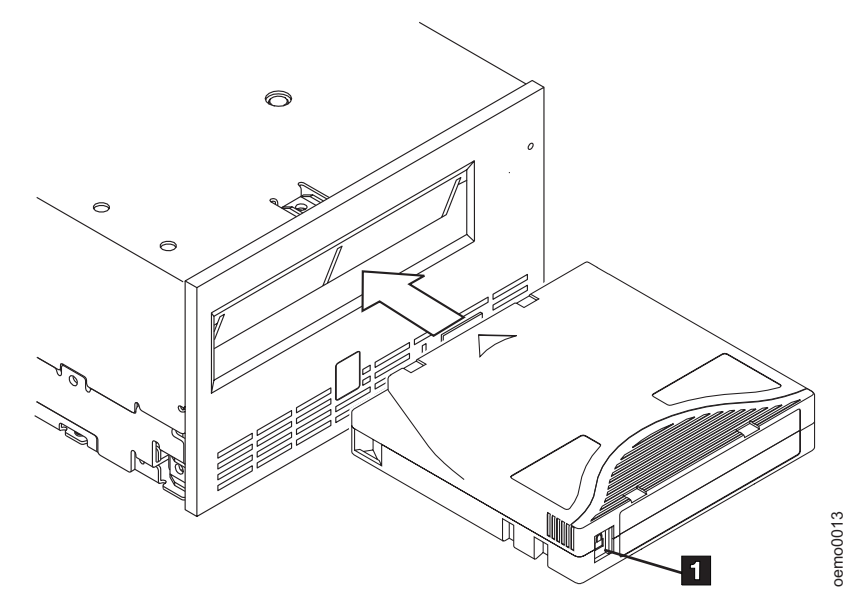

*Figure 12. Insertion d'une cartouche dans l'unité.*

## **Retrait d'une cartouche de bande**

Pour retirer une cartouche de bande, procédez comme suit :

- 1. Assurez-vous que l'unité de bande est sous tension.
- 2. Appuyez sur le bouton d'éjection. L'unité rembobine la bande et éjecte partiellement la cartouche. Le voyant d'état vert clignote pendant le rembobinage de la bande, puis s'éteint avant que la cartouche ne soit partiellement éjectée.
- 3. Une fois la cartouche partiellement éjectée, retirez-la.

Si vous n'y parvenez pas, reportez-vous à la section [«Retrait](#page-60-0) manuel d'une [cartouche](#page-60-0) de bande» à la page 47. Lorsque vous déchargez une cartouche de bande, l'unité de bande écrit toute information pertinente dans la mémoire de la cartouche.

## **Nettoyage de la tête de l'unité de bande**

**Avertissement :** Pour nettoyer la tête de l'unité de bande, utilisez une cartouche de nettoyage LTO Ultrium.

Nettoyez la tête de l'unité de bande chaque fois que la lettre **C** s'affiche sur l'écran des codes d'erreur et que le voyant d'état s'allume en orange et clignote. Pour nettoyer la tête de l'unité, insérez la cartouche de nettoyage dans le compartiment de chargement de la bande (reportez-vous à la figure 12). Le nettoyage s'effectue Figure 12. Insertion d'une cartouche dans l'unité.<br> **antouche de bande**<br>
Pour retirer une cartouche de bande est sous tension.<br>
2. Appuyez sur le bouton d'éjection. L'unité rembobine la bande et éjecte partiellement la car

#### <span id="page-39-0"></span>**Mise à jour du microprogramme**

**Avertissement :** Lors de la mise à jour du microprogramme, ne mettez pas l'unité de bande hors tension tant que la mise à jour n'est pas terminée, sinon vous risquez de perdre les données du microprogramme.

Vérifiez périodiquement si une mise à jour du microprogramme de l'unité de bande est disponible, en vous connectant au site Web <http://www.tandberg.com>. Pour mettre à jour le microprogramme de votre unité, vous pouvez :

- v obtenir l'image du nouveau microprogramme et la télécharger sur l'unité via l'interface SCSI,
- charger le nouveau microprogramme à partir d'une cartouche de bande FMR (Field Microcode Replacement, remplacement du microprogramme sur site).

Pour savoir comment obtenir une image du nouveau microprogramme ou une bande FMR, connectez-vous au site Web indiqué ci-dessus. Pour savoir comment mettre à jour le microprogramme, reportez-vous aux sections ci-dessous.

#### **Mise à jour du microprogramme via l'interface SCSI**

Lorsque vous mettez à jour le microprogramme de l'unité de bande via l'interface SCSI, la procédure à suivre varie selon que votre serveur utilise un pilote d'unité de bande IBM ou non IBM (tel qu'un pilote Sun, Hewlett-Packard ou Microsoft).

Pour savoir comment mettre à jour le microprogramme à partir d'un serveur utilisant un pilote d'unité de bande IBM, reportez-vous aux sites Web ou FTP répertoriés dans la section «Pilotes de [périphérique](#page-17-0) pris en charge» à la page 4.

Pour savoir comment mettre à jour le microprogramme à partir d'un serveur utilisant un pilote d'unité de bande non IBM, reportez-vous à la documentation de ce pilote.

## **Mise à jour du microprogramme à l'aide d'une cartouche de bande FMR**

Pour mettre à jour le microprogramme de l'unité de bande à l'aide d'une cartouche de bande FMR, procédez comme suit :

- 1. Assurez-vous que l'unité de bande ne contient pas de cartouche.
- 2. Placez l'unité en mode maintenance en appuyant sur le bouton d'éjection trois fois en 1,5 seconde. Le voyant d'état s'allume en continu (couleur orange), ce qui signifie que l'unité de bande est en mode maintenance.
- 3. Appuyez sur le bouton d'éjection une fois toutes les 1,5 secondes jusqu'à ce que le chiffre **2** s'affiche sur l'écran des codes d'erreur, puis appuyez sur le bouton d'éjection et maintenez-le enfoncé pendant 3 secondes. Lorsque la lettre **C** clignote, cela signifie que l'unité attend l'insertion d'une cartouche.
- 4. Insérez la cartouche de bande FMR. Le chiffre **2** clignote, l'unité charge le microprogramme mis à jour à partir de la cartouche, et le voyant d'état clignote en orange. Si la mise à jour réussit, la chiffre **0** s'affiche et la cartouche est automatiquement éjectée.

L'unité de bande se réinitialise et active automatiquement le nouveau microprogramme.

Si la mise à jour échoue, un code d'erreur s'affiche. Pour savoir comment corriger l'erreur, recherchez le code d'erreur dans le [tableau](#page-50-0) 6 à la page 37.

# <span id="page-42-0"></span>**Chapitre 4. Utilisation des supports**

[«Cartouches](#page-43-0) de données» à la page 30

[«Cartouches](#page-43-0) de nettoyage» à la page 30

[«Utilisation](#page-44-0) du taquet de protection contre l'écriture» à la page 31

L'unité de bande Ultrium LTO 2 utilise les types de cartouches suivants :

- v Cartouche de données LTO Ultrium 200 Go (Génération 2)
- v Cartouche de données LTO Ultrium 100 Go (Génération 1)
- Cartouche de nettoyage LTO
- Cartouche de nettoyage universelle LTO (tout fabricant)

L'unité (Génération 2) est compatible avec les cartouches du modèle précédent, l'unité de bande interne Ultrium (Génération 1). La compatibilité de l'unité de bande Ultrium LTO 2 avec les différentes cartouches est la suivante :

- v L'unité peut lire et écrire des données sur des cartouches de Génération 2 au format Génération 2.
- v L'unité peut lire et écrire des données sur des cartouches de Génération 1 au format Génération 1.
- v L'unité ne peut pas écrire des données sur des cartouches Génération 2 au format Génération 1.
- v L'unité ne peut pas écrire des données sur des cartouches Génération 1 au format Génération 2.

La figure 13 présente la cartouche de données LTO Ultrium 200 Go et ses composants.

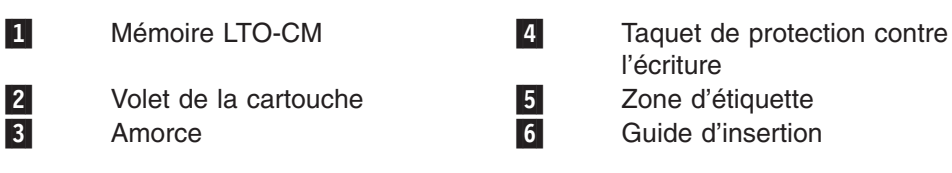

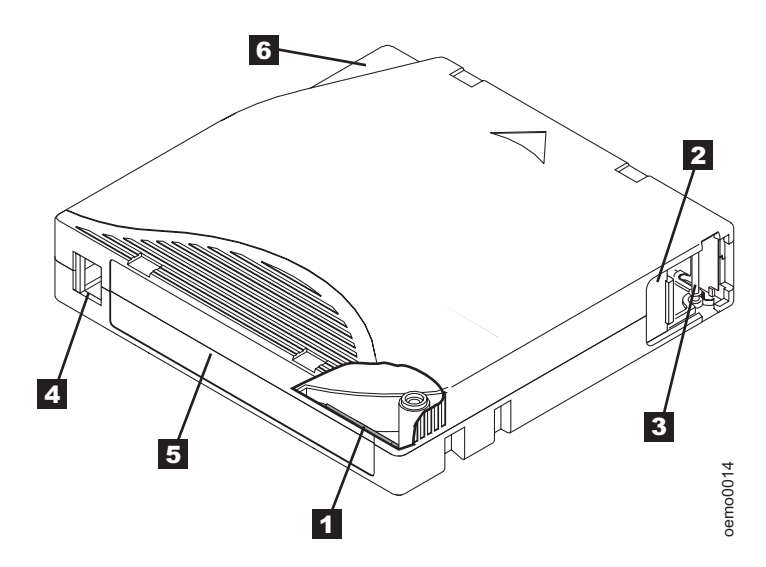

*Figure 13. Cartouche de données LTO Ultrium 200 Go.*

#### <span id="page-43-0"></span>**Cartouches de données**

La cartouche de données LTO Ultrium 200 Go contient une bande 1/2 pouce double couche à particules métalliques d'une capacité de stockage native de 200 Go (400 Go avec un taux de compression de 2:1). L'unité LTO 2 traite la bande selon un format d'enregistrement serpentin linéaire et lit et écrit les données sur 512 pistes, huit pistes à la fois. Le premier groupe de huit pistes est écrit à partir d'un emplacement situé à proximité du début de la bande jusqu'à un emplacement situé à proximité de la fin de la bande. La tête se repositionne ensuite sur le groupe de huit pistes suivant pour la passe de retour. Cette procédure se répète jusqu'à ce que toutes les pistes aient été écrites et que la bande soit pleine, ou que toutes les données aient été écrites.

La cartouche de données LTO Ultrium 200 Go est équipée d'une puce mémoire Linear Tape-Open Cartridge Memory (LTO-CM) (numéro **11** de la [figure](#page-42-0) 13 à la [page](#page-42-0) 29), qui contient des informations concernant la cartouche et la bande (telles que le nom du fabricant de la bande) ainsi que des statistiques sur l'utilisation de la cartouche. Lorsque vous déchargez une cartouche de bande, l'unité de bande écrit toute information pertinente dans la mémoire de la cartouche. La capacité de stockage de la puce LTO-CM est de 4096 octets.

Le volet de la cartouche (2) protège la bande de toute contamination lorsque la cartouche n'est pas dans l'unité. Derrière le volet se trouve la bande, fixée à une amorce( 3). Lorsque vous insérez la cartouche dans l'unité, un embobineur tire l'amorce (et donc la bande) hors de la cartouche, la fait passer sur la tête de l'unité, et l'enroule autour d'une bobine réceptrice fixe. La tête peut ensuite lire la bande ou y écrire des données.

Le taquet de protection contre l'écriture ( 4 ) empêche l'écriture de données sur la bande. L'espace réservé à l'étiquette ( 5 ), matérialisé par un renfoncement, vous permet de fixer une étiquette sur la cartouche. N'utilisez que des étiquettes munies d'un code à barres. Lorsque vous collez une étiquette, veillez à ce qu'elle ne dépasse pas du renfoncement. Sinon, des incidents risquent de se produire lors du chargement de la cartouche dans l'unité. Le guide d'insertion (6) est la grande zone en encoche qui empêche d'insérer la cartouche de manière incorrecte.

#### **Cartouches de nettoyage**

La cartouche de nettoyage universelle LTO (LTO Universal Cleaning Cartridge) est conçue pour les unités de bande LTO Ultrium Génération 2 et est compatible avec les unités de bande LTO Ultrium Génération 1. Pour permettre à une unité de bande de Génération 1 d'utiliser la cartouche de nettoyage universelle, il suffit de télécharger et d'installer la dernière version du microprogramme de cette unité (pour savoir comment faire, reportez-vous à la section [«Mise](#page-39-0) à jour du [microprogramme»](#page-39-0) à la page 26).

C'est l'unité elle-même qui détermine quand la tête doit être nettoyée. Elle vous en informe en affichant la lettre **C** sur l'écran des codes d'erreur et en faisant clignoter en orange le voyant d'état. Pour nettoyer la tête de l'unité, insérez la cartouche de nettoyage dans le compartiment de chargement de la bande (reportez-vous à la [figure](#page-38-0) 12 à la page 25). Le nettoyage s'effectue automatiquement. Lorsqu'il est terminé, l'unité de bande éjecte la cartouche.

## <span id="page-44-0"></span>**Utilisation du taquet de protection contre l'écriture**

Sur une cartouche de bande, la position du taquet de protection contre l'écriture (numéro 1 de la figure 14) indique si l'écriture est possible sur cette bande :

- Si le taquet est en position  $\Box$  (partie rouge visible), il est impossible d'écrire des données sur la bande.
- Si le taquet est en position de déverrouillage (cavité noire visible), il est possible d'écrire des données sur la bande.

Pour protéger ou déprotéger la bande contre l'écriture, faites glisser le taquet vers la gauche ou vers la droite dans la position voulue.

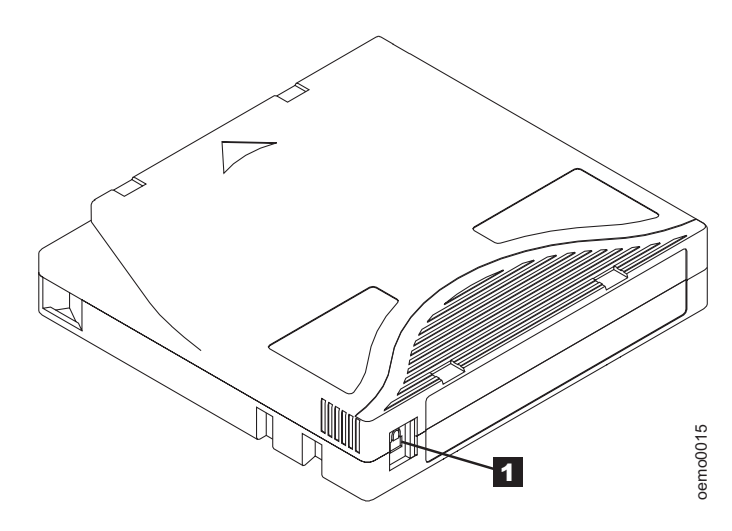

*Figure 14. Utilisation du taquet de protection contre l'écriture.*

# **Chapitre 5. Utilisation du logiciel de sauvegarde sur bandes**

Consultez le guide d'utilisation fourni avec votre application de sauvegarde sur bandes.

# <span id="page-48-0"></span>**Chapitre 6. Résolution des incidents**

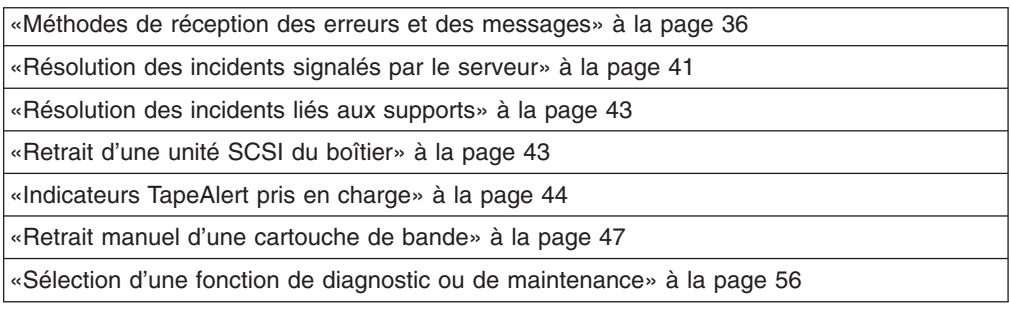

Si vous constatez des anomalies lors de l'utilisation de l'unité de bande, reportez-vous au tableau 4. Si l'incident n'y est pas répertorié, reportez-vous à la section «Méthodes de réception des erreurs et des [messages»](#page-49-0) à la page 36. La couleur et l'état du voyant peuvent également indiquer un incident. Pour plus d'informations, voir [«Voyant](#page-35-0) d'état» à la page 22.

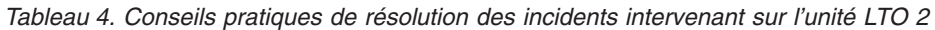

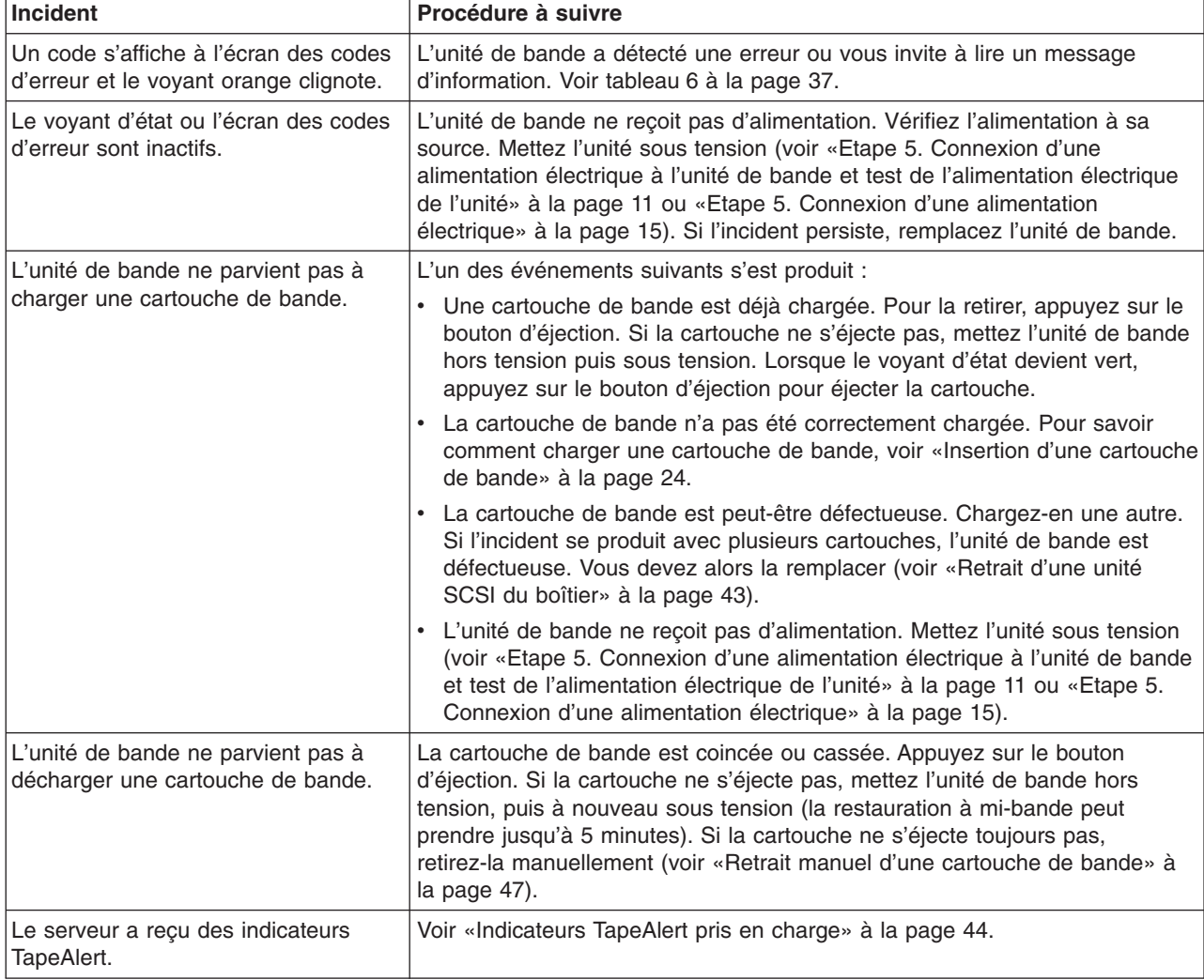

<span id="page-49-0"></span>*Tableau 4. Conseils pratiques de résolution des incidents intervenant sur l'unité LTO 2 (suite)*

| Incident                                                                                                    | Procédure à suivre                                                                                                    |
|----------------------------------------------------------------------------------------------------|----------------------------------------------------------------------------------------------------|
| Le serveur a signalé des incidents<br>SCSI (par exemple, dépassements de<br>délai de sélection ou de commande<br>ou erreurs de parité). | Voir «Résolution des erreurs de bus SCSI» à la page 41.                                                                                                    |
| Des codes s'affichent sur l'écran des<br>codes d'erreur mais le voyant d'état<br>est éteint.                                            | L'unité de bande est défectueuse. Vous devez alors la remplacer (voir<br>«Retrait d'une unité SCSI du boîtier» à la page 43).                                                                                                    |
| L'unité de bande ne répond pas aux<br>commandes du serveur.                                                                             | Maintenez le bouton d'éjection enfoncé pendant 10 secondes afin de forcer<br>la prise d'un cliché de l'unité. L'unité sauvegarde le cliché et redémarre pour<br>permettre les communications. N'effectuez pas de cycle de mise hors puis<br>sous tension : cela effacerait le contenu du cliché. |

## **Méthodes de réception des erreurs et des messages**

Aidez-vous du tableau 5 pour identifier les codes d'erreur et les codes de message envoyés par l'unité de bande LTO 2, par son boîtier (le cas échéant) ou par le serveur.

**Remarque :** La signification des codes qui s'affichent sur l'écran des codes d'erreur varie selon qu'ils s'affichent pendant le fonctionnement normal de l'unité ou lorsque l'unité se trouve en mode maintenance. Les codes qui apparaissent pendant le fonctionnement normal sont définis dans le [tableau](#page-50-0) 6 à la page 37. Les codes qui apparaissent lorsque l'unité se trouve en mode maintenance sont définis dans le [tableau](#page-70-0) 7 à la [page](#page-70-0) 57.

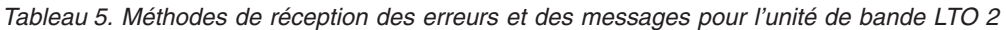

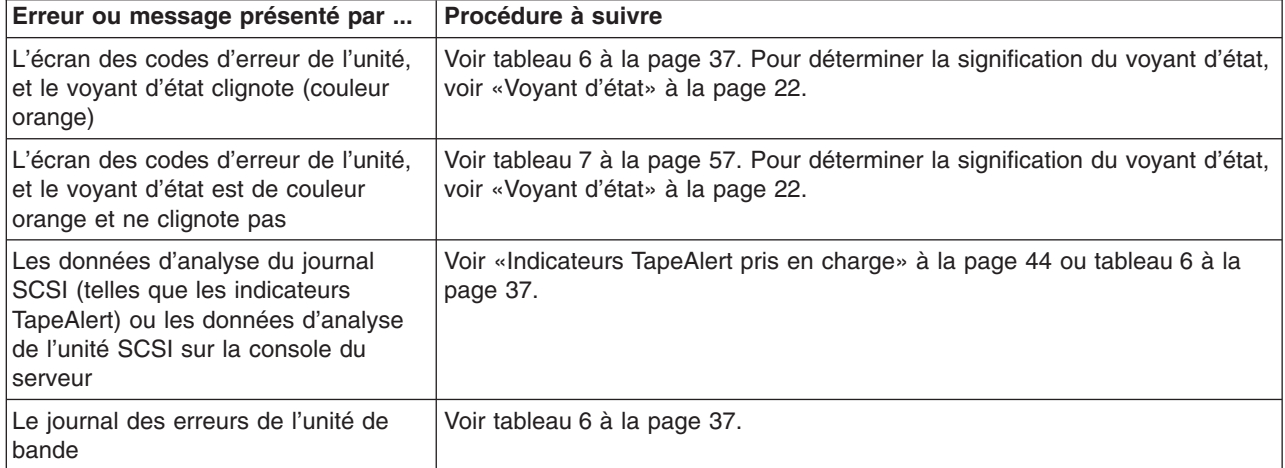

### <span id="page-50-0"></span>**Descriptions des erreurs et messages, et actions de reprise**

Le tableau 6 décrit les erreurs et messages liés à l'unité de bande Ultrium LTO 2 et indique la procédure à suivre lorsque vous les recevez.

**Avertissement :** Si l'unité de bande détecte une erreur permanente et affiche un code d'erreur autre que 0, elle prend automatiquement un cliché. Si vous forcez la prise d'un cliché de l'unité, le cliché existant est remplacé et les données sont perdues. Après avoir forcé la prise d'un cliché, ne mettez pas l'unité de bande hors tension, vous risqueriez de perdre les données du cliché.

Tableau 6. Codes d'erreur et messages d'information liés à l'unité de bande Ultrium LTO 2. L'écran des codes *d'erreur devient vide si vous mettez l'unité hors tension.*

| Code | <b>Cause et action</b>                                                                                                    |
|------|----------------------------------------------------------------------------------------------------|
| 0    | Aucun incident ne s'est produit et aucune action n'est requise. Ce code s'affiche dans les cas<br>suivants:                                                                                                    |
|      | • L'unité de bande est mise hors tension, puis remise sous tension.                                                                                                    |
|      | · L'exécution des diagnostics est terminée et aucune erreur n'a été détectée.                                                                                                    |
|      | Remarque : L'écran des codes d'erreur est vide lorsque l'unité est en mode de fonctionnement<br>normal.                                                                                                    |
| 1    | Incident lié au refroidissement. L'unité de bande a détecté un dépassement de la température de<br>fonctionnement recommandée. Procédez comme suit :                                                                                                    |
|      | 1. Si le boîtier est équipé d'un ventilateur, vérifiez que les hélices tournent et qu'il est silencieux.<br>Dans le cas contraire, remplacez le ventilateur (pour savoir comment faire, reportez-vous à la<br>documentation fournie avec votre boîtier).                 |
|      | 2. Retirez tout élément empêchant la circulation de l'air dans l'unité de bande.                                                                                                    |
|      | 3. Vérifiez que la température de fonctionnement et la ventilation sont comprises dans la plage<br>indiquée (voir Chapitre 7, «Caractéristiques», à la page 65).                                                                                                    |
|      | 4. Si la température est comprise dans la plage indiquée et que l'incident persiste, remplacez<br>l'unité de bande.                                                                                                    |
|      | Le code d'erreur disparaît lorsque vous mettez l'unité de bande hors tension ou lorsque vous la<br>faites passer en mode maintenance.                                                                                                    |
| 2    | Incident lié à l'alimentation. L'unité de bande a détecté que l'alimentation externe avoisine les<br>limites de tension indiquées (l'unité est toujours en fonction), ou qu'elle n'est pas comprise dans<br>celles-ci (l'unité est hors fonction). Procédez comme suit : |
|      | 1. Vérifiez que le connecteur d'alimentation est correctement inséré.                                                                                                    |
|      | 2. Vérifiez que les tensions CC appliquées sont comprises dans les limites autorisées (voir<br>Chapitre 7, «Caractéristiques», à la page 65).                                                                                                    |
|      | 3. Si les tensions appliquées sont correctes mais que l'incident persiste, remplacez l'unité de<br>bande.                                                                                                    |
|      | Le code d'erreur disparaît lorsque vous mettez l'unité de bande hors tension ou lorsque vous la<br>faites passer en mode maintenance.                                                                                                    |

| Code           | <b>Cause et action</b>                                                                                                    |
|----------------|----------------------------------------------------------------------------------------------------|
| 3              | Incident lié au microprogramme. L'unité de bande a détecté un incident lié au microprogramme.<br>Procédez comme suit :                                                                                                    |
|                | 1. Prenez un cliché de l'unité à partir de l'un des éléments suivants :<br>Remarque : Ne forcez pas la prise d'un nouveau cliché car l'unité en a déjà pris un.                                                                                                    |
|                | · A partir de l'interface SCSI du serveur à l'aide d'un utilitaire de pilote de périphérique ou d'un<br>outil système. Pour obtenir un cliché, déterminez si le serveur possède un utilitaire pouvant<br>lire les fichiers présents dans la mémoire du serveur. Si tel est le cas, prenez le cliché à<br>l'aide de cet utilitaire. Pour plus d'informations sur l'utilisation des programmes IBM<br>permettant de prendre des clichés, reportez-vous aux sites Web ou FTP référencés dans<br>«Pilotes de périphérique pris en charge» à la page 4. Pour savoir où envoyer un fichier<br>contenant un cliché d'unité nécessitant une analyse, prenez contact avec votre fournisseur. |
|                | • A partir du boîtier (pour savoir comment lire les clichés de l'unité, reportez-vous à la<br>documentation fournie avec le boîtier).                                                                                                    |
|                | • A partir de l'unité LTO 2 (pour lire un cliché de l'unité, utilisez le code fonction 5 dans le<br>tableau 7 à la page 57).                                                                                                    |
|                | 2. Mettez l'unité de bande hors tension puis de nouveau sous tension et reproduisez l'opération<br>qui a généré l'erreur.                                                                                                    |
|                | 3. Si l'incident persiste, téléchargez le microprogramme le plus récent et relancez l'opération.                                                                                                    |
|                | 4. Si l'incident persiste, envoyez à votre fournisseur le cliché de l'unité que vous avez pris à<br>l'étape 1.                                                                                                    |
|                | Le code d'erreur disparaît lorsque vous mettez l'unité de bande hors tension ou lorsque vous la<br>faites passer en mode maintenance.                                                                                                    |
| $\overline{4}$ | Incident lié au microprogramme ou à l'unité de bande. L'unité de bande a détecté un incident au<br>niveau du microprogramme ou une défaillance matérielle de l'unité elle-même. Procédez comme<br>suit :                                                                                                    |
|                | 1. Prenez un cliché de l'unité à partir de l'un des éléments suivants :<br>Remarque : Ne forcez pas la prise d'un nouveau cliché car il en existe déjà un.                                                                                                    |
|                | · A partir de l'interface SCSI du serveur à l'aide d'un utilitaire de pilote de périphérique ou d'un<br>outil système. Pour obtenir un cliché, déterminez si le serveur possède un utilitaire pouvant<br>lire les fichiers présents dans la mémoire du serveur. Si tel est le cas, prenez le cliché à<br>l'aide de cet utilitaire. Pour plus d'informations sur l'utilisation des programmes IBM<br>permettant de prendre des clichés, reportez-vous aux sites Web ou FTP référencés dans<br>«Pilotes de périphérique pris en charge» à la page 4. Pour savoir où envoyer un fichier<br>contenant un cliché d'unité nécessitant une analyse, prenez contact avec votre fournisseur. |
|                | • A partir du boîtier (pour savoir comment lire les clichés de l'unité, reportez-vous à la<br>documentation fournie avec le boîtier).                                                                                                    |
|                | • A partir de l'unité LTO 2 (pour lire un cliché de l'unité, utilisez le code fonction 5 dans le<br>tableau 7 à la page 57).                                                                                                    |
|                | 2. Mettez l'unité de bande hors tension puis de nouveau sous tension et reproduisez l'opération<br>qui a généré l'erreur. Le code d'erreur disparaît lorsque vous mettez l'unité de bande hors<br>tension ou lorsque vous la faites passer en mode maintenance.                                                                                                    |
|                | 3. Si l'incident persiste, téléchargez le microprogramme le plus récent et relancez l'opération. Si<br>aucun nouveau microprogramme n'est disponible, remplacez l'unité de bande.                                                                                                    |
| 5              | Incident matériel lié à l'unité de bande. L'unité de bande a détecté un incident au niveau du chemin<br>de bande ou une erreur de lecture/écriture. Pour éviter tout dommage sur l'unité ou la bande,<br>l'unité interdit toute insertion de cartouche si la cartouche en cours a été correctement éjectée. Le<br>code d'erreur peut s'effacer lorsque l'unité est mise hors tension puis sous tension ou lorsqu'elle<br>passe en mode maintenance. Si l'incident persiste, remplacez l'unité de bande.                                                                                                    |

Tableau 6. Codes d'erreur et messages d'information liés à l'unité de bande Ultrium LTO 2 (suite). L'écran des *codes d'erreur devient vide si vous mettez l'unité hors tension.*

| Code | <b>Cause et action</b>                                                                                                    |
|------|----------------------------------------------------------------------------------------------------|
| 6    | Erreur liée à l'unité de bande ou au support. L'unité de bande a détecté une erreur, mais elle ne<br>peut pas déterminer si elle provient du matériel (unité de bande) ou du support (cartouche de<br>bande). Procédez comme suit :                                                                                                    |
|      | Pour les incidents liés à l'écriture de données :                                                                                                    |
|      | Si l'incident s'est produit lors de l'écriture de données sur la bande et si vous connaissez le<br>numéro de série du volume de la cartouche (situé sur l'étiquette de celle-ci) chargée à ce<br>moment-là dans l'unité, relancez l'opération avec une autre cartouche :<br>· Si l'opération aboutit, cela signifie que la première cartouche était défectueuse. Copiez les     |
|      | données de la cartouche défectueuse et jetez-la.<br>· Si l'opération échoue et qu'une autre unité est disponible, introduisez la cartouche dans l'autre<br>unité et relancez l'opération.                                                                                                    |
|      | - Si l'opération échoue, jetez la cartouche défectueuse.<br>- Si l'opération aboutit, insérez une cartouche de travail dans la première unité et exécutez les<br>diagnostics de l'unité (voir le code fonction 1 dans le tableau 7 à la page 57).<br>- Si les diagnostics échouent, remplacez l'unité de bande.<br>- Si les diagnostics aboutissent, l'erreur était temporaire. |
|      | · Si l'opération échoue et qu'aucune autre unité n'est disponible, insérez une cartouche de travail<br>dans l'unité et exécutez les diagnostics de l'unité (voir le code fonction 1 dans le tableau 7 à la<br>page 57).<br>- Si les diagnostics échouent, remplacez l'unité de bande.<br>- Si les diagnostics aboutissent, jetez la cartouche.                                  |
|      | Si l'incident se produit avec plusieurs cartouches de bande ou si vous ne connaissez pas le<br>numéro de série du volume de la cartouche de bande, exécutez les diagnostics de l'unité (voir le<br>code fonction 1 dans le tableau 7 à la page 57) :<br>· Si les diagnostics échouent, remplacez l'unité de bande.                                                              |
|      | Si les diagnostics aboutissent, exécutez le diagnostic des têtes de lecture (voir le code fonction<br>$\bullet$<br>H dans le tableau 7 à la page 57).<br>- Si le test des têtes de lecture échoue, remplacez l'unité de bande.<br>- S'il aboutit, remplacez les cartouches à l'origine de l'incident.                                                                           |
|      | Le code d'erreur s'efface lorsque vous retirez la cartouche de bande ou que vous mettez l'unité en<br>mode maintenance.                                                                                                    |

Tableau 6. Codes d'erreur et messages d'information liés à l'unité de bande Ultrium LTO 2 (suite). L'écran des *codes d'erreur devient vide si vous mettez l'unité hors tension.*

| Code           | <b>Cause et action</b>                                                                                                    |
|----------------|----------------------------------------------------------------------------------------------------|
| 6              | Pour les incidents liés à la lecture de données :                                                                                                    |
|                | Si l'incident s'est produit lors de la lecture de données sur la bande et si vous connaissez le<br>numéro de série du volume de la cartouche de bande, suivez l'une des procédures suivantes :<br>· Si une autre unité est disponible, introduisez la cartouche dans l'autre unité et relancez<br>l'opération :<br>- Si l'opération échoue, jetez la cartouche défectueuse.<br>- Si l'opération aboutit, insérez une cartouche de travail dans la première unité et exécutez les<br>diagnostics de l'unité (voir le code fonction 1 dans le tableau 7 à la page 57) :<br>- Si les diagnostics échouent, remplacez l'unité de bande.<br>- Si les diagnostics aboutissent, l'erreur était temporaire.<br>Si aucune autre unité n'est disponible, insérez une cartouche de travail dans l'unité et exécutez<br>les diagnostics de l'unité (voir le code fonction 1 dans le tableau 7 à la page 57) :<br>- Si les diagnostics échouent, remplacez l'unité de bande.<br>- Si les diagnostics aboutissent, jetez la cartouche. |
|                | Si l'incident se produit avec plusieurs cartouches de bande ou si vous ne connaissez pas le<br>numéro de série du volume de la cartouche de bande, exécutez les diagnostics de l'unité (voir le<br>code fonction 1 dans le tableau 7 à la page 57) :<br>· Si les diagnostics échouent, remplacez l'unité de bande.<br>· Si les diagnostics aboutissent, exécutez le diagnostic des têtes de lecture (voir le code fonction<br>H dans le tableau 7 à la page 57).<br>- Si le test des têtes de lecture échoue, remplacez l'unité de bande.<br>- S'il aboutit, remplacez les cartouches à l'origine de l'incident.                                                                                                    |
|                | Le code d'erreur s'efface lorsque vous retirez la cartouche de bande ou que vous mettez l'unité en<br>mode maintenance.                                                                                                    |
| $\overline{7}$ | Erreur probablement liée au support. L'unité de bande a détecté une erreur due à une cartouche<br>de bande défectueuse. Essayez une autre cartouche de bande. Si l'incident se produit avec<br>plusieurs cartouches de bande, voir «Résolution des incidents liés aux supports» à la page 43.                                                                                                    |
|                | Le code d'erreur s'efface lorsque vous retirez la cartouche de bande ou que vous mettez l'unité en<br>mode maintenance.                                                                                                    |
| 8              | Incident lié à l'unité de bande ou au bus SCSI. L'unité de bande a détecté une défaillance<br>matérielle liée à l'unité elle-même ou au bus SCSI. Voir «Résolution des erreurs de bus SCSI» à la<br>page 41. Le code d'erreur s'efface 10 secondes après la détection de l'erreur par l'unité de bande,<br>ou lorsque vous mettez celle-ci en mode maintenance.                                                                                                    |
| o, c, b ou h   | Pas d'affectation d'erreur ni de message. Un incident s'est peut-être produit au niveau de l'écran<br>des codes d'erreur. Mettez l'unité hors tension, puis remettez-la sous tension et vérifiez que tous<br>les segments de l'écran des codes d'erreur s'allument. Si c'est le cas, il se peut que vous ne<br>disposiez pas de la documentation et du microprogramme les plus récents pour votre boîtier. La<br>documentation n'indique donc pas forcément tous les code d'erreur disponibles. Reportez-vous à la<br>version la plus récente de la documentation et du microprogramme.                                                                                                    |
| Α              | Incident matériel lié à l'unité de bande. L'unité de bande a détecté un incident qui affecte son<br>fonctionnement mais n'empêche pas son utilisation. Si l'incident persiste, remplacez l'unité de<br>bande. L'unité est utilisable même si l'écran des codes d'erreur continue d'indiquer une erreur et<br>que le voyant d'état orange clignote.                                                                                                    |
|                | Le code d'erreur peut s'effacer lorsque l'unité est mise hors tension puis sous tension ou<br>lorsqu'elle passe en mode maintenance.                                                                                                    |
| B              | Pas d'affectation d'erreur ni de message. Reportez-vous au code d'erreur 8 dans ce tableau.                                                                                                    |

Tableau 6. Codes d'erreur et messages d'information liés à l'unité de bande Ultrium LTO 2 (suite). L'écran des *codes d'erreur devient vide si vous mettez l'unité hors tension.*

<span id="page-54-0"></span>Tableau 6. Codes d'erreur et messages d'information liés à l'unité de bande Ultrium LTO 2 (suite). L'écran des *codes d'erreur devient vide si vous mettez l'unité hors tension.*

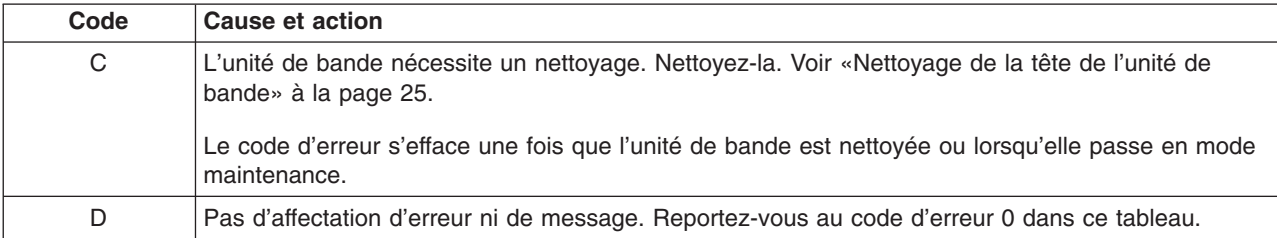

#### **Résolution des incidents signalés par le serveur**

La procédure de résolution des erreurs de bus SCSI varie selon que l'erreur est permanente ou intermittente et selon que votre configuration comporte une ou plusieurs unités de bande LTO 2. Les sections qui suivent indiquent comment résoudre chaque type d'erreur.

#### **Résolution des erreurs de bus SCSI**

#### **Résolution d'une erreur permanente sur une seule unité au sein d'un bus SCSI**

- 1. Vérifiez que l'unité de bande est sous tension.
- 2. Assurez-vous que l'adresse SCSI de l'unité de bande est identique à celle attribuée par le serveur.
- 3. Exécutez le test de bouclage SCSI (voir le code fonction 6 dans le [tableau](#page-70-0) 7 à la [page](#page-70-0) 57).
	- v Si le test aboutit, remplacez d'abord le module de terminaison SCSI, puis le câble SCSI et enfin l'interposeur (le cas échéant). Reproduisez l'opération ayant provoqué l'erreur. Si vous avez remplacé le module de terminaison SCSI ou le câble SCSI et que l'incident persiste, l'erreur provient des composants matériels ou logiciels du serveur. Pour déterminer la cause de l'erreur, reportez-vous à la documentation de maintenance du serveur.
	- Si le test échoue, remplacez l'unité (voir [«Retrait](#page-56-0) d'une unité SCSI du boîtier» à la [page](#page-56-0) 43).

#### **Résolution d'une erreur permanente sur plusieurs unités au sein d'un bus SCSI**

Lorsqu'une erreur permanente a lieu dans une configuration intégrant plusieurs unités de bande sur un bus SCSI, vous devez déterminer si l'incident se produit sur une ou plusieurs d'entre elles. Si l'incident se produit sur toutes les unités du bus SCSI, cela signifie que ce dernier est bloqué à une phase SCSI et ne peut pas passer à une autre phase ou que le câble SCSI qui relie le serveur à la première unité est défectueux.

- 1. Vérifiez que le câble SCSI qui relie le serveur à la première unité est connecté.
- 2. Déconnectez toutes les unités de bande du bus SCSI, sauf la première. Déplacez le module de terminaison pour le placer sur la première unité SCSI.
- 3. Exécutez un utilitaire de pilote de périphérique (tel qu'IBM *ntutil* ou *tapeutil*) afin de déterminer si l'erreur va se produire.
	- v Si l'erreur se produit, exécutez le test de bouclage SCSI sur la première unité (voir le code fonction 6 dans le [tableau](#page-70-0) 7 à la page 57).
		- Si le test aboutit, remplacez d'abord le module de terminaison SCSI, puis le câble SCSI et enfin l'interposeur (le cas échéant) associés à la

première unité. Reproduisez l'opération ayant provoqué l'erreur. Si vous avez remplacé le module de terminaison SCSI ou le câble SCSI et que l'incident persiste, l'erreur provient des composants matériels ou logiciels du serveur. Pour déterminer la cause de l'erreur, reportez-vous à la documentation de maintenance du serveur.

- Si le test échoue, remplacez l'unité (voir [«Retrait](#page-56-0) d'une unité SCSI du [boîtier»](#page-56-0) à la page 43).
- Si l'erreur ne se produit pas, reconnectez une par une les unités au bus et recommencez l'étape [3](#page-54-0) pour chacune d'entre elles, jusqu'à ce que vous puissiez identifier l'unité défectueuse.

**Remarque :** Le module de terminaison SCSI doit toujours se trouver sur la dernière unité de bande du bus SCSI.

- 4. Déterminez si l'incident concerne une seule unité de bande ou plusieurs.
	- Si l'incident ne concerne qu'une seule unité, exécutez le test de bouclage SCSI sur cette unité (voir le code fonction 6 dans le [tableau](#page-70-0) 7 à la page 57).
		- Si le test aboutit, remplacez d'abord le module de terminaison SCSI, puis le câble SCSI relié à cette unité et enfin l'interposeur (le cas échéant).
		- Si le test échoue, remplacez l'unité (voir [«Retrait](#page-56-0) d'une unité SCSI du [boîtier»](#page-56-0) à la page 43).
	- v Si l'incident se produit sur plusieurs unités de bande, repérez la première sur laquelle l'erreur a lieu et remplacez le câble SCSI qui relie cette unité et l'interposeur (le cas échéant).

#### **Résolution d'une erreur intermittente sur une seule unité au sein d'un bus SCSI**

- 1. Remplacez le module de terminaison SCSI de l'unité de bande.
- 2. Reproduisez l'opération qui est à l'origine de l'erreur. Si l'incident persiste, il se peut que le câble soit à l'origine de l'erreur.
- 3. Remplacez les câbles un par un et, après chaque remplacement, exécutez l'opération qui a généré l'erreur afin d'isoler le câble responsable de l'incident. Si l'incident persiste après le remplacement de tous les câbles, il est sûrement provoqué par l'unité de bande LTO 2.
- 4. Vous devez alors la remplacer (voir [«Retrait](#page-56-0) d'une unité SCSI du boîtier» à la [page](#page-56-0) 43). Si l'incident persiste, cela signifie qu'il est provoqué par le serveur. Reportez-vous alors à la documentation fournie avec ce dernier.

#### **Résolution d'une erreur intermittente sur plusieurs unités au sein d'un bus SCSI**

Consultez le journal des erreurs du serveur pour identifier l'unité qui est à l'origine de l'incident :

- Si une seule unité signale un incident SCSI, remplacez-la (voir [«Retrait](#page-56-0) d'une unité SCSI du [boîtier»](#page-56-0) à la page 43).
- Si plusieurs unités de bande signalent des incidents SCSI, ceux-ci peuvent provenir du module de terminaison ou des câbles SCSI :
	- Remplacez le module de terminaison et renouvelez l'opération qui est à l'origine de l'erreur. Si l'incident persiste, il se peut que les câbles soient à l'origine de l'erreur.
	- Remplacez les câbles un par un et, après chaque remplacement, exécutez l'opération qui a généré l'erreur afin d'isoler le câble responsable de l'incident.

#### <span id="page-56-0"></span>**Résolution des incidents liés aux supports**

Pour résoudre les incidents liés aux supports, nous avons doté le microprogramme de l'unité de bande Ultrium LTO 2 des éléments suivants :

- v Un outil de test de diagnostic de cartouche et de support qui permet de vérifier qu'une cartouche suspecte et sa bande magnétique sont utilisables.
- Un système d'analyse statistique et de génération de rapports (SARS), qui aide à isoler les incidents entre le support et le matériel. Pour déterminer l'origine d'un incident, le système SARS utilise l'historique des performances de la cartouche, sauvegardé dans la mémoire de la cartouche et celui des performances de l'unité, conservé dans la mémoire EPROM de l'unité. Toute défaillance détectée par le système SARS est signalée sous forme d'un indicateur TapeAlert sur le serveur (voir [«Indicateurs](#page-57-0) TapeAlert pris en charge» à la page 44).

En cas d'incident lié à un support, procédez comme suit :

**Avertissement :** Lorsque le diagnostic Test de la cartouche et du support est exécuté, les données présentes sur la bande testée sont écrasées. Utilisez donc uniquement une cartouche de travail pour effectuer ce test.

- 1. Si possible, faites fonctionner la cartouche de bande dans une autre unité de bande. Si l'opération échoue sur l'autre unité de bande et que le code **6** ou **7** s'affiche, remplacez l'unité. Si elle aboutit, exécutez le Test de la cartouche et du support (voir le code fonction E dans le [tableau](#page-70-0) 7 à la page 57).
- 2. Si le test échoue, remplacez le support. Si le test aboutit, nettoyez l'unité et exécutez les diagnostics de l'unité (voir [«Nettoyage](#page-38-0) de la tête de l'unité de [bande»](#page-38-0) à la page 25 et le code fonction 1 dans le [tableau](#page-70-0) 7 à la page 57).
- 3. Si les diagnostics de l'unité échouent, remplacez cette dernière. S'ils aboutissent, reproduisez l'opération qui a entraîné l'erreur initiale du support.

### **Retrait d'une unité SCSI du boîtier**

Pour retirer une unité LTO 2 d'un boîtier, procédez comme suit :

- 1. Vérifiez que l'unité ne contient pas de cartouche de bande.
- 2. Supprimez la configuration de l'unité sur le serveur (pour savoir comment faire, reportez-vous à la documentation fournie avec le serveur).
- 3. Mettez le boîtier hors tension. Débranchez le cordon d'alimentation du boîtier et de la prise de courant.
- 4. Retirez le carter du boîtier.
- 5. Déconnectez le cordon d'alimentation interne du connecteur d'alimentation (voir 4- dans la [figure](#page-57-0) 15 à la page 44).
- 6. Déconnectez le câble SCSI interne du connecteur SCSI 2.
- 7. Effectuez l'une des opérations suivantes sur le connecteur d'ID SCSI 3 :
	- v Si votre boîtier comporte un commutateur d'ID SCSI interne, débranchez-le du connecteur d'ID SCSI.
	- Si votre boîtier utilise des cavaliers pour définir l'ID SCSI, ne les retirez pas du connecteur.
- 8. Retirez les vis de fixation des panneaux latéraux du châssis (voir 2 dans la [figure](#page-23-0) 6 à la page 10).
- 9. Retirez l'unité du boîtier.
- 10. Pour tout remettre en place, effectuez ces étapes dans l'ordre inverse.

<span id="page-57-0"></span>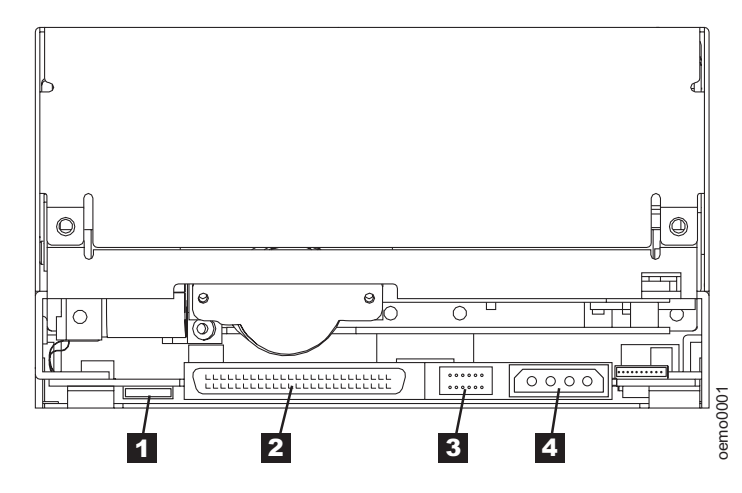

*Figure 15. Vue arrière de l'unité LTO 2*

## **Indicateurs TapeAlert pris en charge**

TapeAlert est une technologie brevetée et une norme de l'ANSI (American National Standards Institute) qui définit les états et les incidents liés à une unité de bande. Cette technologie permet à un serveur de lire les indicateurs TapeAlert d'une unité de bande via l'interface SCSI. Le serveur lit les indicateurs à partir du fichier journal de la commande Log Sense Page 0x2E. Cette annexe répertorie les indicateurs TapeAlert pris en charge par l'unité de bande LTO 2.

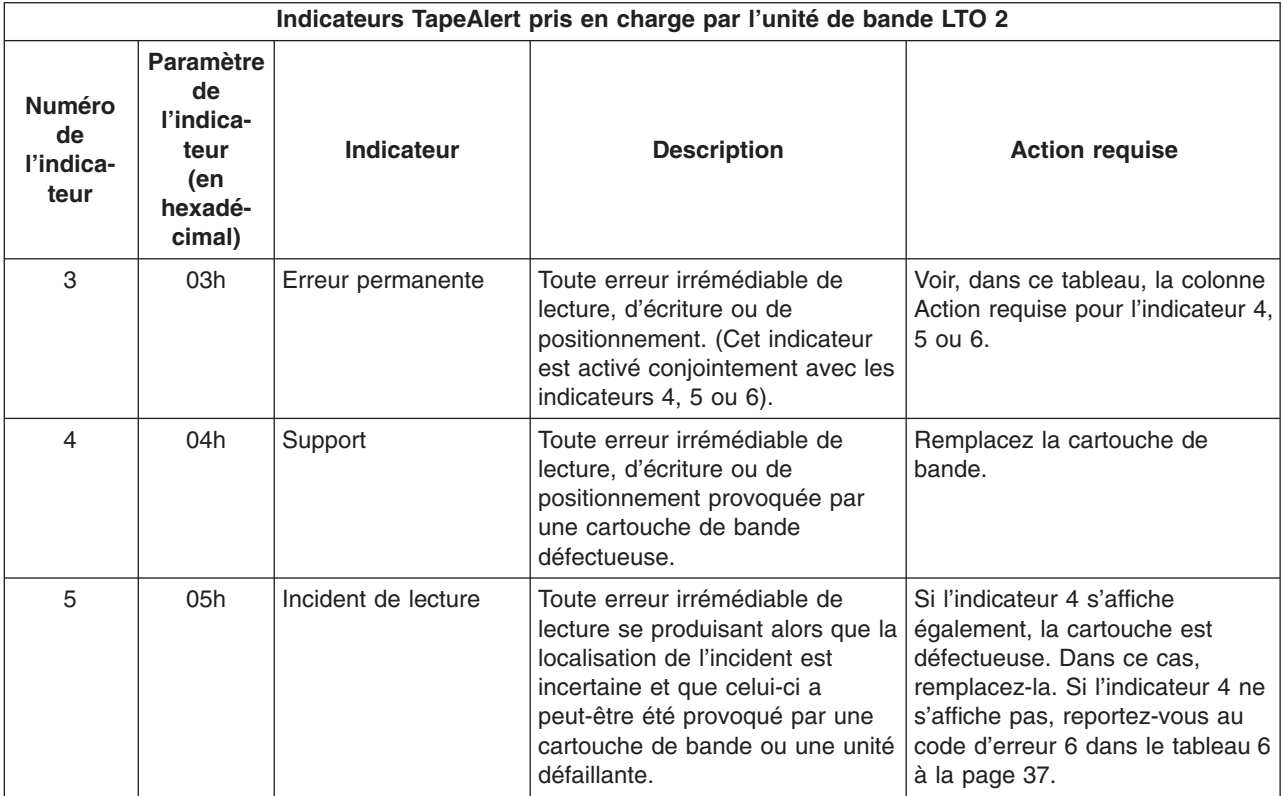

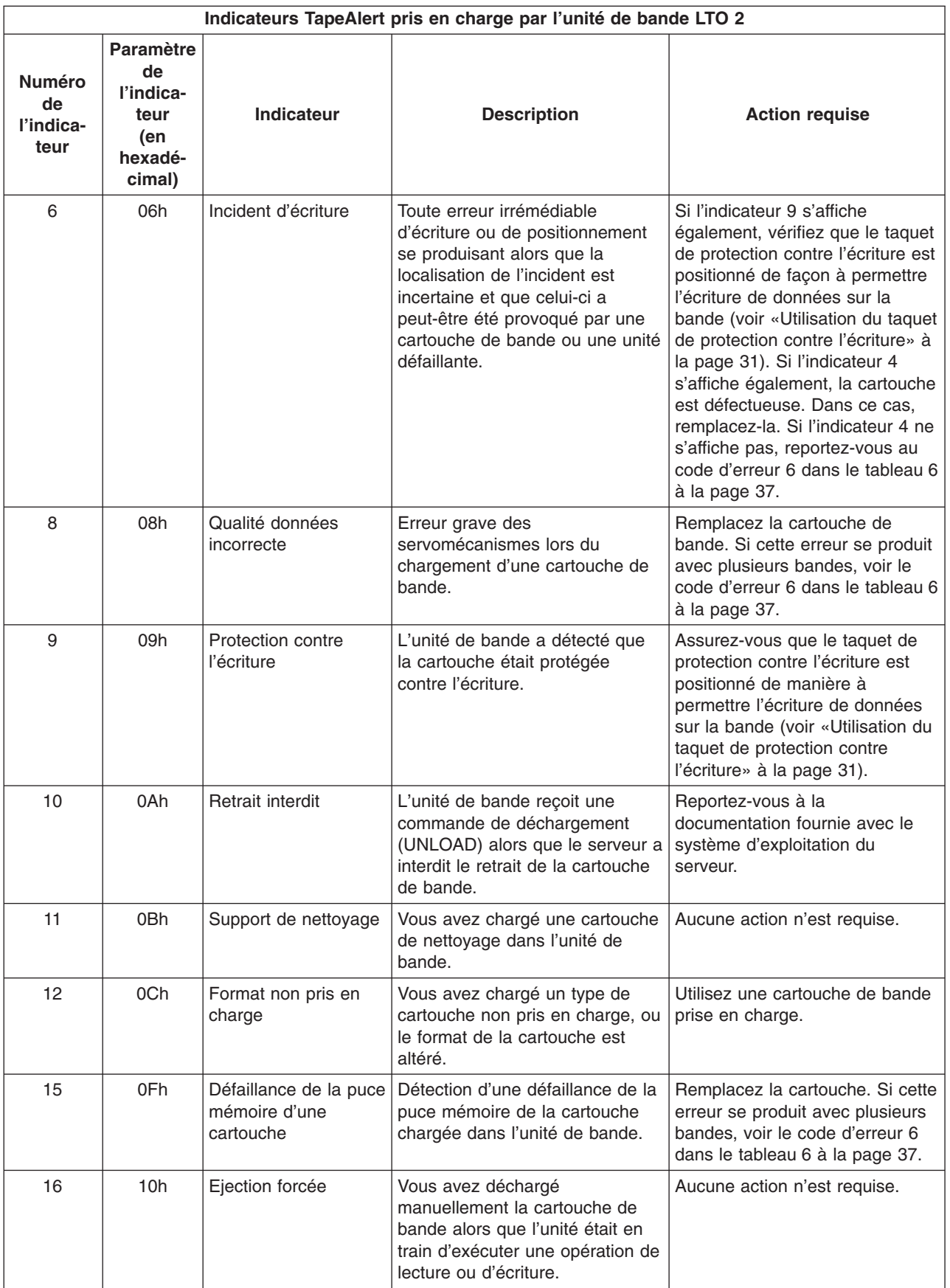

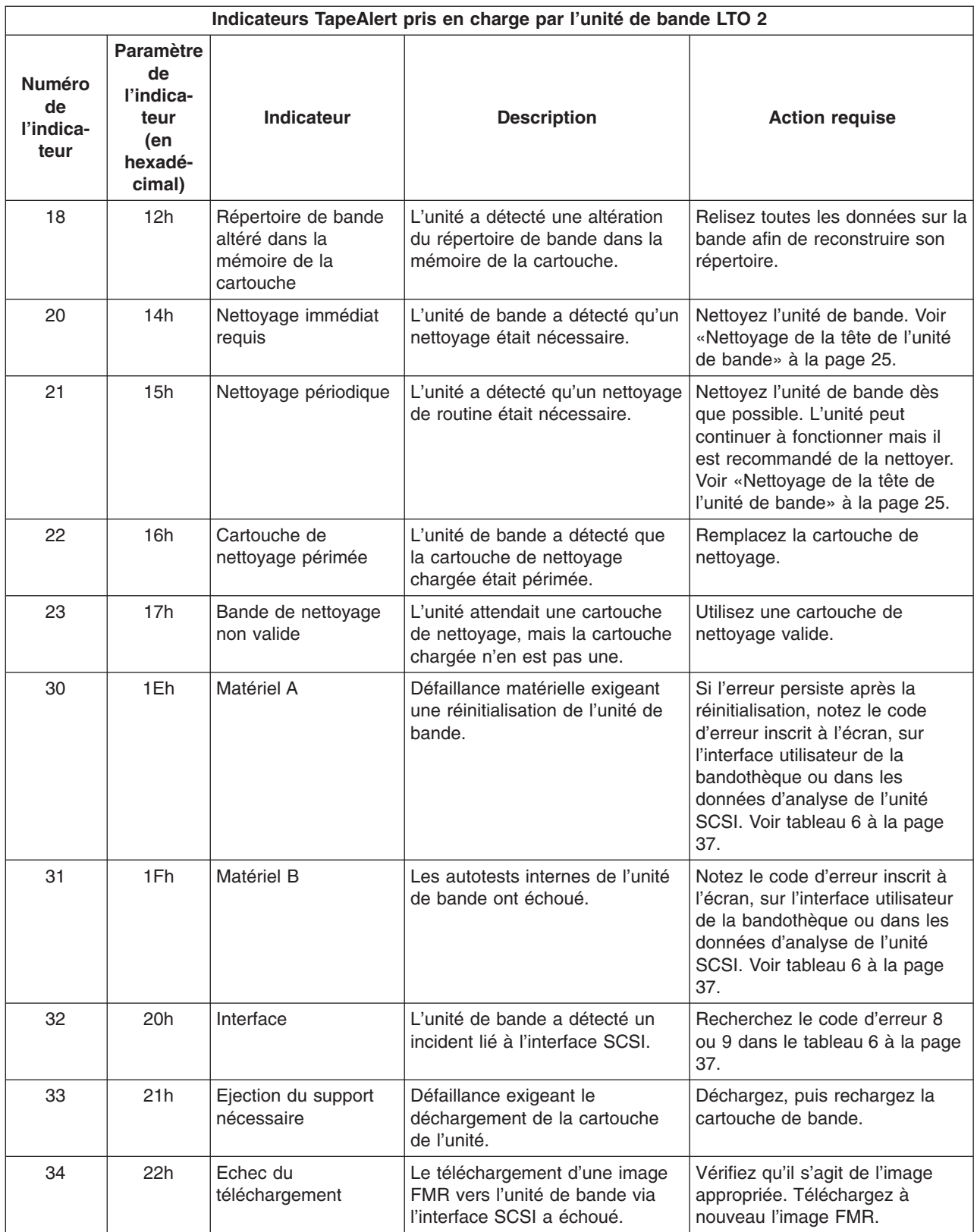

<span id="page-60-0"></span>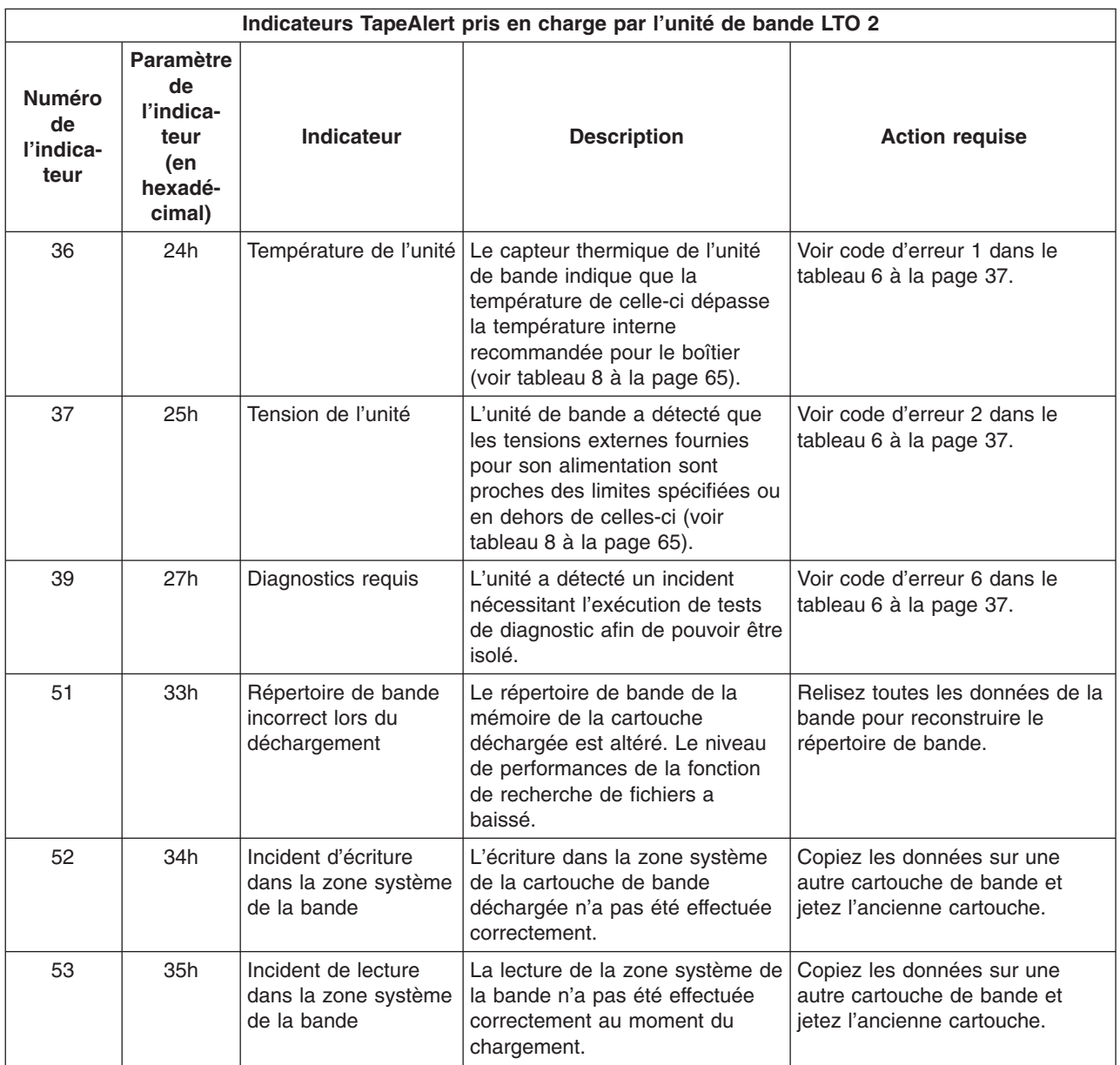

## **Retrait manuel d'une cartouche de bande**

Si les procédures d'identification des incidents mettent en cause l'unité de bande comme étant à l'origine d'un incident, vous pouvez effectuer l'une des actions suivantes :

- v Remplacez la totalité de l'unité. Pour plus d'informations, prenez contact avec votre fournisseur.
- v Retirez manuellement la cartouche (voir «Retrait de la [cartouche»](#page-61-0) à la page 48).
- v Si vous n'y parvenez pas, demandez de l'aide à un membre du personnel de maintenance spécialement formé.

**Attention :**

**Si vous n'êtes pas un membre du personnel de maintenance spécialement formé, ne tentez pas d'ouvrir l'unité de bande pour la réparer. Si vous effectuez une manipulation autre que le simple retrait manuel d'une cartouche de bande, la garantie sera annulée.**

#### <span id="page-61-0"></span>**Retrait de la cartouche**

Si l'éjection d'une cartouche hors de l'unité échoue, vous pouvez la retirer manuellement. Les outils suivants sont nécessaires pour l'exécution de la procédure :

- une clé Allen de 2,5 mm
- un petit tournevis à lame plate ou autre outil permettant de régler le potentiomètre
- une clé hexagonale de 2 mm
- un tournevis cruciforme de diamètre 3
- une pince à bec effilé
- une lampe électrique (facultatif)

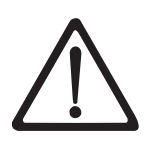

**Avertissement :** Avant d'exécuter cette procédure, prenez note des éléments suivants :

- v Essayez d'abord toutes les méthodes normales de retrait de la cartouche de bande de l'unité. Voir la section «Retrait d'une [cartouche](#page-38-0) de bande» à la page 25 et les conseils de résolution des incidents dans le [tableau](#page-48-0) 4 à la page 35.
- v Cette procédure risque d'endommager la cartouche de bande bloquée. Si vous y avez recours, copiez les données de cette cartouche sur une autre cartouche. Si vous pensez que la cartouche a été endommagée, remplacez-la.
- v N'utilisez pas de tournevis électrique lors de cette procédure car vous risqueriez d'endommager la bande.
- v Ne touchez jamais la tête de lecture ni les composants électroniques à l'intérieur de l'unité. Vous risqueriez de provoquer une altération ou des dommages dus à une décharge d'électricité statique.

Pour retirer manuellement une cartouche de bande, procédez comme suit :

- 1. Placez l'unité face avant vers vous, puis faites-la basculer sur son côté gauche (voir figure 16).
- 2. Repérez l'orifice d'accès au bas de l'unité (voir 1 dans la figure 16).
- 3. Insérez une clé Allen de 2,5 mm dans l'orifice et placez-la sur la vis centrale du moteur de la bobine débitrice.
- 4. Ouvrez le volet du compartiment de chargement de la bande en le poussant vers l'intérieur et recherchez l'indicateur 2 sur la bobine réceptrice de l'unité.

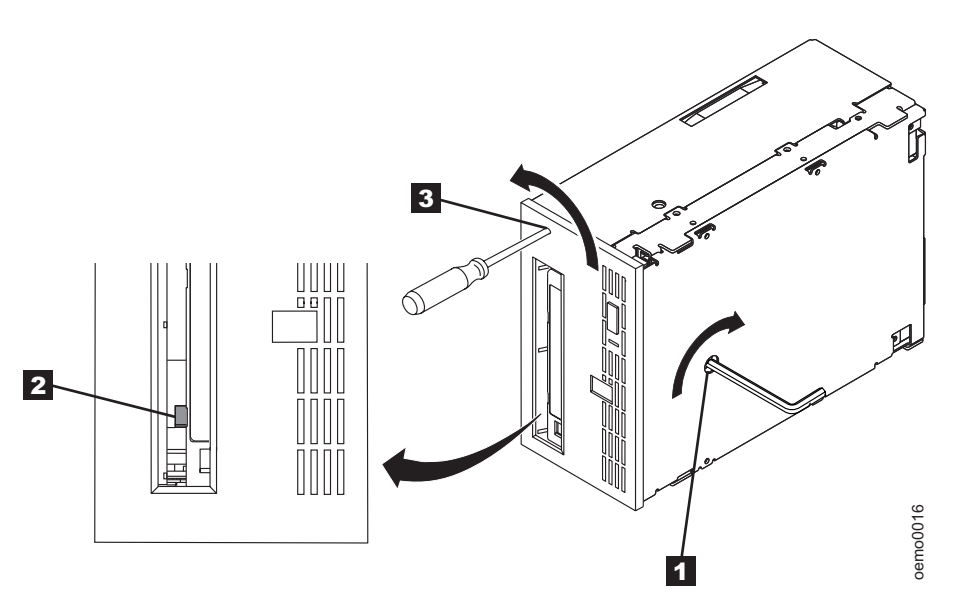

*Figure 16. Identification d'une rupture de bande*

**Avertissement :** Dans l'étape suivante, faites tourner la clé Allen dans le sens des aiguilles d'une montre, et non dans le sens inverse. Vous risqueriez d'endommager la bande.

- 5. Pour identifier une rupture de bande, examinez l'indicateur 2 sur la bobine réceptrice de l'unité tout en faisant tourner la clé Allen **1** dans le sens des aiguilles d'une montre (surtout pas dans le sens inverse) :
	- Si vous sentez que la clé résiste lorsque vous tentez de faire tourner la vis du moteur de la bobine débitrice dans le sens des aiguilles d'une montre, passez à l'étape 7 à la [page](#page-63-0) 50.
	- Si la bobine réceptrice tourne pendant que vous faites tourner la vis du moteur de la bobine débitrice à l'aide de la clé, la bande n'est pas rompue. Passez alors à l'étape 6 à la [page](#page-63-0) 50.
	- Si la bobine réceptrice ne tourne pas lorsque vous faites tourner la vis du moteur de la bobine débitrice et que cette vis tourne dans le vide, la bande est rompue. Repérez l'emplacement du bloc d'amorce. Pour cela, introduisez un petit tournevis à lame plate ou un outil de réglage de potentiomètre dans l'orifice d'accès du pignon d'entraînement du chargeur **3**. Faites tourner le tournevis dans le sens des aiguilles d'une montre.

Cette opération peut durer un certain temps :

– Si la cartouche se déplace vers le haut, c'est que la bande se trouve entièrement dans celle-ci et que le bloc d'amorce est en position initiale. Continuez à faire tourner le tournevis jusqu'à l'éjection de la cartouche. Retirez la cartouche.

- Si vous sentez une résistance et que la cartouche ne se déplace pas vers le haut, c'est que le bloc d'amorce ne se trouve pas en position initiale. Voir [«Résolution](#page-64-0) d'un bourrage interne» à la page 51.
- <span id="page-63-0"></span>6. Continuez à tourner la clé Allen jusqu'à ce qu'elle oppose une résistance. La bande est rembobinée au maximum sans être désamorcée.
	- **Remarque :** Le nombre de rotations nécessaires dépend de l'endroit où se trouve le début de la bande sur la bobine réceptrice de la cartouche. Vous devrez peut-être faire tourner la clé pendant un certain temps.
- 7. La clé Allen étant toujours placée dans l'orifice d'accès au pignon d'entraînement du chargeur 3, introduisez dans ce dernier un petit tournevis à lame plate ou un outil de réglage de potentiomètre.
- 8. Tout en continuant de faire tourner la vis centrale du moteur de la bobine débitrice dans le sens des aiguilles d'une montre à l'aide de la clé Allen 1, faites tourner le pignon du chargeur dans le sens inverse des aiguilles d'une montre à l'aide du tournevis **3** (voir la flèche). La clé Allen se déplace légèrement pendant la rotation du tournevis.
- 9. A l'aide du petit tournevis à lame plate, continuez de faire tourner le pignon d'entraînement du chargeur dans le sens du déchargement (dans le sens inverse des aiguilles d'une montre) :
	- Si vous ne sentez aucune résistance et que la cartouche remonte lentement pour sortir du compartiment de chargement, c'est que la procédure a abouti. Retirez le petit tournevis à lame plate et passez à l'étape 10.
	- v Si vous sentez une résistance sur la clé Allen et que la cartouche ne bouge pas, c'est que le mécanisme du chargeur est coincé ou que le bloc d'amorce ne se trouve pas à la position initiale. Retirez le petit tournevis et passez à l'étape [«Résolution](#page-64-0) d'un bourrage interne» à la page 51.
- 10. Retirez la cartouche de bande.
- 11. Pour vérifier que l'unité fonctionne normalement, reportez-vous au [tableau](#page-70-0) 7 à la [page](#page-70-0) 57 et sélectionnez le code fonction 1 - Exécution des diagnostics de l'unité de bande.

Après avoir retiré la cartouche de bande bloquée, copiez les données qu'elle contenait sur une autre bande. Le cas échéant, renvoyez à votre revendeur la cartouche de bande bloquée après l'avoir replacée dans son emballage d'origine ou dans l'emballage fourni lors de son remplacement.

## <span id="page-64-0"></span>**Résolution d'un bourrage interne**

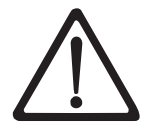

**Attention :**

**Cette procédure doit uniquement être exécutée par du personnel de maintenance qualifié.**

**Si les procédures d'identification des incidents désignent l'unité de bande comme étant à l'origine d'un incident, remplacez la totalité de cette unité. Si vous n'êtes pas un membre du personnel de maintenance qualifié, ne tentez pas d'ouvrir l'unité de bande pour la réparer. Si vous effectuez une manipulation autre que le simple retrait manuel d'une cartouche de bande, la garantie sera annulée.**

Avant d'effectuer cette procédure, vérifiez que vous avez exécuté les étapes qui commencent à la section «Retrait de la [cartouche»](#page-61-0) à la page 48. Vous ne devez en aucun cas entamer cette procédure sans avoir préalablement exécuté ces étapes.

Si vous êtes arrivé à cette section, c'est que la bande est cassée ou que l'amorce est sortie (ou semble être sortie) du bloc d'amorce. Pour résoudre cet incident, procédez comme indiqué ci-après.

- 1. Si l'unité est montée dans un boîtier, procédez à son retrait du boîtier (voir [«Retrait](#page-56-0) d'une unité SCSI du boîtier» à la page 43).
- 2. Placez l'unité de bande sur une surface non glissante.
- 3. Retirez le carter de l'unité en procédant comme suit :
	- a. A l'aide d'un outil approprié, retirez les trois vis et rondelles (voir **1** dans la [figure](#page-65-0) 17 à la page 52) qui maintiennent le panneau frontal 2. Retirez ce panneau.
	- b. A l'aide d'un tournevis, retirez les quatre vis et rondelles de fixation du carter  $3$ .
	- c. Retirez le carter en le soulevant. Mettez-le de côté.

<span id="page-65-0"></span>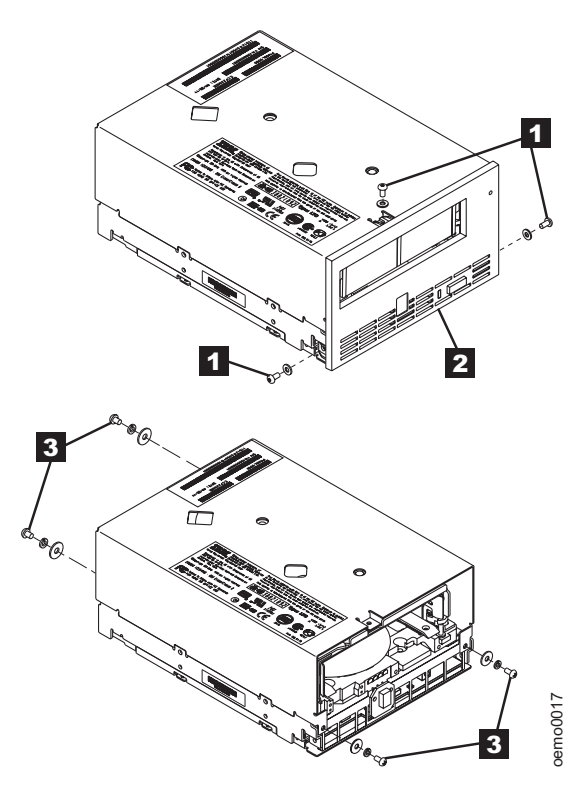

*Figure 17. Retrait du carter supérieur de l'unité*

- 4. Examinez l'unité afin de déterminer la cause de l'incident :
	- v Si la bande est cassée, ne tentez pas de la réparer. Renvoyez l'unité et la bande à votre revendeur afin qu'il effectue les opérations de maintenance nécessaires (notez que la bande sera perdue).
	- v Si l'amorce est sortie du bloc d'amorce, passez à l'étape 5 à la [page](#page-66-0) 53 et poursuivez cette procédure.
	- Si le bloc d'amorce a retiré la bande (et non l'amorce) du spoule de telle manière que l'amorce semble être sortie, passez à l'étape 5 à la [page](#page-66-0) 53 et poursuivez cette procédure.
- <span id="page-66-0"></span>5. Placez l'unité face avant vers vous, puis faites-la basculer sur son côté gauche (voir figure 18).
- 6. Repérez l'orifice d'accès au bas de l'unité (voir 1 dans la figure 18).

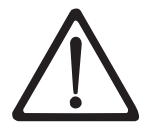

**Avertissement :** Lors des étapes suivantes, prenez garde à ce que les composants de l'unité n'entrent pas en contact avec la tête 2. Cela risquerait en effet de l'endommager.

7. Insérez une clé Allen de 2,5 mm dans l'orifice et placez-la sur la vis centrale du moteur de la bobine débitrice.

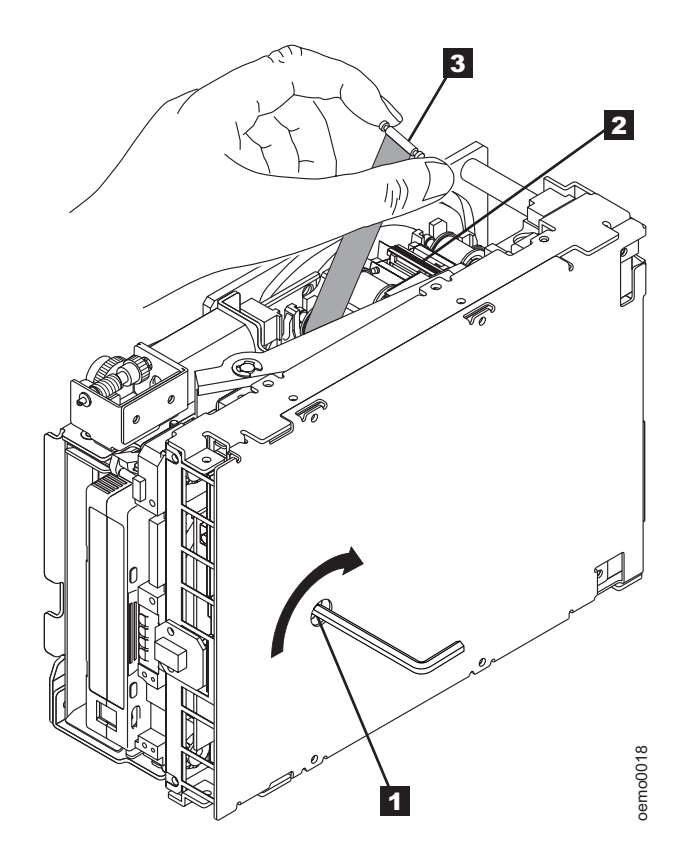

*Figure 18. Rembobinage de l'amorce sur la cartouche de bande*

8. A l'aide de pinces à becs effilés propres, saisissez l'extrémité de l'amorce et faites-la sortir de la cartouche de bande afin de pouvoir la saisir avec les doigts (voir 3 dans la figure 18).

9. Tout en maintenant la bande tendue, faites tourner la clé Allen dans le sens des aiguilles d'une montre **1** afin de rembobiner la quantité de bande en excès. Guidez l'amorce vers la cartouche et insérez-la dans le volet de la cartouche. Vérifiez qu'il ne reste plus de bande à l'extérieur de la cartouche. Retirez la clé Allen.

**Remarque :** Ne tentez pas d'insérer l'amorce dans les clips de la cartouche car cela gênerait le déplacement du bloc d'amorce.

- 10. Faites tourner manuellement le pignon d'entraînement du chargeur (voir 1 dans la figure 19) dans le sens du déchargement (dans le sens inverse des aiguilles d'une montre) jusqu'à ce que le bloc d'amorce 2 atteigne le dernier rouleau d'entraînement 3.
- 11. Tout en effectuant cette manipulation, guidez l'extrémité du bloc d'amorce 2 dans le bloc de guidage blanc 4.

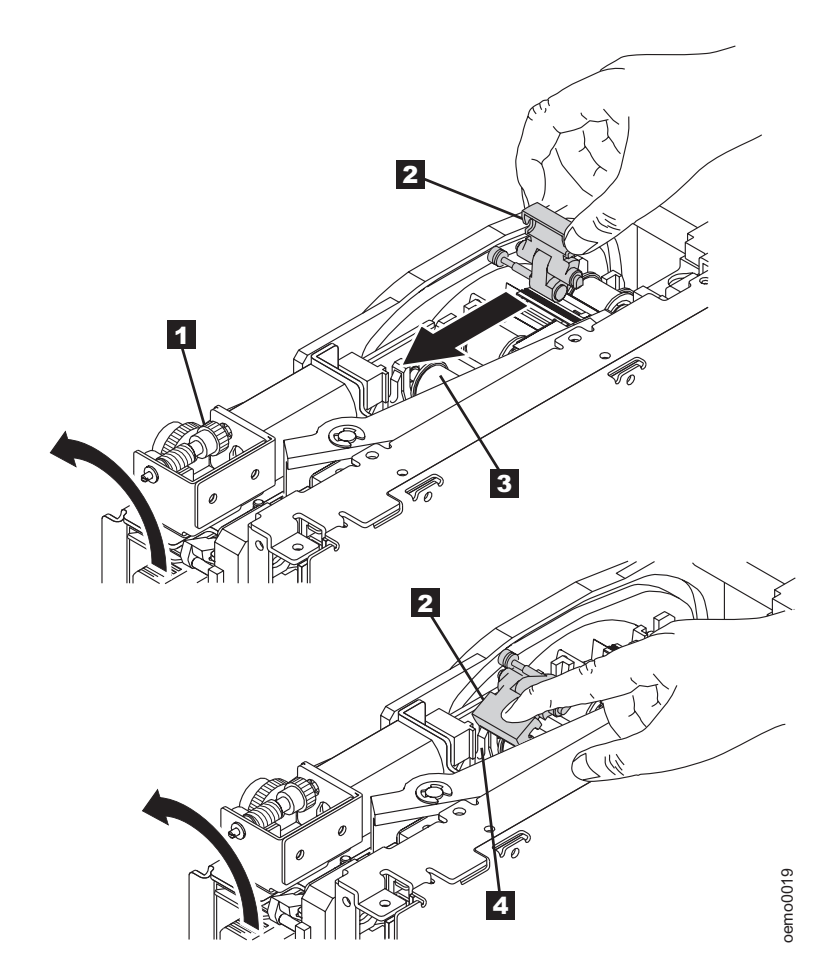

*Figure 19. Guidage du bloc d'amorce vers sa position d'origine*

12. Faites tourner le pignon d'entraînement du chargeur dans le sens du déchargement jusqu'à ce que le bloc d'amorce soit totalement à l'intérieur de l'unité (voir **1** dans la figure 20).

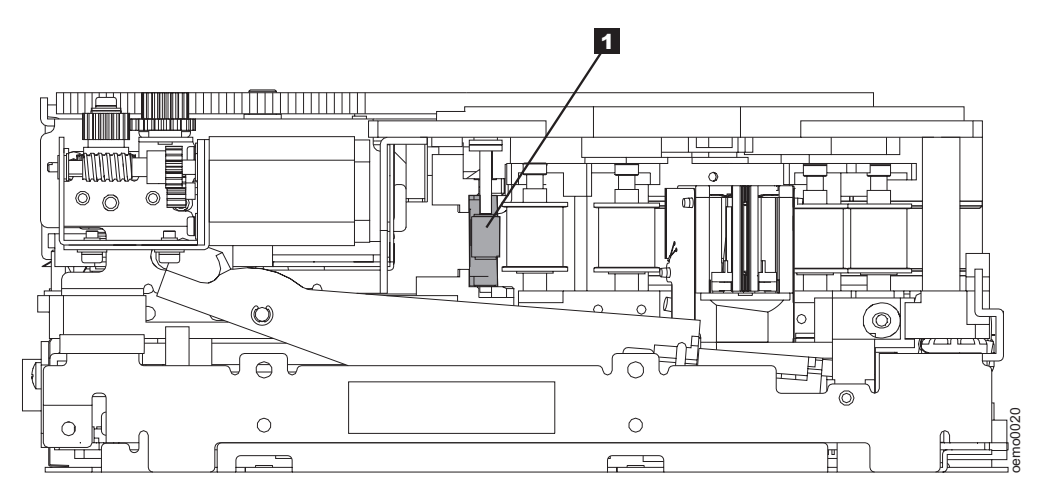

*Figure 20. Rotation du pignon d'entraînement du chargeur jusqu'à ce que le bloc d'amorce* soit totalement à l'intérieur de l'unité. L'unité est vue de côté. La tête se trouve à droite et le *bras de la brosse de la tête se situe au bas de la figure.*

13. Continuez à faire tourner le pignon d'entraînement du chargeur dans le sens inverse des aiguilles d'une montre. Le bloc d'amorce se rétracte et occupe l'ouverture de l'unité (voir **1** dans la figure 21).

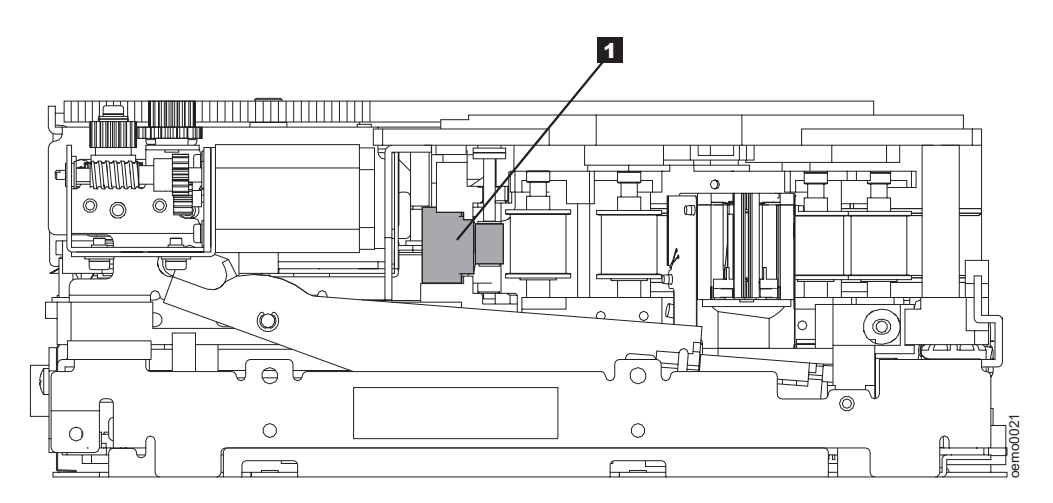

*Figure 21. Rotation du pignon d'entraînement du chargeur jusqu'à ce que le bloc d'amorce* se rétracte. L'unité est vue de côté. La tête se trouve à droite et le bras de la brosse de la *tête se situe au bas de la figure.*

<span id="page-69-0"></span>14. Faites tourner le pignon d'entraînement du chargeur dans le sens inverse des aiguilles d'une montre jusqu'à ce que vous sentiez une résistance et que la cartouche monte et s'éjecte (voir figure 22).

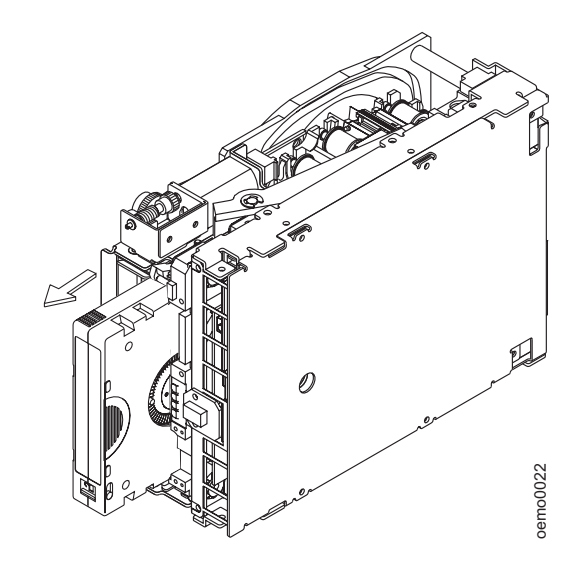

*Figure 22. Rotation du pignon d'entraînement du chargeur jusqu'à ce que la cartouche s'éjecte*

- 15. Retirez la cartouche de bande.
- 16. Copiez les données de la cartouche de bande bloquée sur une autre cartouche. Le cas échéant, renvoyez à votre revendeur la cartouche de bande bloquée après l'avoir replacée dans son emballage d'origine ou dans l'emballage fourni lors de son remplacement.
- 17. Remontez l'unité en effectuant les étapes indiquées en sens inverse.
- 18. Pour vérifier que l'unité fonctionne normalement, reportez-vous au [tableau](#page-70-0) 7 à la [page](#page-70-0) 57 et sélectionnez le code fonction 1 - Exécution des diagnostics de l'unité de bande.

Si vous avez besoin d'aide concernant cette procédure, prenez contact avec votre fournisseur.

#### **Sélection d'une fonction de diagnostic ou de maintenance**

L'unité de bande peut exécuter des fonctions de diagnostic, tester les fonctions de lecture et d'écriture, contrôler une bande suspecte, effectuer une mise à jour de son propre microprogramme et effectuer d'autres fonctions de diagnostic et de maintenance. Pour que vous puissiez exécuter ces fonctions, l'unité doit être en mode maintenance. Pour placer l'unité en mode maintenance et sélectionner une fonction de diagnostic ou de maintenance, voir [tableau](#page-70-0) 7 à la page 57. Figure 22. Rotation du pignon d'entraînement du chargeur jusqu'à ce que la<br>
16. Gopiez les données de la cartouche de bande.<br>
16. Copiez les données de la cartouche de bande bloquée sur une<br>
cartouche. Le cas échérant, ren

**Avertissement :** Les fonctions de maintenance ne peuvent pas être effectuées simultanément avec des opérations de lecture ou d'écriture. Dans ce mode, l'unité

#### <span id="page-70-0"></span>**Code fonction 1 - Diagnostic de l'unité de bande SCSI**

L'unité de bande exécute ses autotests.

**Avertissement :** Veillez à introduire, pour ce test, une cartouche de données ne contenant que des données sans importance car elles seront écrasées.

- 1. Assurez-vous qu'aucune cartouche n'est présente dans l'unité.
- 2. Dans un intervalle d'une seconde et demi, appuyez trois fois sur le bouton d'éjection. Le voyant d'état s'allume en continu (couleur orange), ce qui signifie que l'unité de bande est en mode maintenance.
- 3. Appuyez sur le bouton d'éjection une fois toutes les secondes et demi, jusqu'à ce que le code **1** apparaisse sur l'écran des codes d'erreur. Si vous dépassez le code **1**, continuez d'appuyer sur le bouton d'éjection jusqu'à ce qu'il s'affiche à nouveau.
- 4. Pour sélectionner la fonction, maintenez le bouton d'éjection enfoncé pendant 3 secondes. Une fois la fonction sélectionnée, le code **1** clignote, l'unité exécute les diagnostics pendant environ 90 secondes, puis le code **C** clignote. Cela signifie que l'unité attend l'introduction d'une cartouche.
- 5. Vous disposez de 60 secondes pour introduire la bande. Passé ce délai, l'unité de bande quitte le mode maintenance. Après l'introduction de la cartouche, le code **1** clignote :
	- v Si le diagnostic aboutit, il recommence et s'exécute au maximum 10 fois. L'exécution de chaque boucle prend environ 20 minutes. Après la dixième boucle, le diagnostic s'arrête et l'unité quitte automatiquement le mode maintenance. Pour arrêter le diagnostic, appuyez sur le bouton d'éjection dans les 20 premières minutes du test (sinon les fonctions de diagnostic s'exécutent pendant 20 minutes supplémentaires). L'unité indique que la demande a été reçue en ralentissant la fréquence du clignotement du caractère affiché sur l'écran des codes d'erreur (de deux fois par seconde à une fois par seconde). Le diagnostic continue jusqu'à la fin de la boucle en cours, puis s'arrête. L'unité de bande affiche alors le code **0**, rembobine la bande, éjecte la cartouche et quitte le mode maintenance.
	- v Si le diagnostic échoue, le voyant d'état clignote (couleur orange) et un code d'erreur s'affiche. L'unité éjecte la cartouche et quitte le mode maintenance. Pour résoudre l'erreur, recherchez le code correspondant dans le [tableau](#page-50-0) 6 à la page 37.

*Tableau 7. Fonction de diagnostic et de maintenance (suite)*

#### **Code fonction 2 - Mise à jour du microprogramme de l'unité à partir de la bande FMR**

L'unité charge la mise à jour du microprogramme à partir d'une bande FMR (bande de remplacement du microprogramme).

**Avertissement :** Ne mettez pas l'unité hors tension pendant le chargement du code.

- 1. Assurez-vous qu'aucune cartouche n'est présente dans l'unité.
- 2. Dans un intervalle d'une seconde et demi, appuyez trois fois sur le bouton d'éjection. Le voyant d'état s'allume en continu (couleur orange), ce qui signifie que l'unité de bande est en mode maintenance.
- 3. Appuyez sur le bouton d'éjection une fois toutes les secondes et demi, jusqu'à ce que le code **2** apparaisse sur l'écran des codes d'erreur. Si vous dépassez le code **2**, continuez d'appuyer sur le bouton d'éjection jusqu'à ce qu'il s'affiche à nouveau.
- 4. Pour sélectionner la fonction, maintenez le bouton d'éjection enfoncé pendant 3 secondes. Une fois la fonction sélectionnée, le code **C** clignote. Cela signifie que l'unité attend l'introduction d'une cartouche. Vous disposez de 60 secondes pour introduire la cartouche de bande FMR. Passé ce délai, l'unité de bande quitte le mode maintenance. Une fois que vous avez inséré la cartouche, le code **2** clignote et l'unité charge la mise à jour du microprogramme de la cartouche FMR vers la zone EPROM (mémoire morte reprogrammable) :
	- v Si la mise à jour aboutit, l'unité affiche le code **0**, rembobine et éjecte la bande FMR, puis se réinitialise afin d'être prête à utiliser le nouveau microprogramme.
	- v Si la mise à jour échoue, l'unité affiche un code d'erreur sur l'écran des codes d'erreur (pour résoudre l'erreur, voir [tableau](#page-50-0) 6 à la page 37). L'unité éjecte ensuite la cartouche FMR et quitte le mode maintenance.

#### **Code fonction 3 - Création d'une bande FMR**

L'unité copie les données de remplacement du microprogramme (données FMR) sur une cartouche de travail.

**Avertissement :** Si vous sélectionnez cette fonction, l'unité écrasera les données existantes sur la cartouche de travail.

- 1. Assurez-vous qu'aucune cartouche n'est présente dans l'unité.
- 2. Dans un intervalle d'une seconde et demi, appuyez trois fois sur le bouton d'éjection. Le voyant d'état s'allume en continu (couleur orange), ce qui signifie que l'unité de bande est en mode maintenance.
- 3. Appuyez sur le bouton d'éjection une fois toutes les secondes et demi, jusqu'à ce que le code **3** apparaisse sur l'écran des codes d'erreur. Si vous dépassez le code **3**, continuez d'appuyer sur le bouton d'éjection jusqu'à ce qu'il s'affiche à nouveau.
- 4. Pour sélectionner la fonction, maintenez le bouton d'éjection enfoncé pendant 3 secondes. Une fois la fonction sélectionnée, le code **C** clignote. Cela signifie que l'unité attend l'introduction d'une cartouche. Vous disposez de 60 secondes pour introduire une cartouche de travail non protégée contre l'écriture. Passé ce délai, l'unité de bande quitte le mode maintenance. Une fois la cartouche insérée, le code **3** clignote et l'unité copie les données FMR sur la cartouche de travail :
	- v Si la création de la bande FMR aboutit, l'unité affiche le code **0**, rembobine et éjecte la nouvelle bande FMR, puis quitte le mode maintenance.
	- v Si la création de la bande FMR échoue, l'unité affiche le code **7**, éjecte la bande FMR et quitte le mode maintenance.
#### **Code fonction 4 - Réalisation forcée d'un cliché de l'unité**

L'unité de bande effectue une collecte (ou prend un *cliché*) de données de base de l'unité (le cliché de l'unité est également appelé sauvegarde de trace de microprogramme.) Ce cliché (ou trace de microprogramme) ne peut être analysé que par le programme Tandberg Data.

**Remarque :** Lorsqu'un code d'erreur s'affiche, un point rouge apparaît également pour indiquer qu'il existe déjà un cliché. Si vous exécutez le code fonction 4, les données du cliché sont écrasées et les informations relatives à l'erreur sont alors perdues.

- 1. Assurez-vous qu'aucune cartouche n'est présente dans l'unité.
- 2. Dans un intervalle d'une seconde et demi, appuyez trois fois sur le bouton d'éjection. Le voyant d'état s'allume en continu (couleur orange), ce qui signifie que l'unité de bande est en mode maintenance.
- 3. Appuyez sur le bouton d'éjection une fois toutes les secondes et demi, jusqu'à ce que le code **4** apparaisse sur l'écran des codes d'erreur. Si vous dépassez le code **4**, continuez d'appuyer sur le bouton d'éjection jusqu'à ce qu'il s'affiche à nouveau.
- 4. Pour sélectionner la fonction, maintenez le bouton d'éjection enfoncé pendant 3 secondes. Une fois la fonction sélectionnée, le code **4** s'affiche, suivi par le code **0**. L'écran des codes d'erreur s'efface ensuite et l'unité de bande quitte le mode maintenance.

Un point rouge allumé sur l'écran des codes d'erreur indique la création d'un cliché de l'unité. Pour récupérer le cliché de l'unité, reportez-vous au code fonction 5 dans ce tableau.

Vous pouvez également effectuer cette opération lorsque l'unité de bande est en mode de fonctionnement normal. Il vous suffit de maintenir le bouton d'éjection enfoncé pendant 10 secondes.

**Code fonction 5 - Copie du cliché de l'unité sur une bande (en début de bande)**

L'unité copie les données du cliché (capturé à l'aide du code fonction 4) au début d'une bande de travail. Un point rouge allumé sur l'écran des codes d'erreur indique la création d'un cliché de l'unité.

- 1. Assurez-vous qu'aucune cartouche n'est présente dans l'unité.
- 2. Dans un intervalle d'une seconde et demi, appuyez trois fois sur le bouton d'éjection. Le voyant d'état s'allume en continu (couleur orange), ce qui signifie que l'unité de bande est en mode maintenance.
- 3. Appuyez sur le bouton d'éjection une fois toutes les secondes et demi, jusqu'à ce que le code **5** apparaisse sur l'écran des codes d'erreur. Si vous dépassez le code **5**, continuez d'appuyer sur le bouton d'éjection jusqu'à ce qu'il s'affiche à nouveau.
- 4. Pour sélectionner la fonction, maintenez le bouton d'éjection enfoncé pendant 3 secondes. Une fois la fonction sélectionnée, le code **C** clignote. Cela signifie que l'unité attend l'introduction d'une cartouche. Vous disposez de 60 secondes pour introduire une cartouche de travail non protégée contre l'écriture. Passé ce délai, l'unité de bande quitte le mode maintenance. Une fois la cartouche insérée, le code **5** clignote et l'unité copie les données du cliché au début de la cartouche de travail. Une fois l'exécution de la fonction terminée, le code **0** s'affiche, l'unité rembobine et éjecte la bande, puis quitte le mode maintenance.

A partir du serveur, lancez la commande SCSI READ pour pouvoir lire le cliché sur la bande en l'envoyant dans un fichier ou une image électronique. Pour savoir où envoyer l'image électronique obtenue, prenez contact avec votre technicien de maintenance Tandberg Data.

#### **Code fonction 6 - Test de bouclage SCSI**

L'unité effectue l'une des actions suivantes :

- Un contrôle des circuits SCSI en provenance et en direction du connecteur SCSI
- v Un contrôle des circuits à canal optique (Fiber Channel) en provenance et en direction du connecteur ou du câble à canal optique

Pour exécuter le test, déterminez si votre unité utilise une interface SCSI ou à canal optique, puis effectuez la procédure indiquée ci-après.

Ce test effectue une évaluation des circuits SCSI. Pour pouvoir exécuter cette procédure, vous devez disposer d'une fiche de bouclage LVD SCSI, d'un module de terminaison LVD SCSI et d'un câble en Y.

**Remarque :** Vous avez la possibilité d'arrêter par voie interne les unités de première génération pendant l'exécution du test de bouclage SCSI. Par contre, l'arrêt par voie interne n'est pas possible sur les unités de seconde génération. Vous devez donc exécuter le test de bouclage SCSI à l'aide d'un câble en Y et d'un module de terminaison externe.

Avant de sélectionner cette fonction, vous devez configurer l'unité de telle manière qu'il y ait une alimentation de terminaison, que le bus SCSI soit arrêté et que la fiche de bouclage SCSI soit connectée. Pour qu'il y ait une alimentation de terminaison, vous devez placer un cavalier sur la broche 6 du connecteur d'ID SCSI de l'unité (comme indiqué par la zone grisée de la figure ci-après).

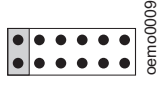

Connectez un câble en Y au connecteur SCSI de l'unité. Placez un module de terminaison à une extrémité du câble en Y et une fiche de bouclage à l'autre extrémité.

- 1. Vérifiez que l'unité ne contient pas de cartouche de bande.
- 2. Dans un intervalle d'une seconde et demi, appuyez trois fois sur le bouton d'éjection. Le voyant d'état s'allume en continu (couleur orange), ce qui signifie que l'unité de bande est en mode maintenance.
- 3. Appuyez sur le bouton d'éjection une fois toutes les secondes et demi, jusqu'à ce que le code **6** apparaisse sur l'écran des codes d'erreur. Si vous dépassez le code **6**, continuez d'appuyer sur le bouton d'éjection jusqu'à ce qu'il s'affiche à nouveau.
- 4. Pour sélectionner la fonction, maintenez le bouton d'éjection enfoncé pendant 3 secondes. Une fois la fonction sélectionnée, l'unité de bande démarre automatiquement le test :
	- v Si le test aboutit, il effectue une boucle et recommence. Pour l'arrêter, appuyez sur le bouton d'éjection. L'unité indique que la demande a été reçue en ralentissant la fréquence du clignotement du caractère affiché à l'écran des codes d'erreur (de deux fois par seconde à une fois par seconde). Le test continue jusqu'à la fin de la boucle en cours, puis s'arrête. Le code **0** s'affiche et l'unité quitte le mode maintenance. Pour poursuivre la procédure de résolution de l'incident, voir [«Résolution](#page-54-0) des erreurs de bus SCSI» à la page 41 et rechercher les étapes à exécuter après l'exécution du test de bouclage SCSI.
	- v Si le test échoue, le code **8** s'affiche, le test s'arrête et l'unité de bande quitte le mode maintenance. Pour résoudre l'erreur, remplacez l'unité de bande (voir [«Retrait](#page-56-0) d'une unité SCSI du boîtier» à la page 43).

### **Code fonction 8 - Transformation de la bande FMR en bande de travail**

L'unité efface les données FMR de la cartouche de données de travail et recopie la mémoire LTO-CM sur la bande. La cartouche devient alors une cartouche de données de travail valide.

- 1. Assurez-vous qu'aucune cartouche n'est présente dans l'unité.
- 2. Dans un intervalle d'une seconde et demi, appuyez trois fois sur le bouton d'éjection. Le voyant d'état s'allume en continu (couleur orange), ce qui signifie que l'unité de bande est en mode maintenance.
- 3. Appuyez sur le bouton d'éjection une fois toutes les secondes et demi, jusqu'à ce que le code **8** apparaisse sur l'écran des codes d'erreur. Si vous dépassez le code **8**, continuez d'appuyer sur le bouton d'éjection jusqu'à ce qu'il s'affiche à nouveau.
- 4. Pour sélectionner la fonction, maintenez le bouton d'éjection enfoncé pendant 3 secondes. Une fois la fonction sélectionnée, le code **C** clignote. Cela signifie que l'unité attend l'introduction d'une cartouche. Vous disposez de 60 secondes pour introduire la cartouche FMR. Passé ce délai, l'unité de bande quitte le mode maintenance. Une fois la cartouche insérée, le code **8** clignote, l'unité efface le microprogramme de la bande, puis recopie l'en-tête dans la mémoire LTO-CM afin de transformer la cartouche en une cartouche de travail valide :
	- v Si l'opération aboutit, l'unité affiche le code **0**, rembobine et éjecte la cartouche de travail obtenue et quitte le mode maintenance.
	- v Si l'opération échoue, un code d'erreur s'affiche. Pour résoudre l'erreur, recherchez le code correspondant dans le [tableau](#page-50-0) 6 à la page 37.

#### **Code fonction 9 - Affichage du journal des codes d'erreur**

L'unité de bande affiche les dix derniers codes d'erreur, un par un (les codes sont classés par ordre d'ancienneté, le plus récent figurant en premier et le plus ancien en dernier).

- 1. Assurez-vous qu'aucune cartouche n'est présente dans l'unité.
- 2. Dans un intervalle d'une seconde et demi, appuyez trois fois sur le bouton d'éjection. Le voyant d'état s'allume en continu (couleur orange), ce qui signifie que l'unité de bande est en mode maintenance.
- 3. Appuyez sur le bouton d'éjection une fois toutes les secondes et demi, jusqu'à ce que le code **9** apparaisse sur l'écran des codes d'erreur. Si vous dépassez le code **9**, continuez d'appuyer sur le bouton d'éjection jusqu'à ce qu'il s'affiche à nouveau.
- 4. Pour sélectionner la fonction, maintenez le bouton d'éjection enfoncé pendant 3 secondes. Appuyez ensuite sur le bouton d'éjection et maintenez-le enfoncé pour afficher le code d'erreur le plus récent. Appuyez de nouveau sur le bouton d'éjection pour afficher les codes d'erreur successifs. Si vous appuyez encore pendant 3 secondes sur le bouton d'éjection après l'affichage du dixième code d'erreur, le code **0** s'affiche (si aucune erreur ne figure dans le journal) et l'unité quitte le mode maintenance.

#### **Code fonction A - Effacement du journal des codes d'erreur**

L'unité de bande efface le contenu du journal des codes d'erreur.

- 1. Assurez-vous qu'aucune cartouche n'est présente dans l'unité.
- 2. Dans un intervalle d'une seconde et demi, appuyez trois fois sur le bouton d'éjection. Le voyant d'état s'allume en continu (couleur orange), ce qui signifie que l'unité de bande est en mode maintenance.
- 3. Appuyez sur le bouton d'éjection une fois toutes les secondes et demi, jusqu'à ce que le code **A** apparaisse sur l'écran des codes d'erreur. Si vous dépassez le code **A**, continuez d'appuyer sur le bouton d'éjection jusqu'à ce qu'il s'affiche à nouveau.
- 4. Pour sélectionner la fonction, maintenez le bouton d'éjection enfoncé pendant 3 secondes. Une fois la fonction sélectionnée, l'unité de bande efface toutes les erreurs du journal des codes d'erreur, affiche le code **0** et quitte le mode maintenance.

#### **Code fonction C - Insertion d'une cartouche dans l'unité de bande**

Il n'est pas possible de sélectionner directement cette fonction. Elle fait partie d'autres fonctions de maintenance (par exemple, Diagnostics de l'unité de bande ou Création d'une bande FMR), qui nécessitent une cartouche de bande FMR ou une cartouche de travail non protégée contre l'écriture.

#### **Code fonction E - Test de la cartouche et du support**

L'unité de bande effectue un test de lecture-écriture (sur les limites de la bande) pour vérifier qu'une cartouche suspecte et sa bande magnétique sont acceptables. Cette opération dure environ 10 minutes.

**Avertissement :** Les données de la bande suspecte seront écrasées.

- 1. Assurez-vous qu'aucune cartouche n'est présente dans l'unité.
- 2. Dans un intervalle d'une seconde et demi, appuyez trois fois sur le bouton d'éjection. Le voyant d'état s'allume en continu (couleur orange), ce qui signifie que l'unité de bande est en mode maintenance.
- 3. Appuyez sur le bouton d'éjection une fois toutes les secondes et demi, jusqu'à ce que le code **E** apparaisse sur l'écran des codes d'erreur. Si vous dépassez le code **E**, continuez d'appuyer sur le bouton d'éjection jusqu'à ce qu'il s'affiche à nouveau.
- 4. Pour sélectionner la fonction, maintenez le bouton d'éjection enfoncé pendant 3 secondes. Une fois la fonction sélectionnée, le code **C** clignote. Cela signifie que l'unité attend l'introduction d'une cartouche. Vous disposez de 60 secondes pour introduire la cartouche suspecte. Passé ce délai, l'unité de bande quitte le mode maintenance. Après l'introduction de la cartouche, le code **E** clignote et le test commence :
	- v Si aucune erreur n'est détectée, le test recommence et s'exécute dix fois. Après la dixième boucle, il s'arrête et l'unité quitte automatiquement le mode maintenance. Pour l'arrêter, appuyez sur le bouton d'éjection. L'unité indique que la demande a été reçue en ralentissant la fréquence du clignotement du caractère affiché à l'écran des codes d'erreur (de deux fois par seconde à une fois par seconde). Le test continue jusqu'à la fin de la boucle en cours, puis s'arrête. L'unité de bande rembobine alors la cartouche et l'éjecte, affiche le code **0** et quitte le mode maintenance.
	- v Si une erreur est détectée, l'unité de bande affiche le code **7**, éjecte la cartouche et quitte le mode maintenance. Pour résoudre l'erreur, recherchez le code **7** dans le [tableau](#page-50-0) 6 à la page 37.

#### **Code fonction F - Test rapide en lecture-écriture**

L'unité de bande procède à des tests pour vérifier qu'elle peut lire des bandes et écrire des données sur celles-ci. Ces tests de diagnostic sont moins complets que le test de diagnostic de l'unité de bande (code fonction 1). Cette opération dure environ trois minutes. Le test rapide en lecture/écriture est moins complet et n'est pas recommandé pour isoler d'éventuelles erreurs entre l'unité et le support.

**Avertissement :** Les données de la bande suspecte seront écrasées.

- 1. Assurez-vous qu'aucune cartouche n'est présente dans l'unité.
- 2. Dans un intervalle d'une seconde et demi, appuyez trois fois sur le bouton d'éjection. Le voyant d'état s'allume en continu (couleur orange), ce qui signifie que l'unité de bande est en mode maintenance.
- 3. Appuyez sur le bouton d'éjection une fois toutes les secondes et demi, jusqu'à ce que le code **F** apparaisse sur l'écran des codes d'erreur. Si vous dépassez le code **F**, continuez d'appuyer sur le bouton d'éjection jusqu'à ce qu'il s'affiche à nouveau.
- 4. Pour sélectionner la fonction, maintenez le bouton d'éjection enfoncé pendant 3 secondes. Une fois la fonction sélectionnée, le code **C** clignote. Cela signifie que l'unité attend l'introduction d'une cartouche. Vous disposez de 60 secondes pour introduire la cartouche suspecte. Passé ce délai, l'unité de bande quitte le mode maintenance. Après l'introduction de la cartouche, le code **F** clignote et le test commence.
	- v Si aucune erreur n'est détectée, le test recommence et s'exécute dix fois. L'exécution de chaque boucle prend environ 3 minutes. Après la dixième boucle, il s'arrête et l'unité quitte automatiquement le mode maintenance. Pour l'arrêter, appuyez sur le bouton d'éjection. L'unité indique que la demande a été reçue en ralentissant la fréquence du clignotement du caractère affiché à l'écran des codes d'erreur (de deux fois par seconde à une fois par seconde). Le test continue jusqu'à la fin de la boucle en cours, puis s'arrête. L'unité de bande rembobine alors la cartouche et l'éjecte, affiche le code **0** et quitte le mode maintenance.
	- v Si une erreur est détectée, l'unité de bande affiche un code d'erreur, éjecte la cartouche et quitte le mode maintenance. Pour résoudre l'erreur, recherchez le code correspondant dans le [tableau](#page-50-0) 6 à la page 37.

#### **Code fonction H - Test de la tête**

L'unité de bande effectue des tests de mesure de la résistance de la tête et un test de lecture-écriture (au milieu de la bande). Cela permet de vérifier que la tête de l'unité de bande et le mécanisme d'entraînement de la bande fonctionnent correctement. Cette opération dure environ 10 minutes.

- 1. Assurez-vous qu'aucune cartouche n'est présente dans l'unité.
- 2. Dans un intervalle d'une seconde et demi, appuyez trois fois sur le bouton d'éjection. Le voyant d'état s'allume en continu (couleur orange), ce qui signifie que l'unité de bande est en mode maintenance.
- 3. Appuyez sur le bouton d'éjection une fois toutes les secondes et demi, jusqu'à ce que le code **H** apparaisse sur l'écran des codes d'erreur. Si vous dépassez le code **H**, continuez d'appuyer sur le bouton d'éjection jusqu'à ce qu'il s'affiche à nouveau.
- 4. Pour sélectionner la fonction, maintenez le bouton d'éjection enfoncé pendant 3 secondes. Une fois la fonction sélectionnée, le code **C** clignote. Cela signifie que l'unité attend l'introduction d'une cartouche. Vous disposez de 60 secondes pour introduire une cartouche de travail. Passé ce délai, l'unité de bande quitte le mode maintenance. Après l'introduction de la cartouche, le code **H** clignote et le test commence :
	- v Si aucune erreur n'est détectée, le test recommence et s'exécute dix fois. L'exécution de chaque boucle prend environ 10 minutes. Après la dixième boucle, il s'arrête et l'unité quitte automatiquement le mode maintenance. Pour l'arrêter, appuyez sur le bouton d'éjection. L'unité indique que la demande a été reçue en ralentissant la fréquence du clignotement du caractère affiché à l'écran des codes d'erreur (de deux fois par seconde à une fois par seconde). Le test continue jusqu'à la fin de la boucle en cours, puis s'arrête. L'unité de bande rembobine alors la cartouche et l'éjecte, affiche le code **0** et quitte le mode maintenance.
	- v Si une erreur est détectée, l'unité de bande affiche le code **5**, éjecte la cartouche et quitte le mode maintenance. Pour résoudre l'erreur, recherchez le code **5** dans le [tableau](#page-50-0) 6 à la page 37.

#### **Code fonction L - Réservé à un usage ultérieur**

Réservé à un usage ultérieur.

#### **Code fonction P ou U - Activation ou désactivation du rapport d'erreurs du POST**

Ce code fonction est utilisé par le personnel de maintenance lors de la détection des erreurs. Il constitue une méthode alternative de définition ou de prévention des bits d'erreur du POST dans la page de récupération des erreurs de lecture-écriture SCSI.

- 1. Assurez-vous qu'aucune cartouche n'est présente dans l'unité.
- 2. Dans un intervalle d'une seconde et demi, appuyez trois fois sur le bouton d'éjection. Le voyant d'état s'allume en continu (couleur orange), ce qui signifie que l'unité de bande est en mode maintenance.
- 3. Exécutez l'une des opérations suivantes :
	- v Pour vérifier l'état du rapport d'erreurs du POST, maintenez enfoncé le bouton d'éjection toutes les secondes et demi jusqu'à ce que le code **U** s'affiche dans l'écran des codes d'erreur (rapport d'erreurs du POST désactivé). Si vous dépassez le code **U**, continuez d'appuyer sur le bouton d'éjection jusqu'à ce qu'il s'affiche à nouveau.
	- v Pour vérifier l'état du rapport d'erreurs du POST, maintenez enfoncé le bouton d'éjection toutes les secondes et demi jusqu'à ce que le code **P** s'affiche dans l'écran des codes d'erreur (rapport d'erreurs du POST activé). Si vous dépassez le code **P**, continuez d'appuyer sur le bouton d'éjection jusqu'à ce qu'il s'affiche à nouveau.
- 4. Pour sélectionner la fonction, maintenez le bouton d'éjection enfoncé pendant 3 secondes. Une fois la fonction sélectionnée, l'écran des codes d'erreur affiche l'un des codes suivants :
	- Code P pour indiquer que le rapport d'erreurs du POST est activé.
	- v Code **U** pour indiquer que le rapport d'erreurs du POST est désactivé.

# <span id="page-78-0"></span>**Chapitre 7. Caractéristiques**

«Caractéristiques de l'unité de bande interne»

[«Caractéristiques](#page-79-0) de l'unité de bande externe» à la page 66

# **Caractéristiques de l'unité de bande interne**

Le tableau 8 répertorie les caractéristiques physiques, électriques et environnementales de l'unité de bande interne LTO 2.

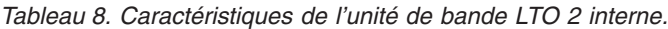

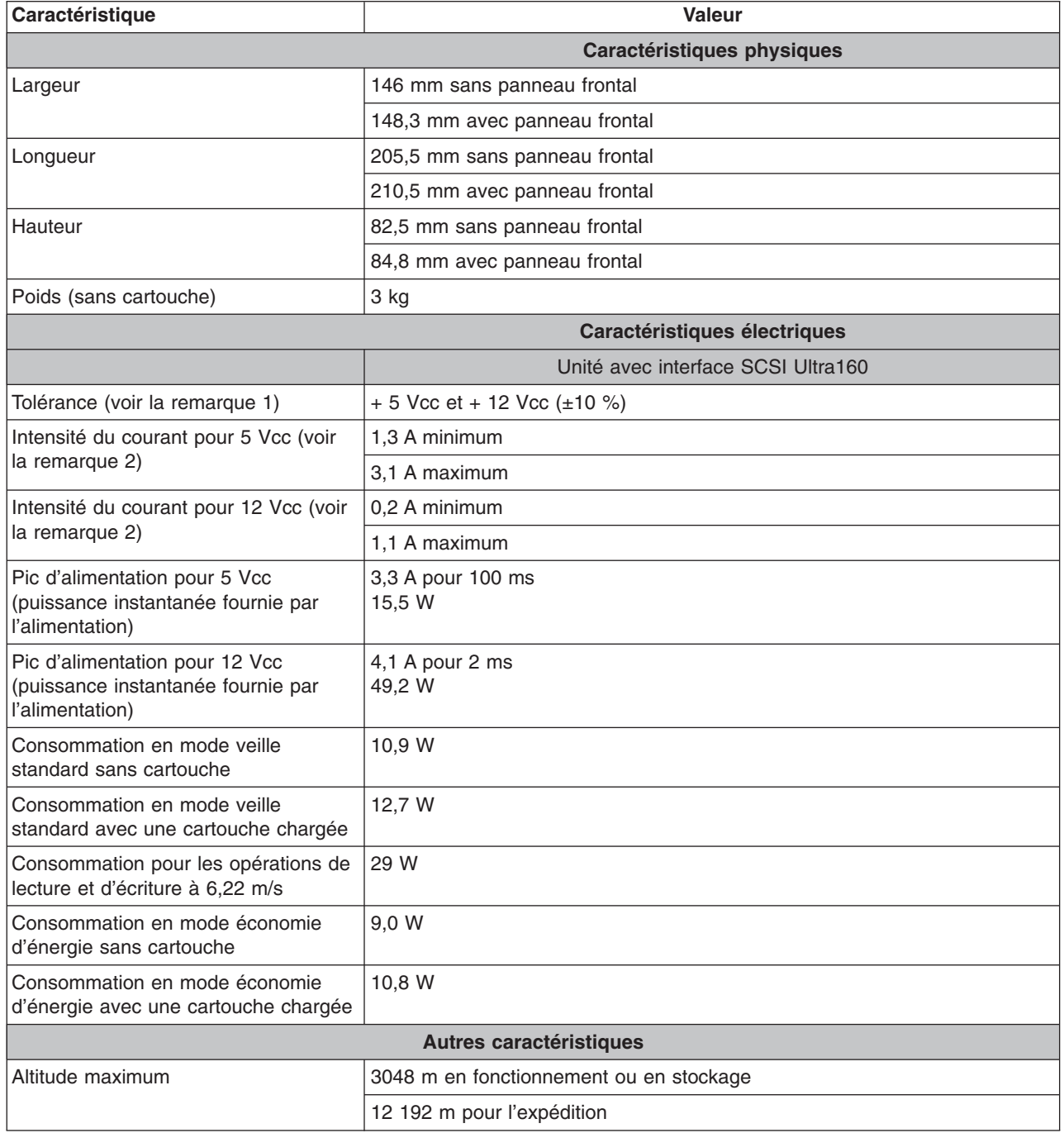

| Force d'extraction                    | 250 à 750 g                                   |                                          |                                          |  |  |
|---------------------------------------|-----------------------------------------------|------------------------------------------|------------------------------------------|--|--|
| Caractéristiques environnementales    |                                               |                                          |                                          |  |  |
| <b>Facteur environnemental</b>        | <b>Fonctionnement</b><br>(voir la remarque 3) | <b>Stockage</b>                          | <b>Expédition</b>                        |  |  |
| Température de l'unité                | 10 à 40 $^{\circ}$ C<br>(50 à 104°F)          | $-40$ à 60 $^{\circ}$ C<br>(–40 à 140°F) | $-40$ à 60 $^{\circ}$ C<br>(–40 à 140°F) |  |  |
| Humidité relative (sans condensation) | 20 à 80 %                                     | 10 à 90 %                                | 10 à 90 %                                |  |  |
| Température en milieu humide          | $26^{\circ}$ C<br>$(78,8^{\circ}F)$           |                                          |                                          |  |  |

<span id="page-79-0"></span>*Tableau 8. Caractéristiques de l'unité de bande LTO 2 interne. (suite)*

**Remarques :**

1. Mesurée au niveau du connecteur d'alimentation de l'unité.

- 2. Les courants maximum + 5 Vcc et + 12 Vcc ne se produisent pas simultanément. L'unité LTO 2 surveille la tension et signale les problèmes au serveur.
- 3. Mesurée devant le panneau frontal, à proximité de la zone d'entrée d'air.

# **Caractéristiques de l'unité de bande externe**

Le tableau 9 répertorie les caractéristiques physiques, électriques et environnementales de l'unité de bande externe LTO 2.

*Tableau 9. Caractéristiques de l'unité de bande LTO 2 externe.*

| <b>Caractéristique</b>      | <b>Valeur</b>                        |  |  |  |
|-----------------------------|--------------------------------------|--|--|--|
| Caractéristiques physiques  |                                      |  |  |  |
| Largeur                     | 24,9 cm avec panneau frontal         |  |  |  |
| Longueur                    | 29,0 cm avec panneau frontal         |  |  |  |
| Hauteur                     | 12,5 cm avec panneau frontal         |  |  |  |
| Poids (sans cartouche)      | $6,4$ kg                             |  |  |  |
|                             | Caractéristiques électriques         |  |  |  |
|                             | Unité avec interface SCSI Ultra160   |  |  |  |
| Tension                     | 100 à 240 Vca                        |  |  |  |
| Hertz                       | 50 à 60                              |  |  |  |
| Courant de phase            | 0,58 A à 100 Vca<br>0,24 A à 240 Vca |  |  |  |
| Autres caractéristiques     |                                      |  |  |  |
| Taux de transfert en rafale | Jusqu'à 160 Mo/s                     |  |  |  |
| Altitude maximum            | 3048 m en fonctionnement             |  |  |  |

| Caractéristiques environnementales    |                                                              |                                          |                                          |  |  |
|---------------------------------------|--------------------------------------------------------------|------------------------------------------|------------------------------------------|--|--|
| <b>Facteur environnemental</b>        | <b>Fonctionnement</b>                                        | <b>Stockage</b>                          | <b>Expédition</b>                        |  |  |
| Température de l'unité                | 10 à $35^{\circ}$ C<br>$(50 \text{ à } 95^{\circ} \text{F})$ | $-40$ à 65 $^{\circ}$ C<br>(–40 à 149°F) | $-40$ à 65 $^{\circ}$ C<br>(–40 à 149°F) |  |  |
| Humidité relative (sans condensation) | 20 à 80 %                                                    | 5 à 95 $%$                               | 5 à 95 $%$                               |  |  |
| Température en milieu humide          | $28^{\circ}$ C<br>$(82,4^{\circ}F)$                          | $38^{\circ}$ C<br>(100°F)                | $38^{\circ}$ C<br>(100°F)                |  |  |

*Tableau 9. Caractéristiques de l'unité de bande LTO 2 externe. (suite)*

# **Remarques**

«Marques»

## **Marques**

Tandberg Data est une marque de Tandberg Data ASA.

IBM est une marque d'International Business Machines Corporation aux Etats-Unis et/ou dans certains autres pays.

Les termes et logos suivants sont des marques de Hewlett-Packard Company, International Business Machines Corporation et Seagate Technology aux Etats-Unis :

- Linear Tape-Open
- v LTO
- Logo LTO
- Ultrium
- Logo Ultrium

Microsoft est une marque de Microsoft Corporation aux Etats-Unis et/ou dans certains autres pays.

D'autres sociétés sont propriétaires des autres marques, noms de produits ou logos qui pourraient apparaître dans ce document.

# **Glossaire**

## **A**

**A.** Voir *ampère*.

**adaptateur.** Voir *carte adaptateur*.

**amorce.** Dans une cartouche de bande, petite colonne métallique fixée à l'extrémité de la bande magnétique. Lors du traitement de la bande, l'amorce est saisie par un mécanisme qui l'entraîne avec la bande hors de la cartouche, la fait passer devant la tête de lecture-écriture, puis l'accroche à une bobine réceptrice. La tête peut ensuite lire la bande ou y écrire des données.

**ampère (A).** Unité de mesure du courant électrique équivalant à un flux d'un coulomb par seconde, ou au courant produit par une tension d'un volt appliquée aux bornes d'une résistance d'un ohm.

### **B**

**bande magnétique.** Bande comportant une couche superficielle magnétisable sur laquelle des données peuvent être stockées par enregistrement magnétique.

**bloc d'amorce.** Pièce située dans l'unité de bande, qui engage la broche en acier fixée sur la bande d'une cartouche de bande Ultrium LTO. Une fois engagée, l'amorce tire la bande de la cartouche dans l'unité.

**boîtier.** Unité, telle qu'un serveur, un ordinateur de bureau, un chargeur automatique de bande ou une bandothèque, dans laquelle vous pouvez installer l'unité de bande.

**boucle.** (1) Série d'instructions répétées jusqu'à ce qu'une condition de fin soit atteinte.

(2) Le terme ″boucler″ signifie connecter de façon à former une boucle.

**bus SCSI.** (1) Ensemble de fils par lesquels les données sont transmises d'une partie à l'autre d'un ordinateur.

(2) Terme générique appliqué à l'ensemble complet de signaux définissant l'activité de l'interface SCSI (Small Computer Systems Interface).

## **C**

#### **C.** Voir *Celsius*.

**capacité.** Quantité de données, exprimée en octets, que peut contenir un support de stockage.

**carte adaptateur.** Carte à circuits imprimés étendant les fonctionnalités d'un ordinateur.

**cartouche.** Voir *cartouche de bande*.

**cartouche de bande.** Boîtier de stockage amovible comportant une bande magnétique entraînée par courroie et enroulée sur une bobine débitrice et une bobine réceptrice.

**cartouche de données.** Cartouche de bande dédiée au stockage des données. Par opposition à cartouche de nettoyage.

**cartouche de données remplaçables.** Cartouche contenant des données remplaçables.

**cartouche de nettoyage.** Cartouche de bande permettant de nettoyer les têtes de lecture-écriture d'une unité de bande. Par opposition à *cartouche de données*.

**cavalier.** (1) Petit connecteur en U qui se place sur deux broches saillantes d'un connecteur. Vous pouvez déplacer des cavaliers pour modifier des connecteurs électriques. Lorsqu'il est en place, le cavalier connecte électriquement les broches. (2) Fait de placer un cavalier sur une broche de connecteur.

**cc.** Voir *courant continu*.

**Celsius (C).** Relatif à une échelle de température sur laquelle l'intervalle entre le point de congélation et le point d'ébullition de l'eau est divisé en 100 degrés, de 0 (point de congélation) à 100 (point d'ébullition).

**chargement.** Action effectuée par l'unité de bande consistant à positionner la bande pour permettre la lecture ou l'écriture par la tête de l'unité. Cette opération a lieu après l'insertion d'une cartouche de bande dans le compartiment de chargement de bande.

**chemin de bande.** Au sein d'une unité de bande, canal dans lequel le support se déplace.

**cliché.** Voir *cliché de l'unité*.

**cliché d'unité.** Enregistrement, à un instant donné, de contenu d'une unité de stockage ou d'une partie de celle-ci sur une autre unité de stockage, généralement en vue d'une reprise après incident ou défaut ou à des fins de débogage.

**compression.** Suppression des intervalles inutilisés, des zones vides, des redondances et des données inutiles pour réduire la longueur des enregistrements ou des blocs.

**compression de données.** Voir *compression*.

**configurer.** Décrire au serveur les périphériques, les dispositifs en option et les programmes installés.

**connecteur d'alimentation.** Connecteur situé à l'arrière de l'unité de bande, auquel le câble d'alimentation interne d'un boîtier est raccordé.

**connecteur d'ID SCSI.** Connecteur situé à l'arrière de l'unité de bande, qui permet de définir l'adresse SCSI de cette unité. Les adresses sont déterminées par la position des cavaliers sur les broches.

**connecteur SCSI.** Connecteur situé à l'arrière de l'unité de bande, destiné à l'envoi de commandes à partir du serveur et vers celui-ci, et auquel le câble SCSI interne d'un boîtier est raccordé.

**cordon d'alimentation.** Câble raccordant un périphérique à une source d'alimentation électrique.

**courant.** Quantité de charge par unité de temps. Le courant se mesure en Ampères.

**courant continu (cc).** Courant électrique circulant dans un seul sens et généralement à valeur constante.

**cycle de mise hors puis sous tension.** Fait d'appliquer à une unité du courant électrique puis de le retirer dans un intervalle de temps réduit.

### **D**

**décharger.** Action (effectuée par l'unité) de désengager la bande du chemin de bande interne de l'unité et de la replacer (avec la broche-amorce) dans la cartouche de bande.

**démagnétiser.** Rendre une bande amagnétique en exposant la bande à des bobines électriques traversées par des courants qui neutralisent le magnétisme de la bande.

**diagnostic.** Programme logiciel conçu pour reconnaître, repérer et expliquer les défauts de l'équipement ou les erreurs dans les programmes.

**diagnostic Test de la tête.** Test permettant de déterminer si les têtes de lecture-écriture de l'unité fonctionnent correctement et si l'unité peut lire ou écrire des données sur la bande.

**différentiel basse tension (LVD).** Système de signalisation électrique caractérisé par un faible bruit, une faible puissance et une basse amplitude, permettant la transmission de données entre un serveur pris en charge et l'unité de bande. La signalisation LVD utilise une paire de conducteurs en cuivre pour véhiculer chaque signal. L'emploi de paires de conducteurs réduit le bruit électrique et la diaphonie.

**diode électroluminescente.** Diode semiconductrice qui émet de la lumière lorsqu'elle est sujette à une tension utilisée dans un écran électronique. Egalement appelée Voyant.

**données.** Toute représentation, telle que des caractères ou des quantités analogiques, à laquelle une signification peut, ou pourrait, être affectée.

**données d'analyse.** Données décrivant une erreur d'E-S. Les données d'analyse sont présentées à un serveur en réponse à une commande Sense I/O.

**données d'analyse de journal.** Voir *données d'analyse de journal SCSI*.

**données d'analyse de journal SCSI.** En réponse à une demande émanant du serveur relative au journaux et aux compteurs d'erreurs de l'unité, paquet d'octets d'analyse SCSI contenant les informations demandées et qui est renvoyé au serveur par l'unité. Les données d'analyse de journal sont utilisées pour diagnostiquer les incidents, spécialement si ceux-ci sont intermittents.

**données d'analyse d'unité.** Voir *données d'analyse d'unité SCSI*.

**données d'analyse d'unité SCSI.** En réponse à une demande émanant du serveur relative à une condition d'erreur, paquet d'octets d'analyse SCSI contenant des informations sur l'erreur et qui est renvoyé au serveur par l'unité.

**E-S.** Voir *entrée/sortie*.

**écran des codes d'erreur.** Diode électroluminescente située à l'avant de l'unité qui affiche un code alphabétique ou numérique représentant une fonction de diagnostic ou de maintenance, une condition d'erreur ou un message d'information.

**écrire.** Faire un enregistrement permanent ou transitoire de données sur une unité de stockage ou un support de données.

**éjecter.** Retirer ou forcer à sortir.

**en ligne.** Condition de fonctionnement de l'unité de bande lorsque les applications du serveur peuvent interagir avec cette dernière.

**enregistrement.** Plus petit ensemble distinct d'octets de données fourni par un serveur pour traitement et enregistrement par une unité de bande ; et plus petit ensemble de données à lire à partir d'une bande, à retraiter et à rendre disponible à un serveur par une unité de bande.

**entrée/sortie (E-S).** Données fournies à un ordinateur ou données qui résultent du traitement effectué par un ordinateur.

**environnement d'exploitation.** Température, taux d'humidité relative et température en milieu humide de la salle où l'unité de bande est habituellement installée et exploitée.

**erreur de parité.** Erreur de transmission qui se produit lorsque les données reçues n'ont pas la parité attendue par le système récepteur. Cela se produit généralement lorsque les systèmes expéditeur et récepteur n'ont pas les mêmes paramètres de parité.

**étiquette.** Morceau de papier à verso adhésif permettant d'identifier ou de décrire la cartouche de bande sur laquelle elle est apposée.

## **F**

**fichier.** Ensemble nommé d'enregistrements stockés ou traités comme une seule entité.

## **G**

**Génération 1.** Nom informel de l'unité de bande Ultrium, prédécesseur de l'unité de bande (Génération 2). L'unité de génération 1 dispose d'une capacité de stockage native pouvant atteindre 100 Go par cartouche et d'une vitesse de transfert continue de 15 Mo par seconde.

**Génération 2.** Nom informel de l'unité de bande Ultrium 2, version de seconde génération de l'unité de bande Ultrium (Génération 1). L'unité de génération 2 dispose d'une capacité de stockage native pouvant atteindre 200 Go par cartouche et d'une vitesse de transfert continue de 35 Mo par seconde.

**gigaoctet.** 1 000 000 000 octets.

**Go.** Voir *gigaoctet*.

**E**

**guide d'insertion.** Sur la surface d'une cartouche de bande, grande zone large à rainures qui évite d'insérer la cartouche de manière incorrecte.

## **H**

**I**

**hors ligne.** Condition de fonctionnement de l'unité de bande lorsque les applications du serveur ne peuvent pas interagir avec cette dernière.

**hôte.** Système de contrôle ou de niveau supérieur dans une configuration de transmission de données. Synonyme de *serveur*.

**humidité relative.** Rapport entre la quantité de vapeur d'eau présente dans l'air et la plus grande quantité de vapeur d'eau qui peut être concentrée à la même température.

#### **ID.** Identificateur.

**ID SCSI.** Adresse unique (de 1 à 15) que vous attribuez à une unité de bande qui utilise une interface SCSI.

**indicateurs TapeAlert.** Messages d'état et d'erreur générés par l'utilitaire TapeAlert et affichés sur la console du serveur.

**installer.** (1) Configurer à des fins d'utilisation ou de maintenance. (2) Action d'ajouter un produit, une option, ou une fonction à un serveur ou à un périphérique, soit par une modification, soit par l'ajout de plusieurs composants ou unités.

**interface SCSI.** Voir *Small Computer Systems Interface*.

**interface Ultra160 LVD SCSI.** Voir *Small Computer Systems Interface*.

**interposeur.** Périphérique (par exemple, un adaptateur) permettant de raccorder deux connecteurs de types différents. Données fournies à l'ordinateur ou données résultant d'un traitement par l'ordinateur.

## **J**

**journal des erreurs.** Liste, mise à jour par l'unité de bande, recensant les dix derniers codes d'erreur. Les codes identifient les erreurs relatives à l'unité.

## **L**

**LED.** Voir *diode électroluminescente*.

**Linear Tape-Open (LTO).** Technologie de stockage sur bande mise au point par IBM, Hewlett-Packard et Seagate. Il s'agit d'une technologie ″à format ouvert″, c'est-à-dire permettant l'utilisation de plusieurs sources de produits et de supports. La nature ″ouverte″ de la technologie LTO permet une compatibilité entre des produits de fournisseurs différents, mais en conformité avec les normes de vérification en vigueur.

**lire.** Acquérir ou interpréter des données à partir d'une unité de stockage, d'un support d'information ou d'une autre source.

**logiciel.** Programmes, procédures, règles et toute documentation associée liée à l'exploitation d'un système d'exploitation.

**LTO.** Voir *Linear Tape-Open*.

**LVD.** Voir *différentiel basse tension*.

**matériel.** Equipement physique ou périphériques qui constituent l'ordinateur.

**mégaoctet (Mo).** 1 000 000 octets.

**mémoire de la cartouche.** Voir *mémoire LTO-CM*.

**microprogramme.** Code propriétaire généralement fourni dans le système d'exploitation. Le microprogramme est plus efficace qu'un logiciel chargé à partir d'un support effaçable et est plus facilement modifiable que les circuits physiques. Le système BIOS (Basic Input/Output System) résidant dans la mémoire morte de la carte mère d'un PC est un exemple de microprogramme.

**mise hors tension.** Suppression de l'alimentation électrique d'une unité.

**mise sous tension.** (1) Alimentation d'une unité en courant électrique. (2) Etat d'une unité lorsqu'elle est alimentée en courant électrique.

**Mo.** Voir *mégaoctet*.

**mode maintenance.** Etat d'exploitation dans lequel l'unité doit se trouver avant de pouvoir exécuter des diagnostics, vérifier les opérations de lecture et d'écriture, vérifier une cartouche de bande suspecte, mettre à jour son microprogramme et effectuer d'autres opérations de diagnostic et de maintenance.

**mode veille.** Fonction de gestion de l'alimentation qui permet aux composants électroniques de l'unité de bande d'entrer automatiquement en mode économie d'énergie.

**modulation du débit.** Technique par laquelle l'unité de bande règle de façon dynamique sa vitesse de transmission native (sans compression) sur la vitesse de transmission la plus lente d'un serveur. La modulation du débit permet d'améliorer les performances du système et de diminuer le nombre de repositionnements.

**module de terminaison.** (1) Composant utilisé à l'extrémité d'un bus SCSI. (2) Dispositif de 75 ohms à port unique destiné à absorber l'énergie d'une ligne de transmission. Les modules de terminaison permettent d'éviter la réflexion de l'énergie dans un réseau de câbles par l'absorption des signaux radioélectriques. Ils sont généralement blindés pour que les signaux indésirables n'entrent pas dans le système de câblage et que les signaux valides n'en sortent pas.

## **O**

**octet.** Chaîne composée d'un certain nombre de bits (8 en général) formant une seule unité de traitement et représentant un caractère. Un octet est une unité fondamentale de données.

**oersted.** Unité électromagnétique d'intensité de champ magnétique du système CGS (centimètre-gramme-seconde) non rationalisé. L'oersted est l'intensité du champ magnétique produit à l'intérieur d'un solénoïde dont l'enroulement à spires uniformément espacées est excité par une densité de courant linéaire d'un ampère par longueur axiale de 4 par pi (3,14116) centimètres.

### **P**

**panneau frontal.** Panneau amovible placé sur la partie avant de l'unité de bande.

**parité.** Etat de ce qui est pair ou impair. Un bit de parité est un nombre binaire ajouté à un groupe de nombres binaires pour que la somme de ce groupe soit toujours paire (parité paire) ou toujours impaire (parité impaire).

**pilote de périphérique.** Fichier contenant le microprogramme nécessaire à l'utilisation d'un périphérique connecté.

**po.** Voir *pouce*.

**port.** (1) Système ou point d'accès au réseau pour l'entrée ou la sortie de données. (2) Connecteur d'une unité auquel des câbles d'autres unités (tels que des claviers-écrans et des imprimantes) sont connectées.

(3) Représentation d'une connexion physique à un matériel. Le port est parfois désigné sous le nom d'adaptateur ; il peut toutefois exister plusieurs ports sur un adaptateur.

**pouce.** Unité de longueur égale à 25,4 mm.

**programme utilitaire.** Programme informatique qui prend en charge les processus de l'ordinateur, tel qu'un programme de diagnostic, un programme de trace ou un programme de tri.

**protégé contre l'écriture.** Dans le cadre d'une cartouche de bande, dispositif logique ou physique qui empêche une unité d'écrire sur la bande située dans la cartouche.

## **R**

redémarrer. Réinitialiser l'exécution d'un programme en recommençant l'opération d'IPL (procédure de chargement initial).

**réinitialiser.** Remettre une unité ou un circuit à l'état de démarrage.

**réseau.** Configuration d'unités de traitement de données et de logiciels connectés pour permettre l'échange d'informations.

**rétrocompatible.** Possibilité de fonctionnement avec un produit antérieur, conçu pour le même type d'utilisation. Par exemple, une cartouche de bande conçue pour être utilisée avec une unité de bande moderne peut également fonctionner avec certaines anciennes unités de bande. Synonyme de *compatibilité amont*.

**sauvegardes.** Conservation à court terme d'enregistrements utilisés pour restaurer les fichiers métier et serveur critiques lorsque des données essentielles ont été perdues en raison d'un incident ou d'une erreur d'un programme ou du serveur.

**SCSI.** Voir *Small Computer Systems Interface*.

**seconde.** Un soixantième de minute.

**sens des aiguilles d'une montre.** Dans le sens dans lequel les aiguilles d'une montre tournent par rapport à un observateur placé face à celle-ci.

**sens inverse des aiguilles d'une montre.** Dans un sens opposé au sens dans lequel tournent les aiguilles d'une montre par rapport à un observateur placé face à celle-ci.

**serveur.** Unité fonctionnelle fournissant des services à un ou plusieurs clients dans un réseau. Par exemple : un serveur de fichiers, un serveur d'impression ou un serveur de courrier.

**site FTP.** Désigne tout référentiel électronique d'informations utilisant le protocole FTP (File Transfer Protocol) pour transférer des fichiers vers des serveurs et à partir de ceux-ci. Pour accéder à un site FTP, il faut posséder un ID utilisateur et éventuellement un mot de passe.

**Small Computer Systems Interface (SCSI).** Norme adoptée par les constructeurs informatiques pour la connexion de périphériques (par exemple, des unités de bande, des disques durs, des lecteurs de CD-ROM, des imprimantes et des scanners) aux ordinateurs (serveurs). Prononcer ″skeudzy.″ Des variantes de l'interface SCSI assurent des vitesses de transmission de données plus rapides (jusqu'à 160 mégaoctets par seconde) que les ports parallèles et série standard. Ces variantes sont les suivantes :

- Fast/Wide SCSI : utilise un bus 16 bits sur lequel les vitesses de transfert peuvent atteindre 20 Mo/s.
- SCSI-1 : utilise un bus 8 bits sur lequel les vitesses de transfert peuvent atteindre 4 Mo/s.
- v SCSI-2 : performances identiques à celles de la variante SCSI-1, mais utilise un connecteur à 50 broches (au lieu de 25) et prend en charge plusieurs périphériques.
- v Ultra SCSI : utilise un bus 8 ou 16 bits sur lequel les vitesses de transfert peuvent atteindre 20 ou 40 Mo/s.
- v Ultra2 SCSI : utilise un bus 8 ou 16 bits sur lequel les vitesses de transfert peuvent atteindre 40 ou 80 Mo/s.
- Ultra3 SCSI : utilise un bus 16 bits sur lequel les vitesses de transfert peuvent atteindre 80 ou 160 Mo/s.
- Ultra160 SCSI : utilise un bus 16 bits sur lequel les vitesses de transfert peuvent atteindre 160 Mo/s.

**support.** Matériau physique sur lequel ou dans lequel des données peuvent être représentées (par exemple, une bande magnétique).

**supports.** Pluriel de *support*.

**systèmes ouverts.** Systèmes informatiques dont les standards ne sont pas propriétaires.

**TapeAlert.** Technologie brevetée et standard de définition des différentes conditions et différents incidents rencontrés par les unités de bande.

**taquet de protection contre l'écriture.** Dispositif mécanique équipant la cartouche de bande pour éviter l'effacement accidentel des données qu'elle contient. Les deux positions de ce dispositif sont symbolisées par un cadenas verrouillé et un cadenas déverrouillé. Si vous faites coulisser le taquet vers le cadenas verrouillé, aucune donnée ne peut être écrite sur la bande. Si vous le faites coulisser vers le cadenas déverrouillé, des données peuvent être écrites sur la bande.

**température en milieu humide.** Température à laquelle l'eau douce doit s'évaporer adiabatiquement à pression constante dans un échantillon d'air déterminé, afin de le saturer dans un état d'équilibre. Cette température est indiquée par un thermomètre à bulbe humide.

**terminaison.** Dispositif placé en bout de chaîne (ligne de transmission) pour réaliser l'adaptation d'impédance et empêcher ainsi les réflexions de signaux électriques indésirables.

**terre.** Objet réalisant une connexion électrique à la terre.

**Test de lecture-écriture.** Procédure permettant de déterminer si l'unité de bande peut écrire ou lire correctement des données sur la bande, qui fait partie du diagnostic Test de la tête.

**test de mesure de la résistance de la tête de lecture.** Procédure permettant de déterminer si la tête de lecture-écriture fonctionne correctement, et qui fait partie du diagnostic de test de la tête de lecture-écriture. Le test mesure la capacité de la tête à supporter les fissures et d'autres défauts.

**tête.** Voir *tête de l'unité*.

**tête de l'unité.** Composant transformant un signal électrique en un flux magnétique enregistré sur une bande, ou transformant un flux magnétique lu sur une bande en un signal électrique.

## **U**

**unité.** Dispositif de stockage de données contrôlant le mouvement de la bande magnétique dans une cartouche de bande. L'unité abrite le mécanisme (tête) assurant la lecture et l'écriture de données sur la bande.

**unité.** Tout composant matériel ou périphérique (par exemple, une unité de bande ou une bandothèque) pouvant recevoir et envoyer des données.

**unité de bande.** Dispositif de stockage de données contrôlant le mouvement de la bande magnétique dans une cartouche de bande. L'unité abrite le mécanisme (tête) assurant la lecture et l'écriture de données sur la bande. Sa capacité de stockage en mode natif est de 100 Go par cartouche ; avec un taux de compression de 2, cette capacité peut atteindre 200 Go.

**unité SCSI.** Elément pouvant être connecté au bus SCSI et participer activement à l'activité de ce bus.

**T**

**V cc.** Volts cc (courant continu).

**vitesse de transfert.** Voir *vitesse de transfert des données*.

**vitesse de transfert de données.** Nombre moyen de bits, de caractères ou de blocs par unité de temps, circulant entre les équipements d'un système de transmission de données. La vitesse s'exprime en bits, caractères ou blocs par seconde, minute ou heure.

**volet de la cartouche.** Sur une cartouche de bande, dispositif pouvant être ouvert pour accéder à la bande magnétique, ou fermé pour la protéger.

**volt.** Unité de mesure du système SI (international) indiquant la différence de potentiel et la force électromotrice. Anciennement définie comme la différence de potentiel électrique existant entre deux points d'un conducteur parcouru par un courant de 1 ampère, lorsque la puissance dissipée entre ces points est égale à 1 watt.

**voyant d'état.** Les voyants, situés à l'avant de l'unité de bande, peuvent être verts ou orange et s'allumer en mode fixe ou clignotant. Vous pouvez déduire l'état de l'unité par leur apparence.

**Z**

**V**

**zone d'étiquette.** Sur la cartouche de bande Ultrium LTO, zone légèrement en retrait située à côté du taquet de protection contre l'écriture et réservée à la pose d'une étiquette à code à barres.

# **Index**

# **C**

[caractéristiques](#page-14-0) 1 unité de bande [externe](#page-79-0) 66 unité de bande [interne](#page-78-0) 65 cartouche [compatibilité](#page-15-0) 2 [insertion](#page-37-0) 24 [retrait](#page-38-0) 25 retrait [manuel](#page-60-0) 47 [cartouches](#page-43-0) de données 30 [cartouches](#page-43-0) de nettoyage 30 [connexion](#page-16-0) SCSI 3 [caractéristiques](#page-17-0) physiques 4 [débit](#page-17-0) 4 conseils pratiques de [résolution](#page-48-0) des incidents 35, [36](#page-49-0)

# **D**

[descriptions](#page-50-0) des erreurs 37

## **E**

[étalonnage](#page-16-0) 3

# **I**

ID [SCSI](#page-22-0) 9 [définition](#page-22-0) 9 définition à l'aide d'un [commutateur](#page-23-0) d'ID SCSI 10 [définition](#page-22-0) à l'aide de cavaliers 9 [incidents](#page-56-0) liés aux supports 43 [incidents](#page-54-0) signalés par le serveur 41 [indicateurs](#page-57-0) TapeAlert 44 installation unités [externes](#page-26-0) 13 câble de [liaison](#page-30-0) SCSI 17 carte hôte [SCSI](#page-30-0) 17 connexion d'une [alimentation](#page-28-0) électrique 15 [déballage](#page-26-0) 13 ID [SCSI](#page-27-0) 14 inspection du cordon [d'alimentation](#page-27-0) 14 [placement](#page-28-0) 15 test de [lecture-écriture](#page-28-0) rapide 15 unités [internes](#page-20-0) 7

# **L**

logiciel [sauvegarde](#page-46-0) sur bandes 33 logiciel de [sauvegarde](#page-46-0) sur bandes 33

# **M**

méthode de [réception](#page-49-0) des erreurs 36 microprogramme [mise](#page-39-0) à jour 26

microprogramme *(suite)* [bande](#page-40-0) FMR 27 [interface](#page-39-0) SCSI 26 mode [économie](#page-16-0) d'énergie 3 [modulation](#page-16-0) du débit 3

# **N**

[nettoyage](#page-38-0) de la tête de l'unité de bande 25

# **P**

pilotes de [périphérique](#page-17-0) 4 [installation](#page-17-0) 4 [présentation](#page-14-0) 1

## **R**

retrait de [l'unité](#page-56-0) 43

# **S**

sélection d'une fonction de [diagnostic](#page-69-0) ou de [maintenance](#page-69-0) 56 [supports](#page-42-0) 29 [cartouches](#page-43-0) de données 30 [cartouches](#page-43-0) de nettoyage 30 taquet de [protection](#page-44-0) contre l'écriture 31

# **T**

taquet de [protection](#page-44-0) contre l'écriture 31 [TERMPOWER](#page-23-0) 10

# **U**

unité [\(retrait\)](#page-56-0) 43 unités externes interrupteur [d'alimentation](#page-37-0) 24 vue [avant](#page-37-0) 24 internes bouton [d'éjection](#page-36-0) 23 connexion d'une [alimentation](#page-24-0) électrique 11 [connexion](#page-26-0) du câble SCSI 13 [déballage](#page-21-0) 8 [écran](#page-36-0) 23 [installation](#page-20-0) 7, [10](#page-23-0) mise hors [tension](#page-22-0) 9 point [rouge](#page-36-0) 23 test de [lecture-écriture](#page-24-0) rapide 11 [voyant](#page-35-0) d'état 22 vue [arrière](#page-20-0) 7 vue [avant](#page-34-0) 21 utilisation unité de bande [externe](#page-37-0) 24 unité de bande [interne](#page-34-0) 21